IBM Version 2 Release 4

# *Infoprint Transforms to AFP for z/OS*

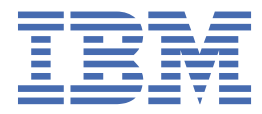

### **Note**

Before using this information and the product it supports, read the information in ["Notices" on page](#page-150-0) [133](#page-150-0).

This edition applies to Version 2 Release 4 of IBM® Infoprint Transforms to AFP for z/OS® (program number 5655–N60) and to all subsequent releases and modifications until otherwise indicated in new editions.

This edition replaces G550–0443–05.

# **© Copyright International Business Machines Corporation 2005, 2018.**

US Government Users Restricted Rights – Use, duplication or disclosure restricted by GSA ADP Schedule Contract with IBM Corp.

# **Contents**

 $\mathsf I$ 

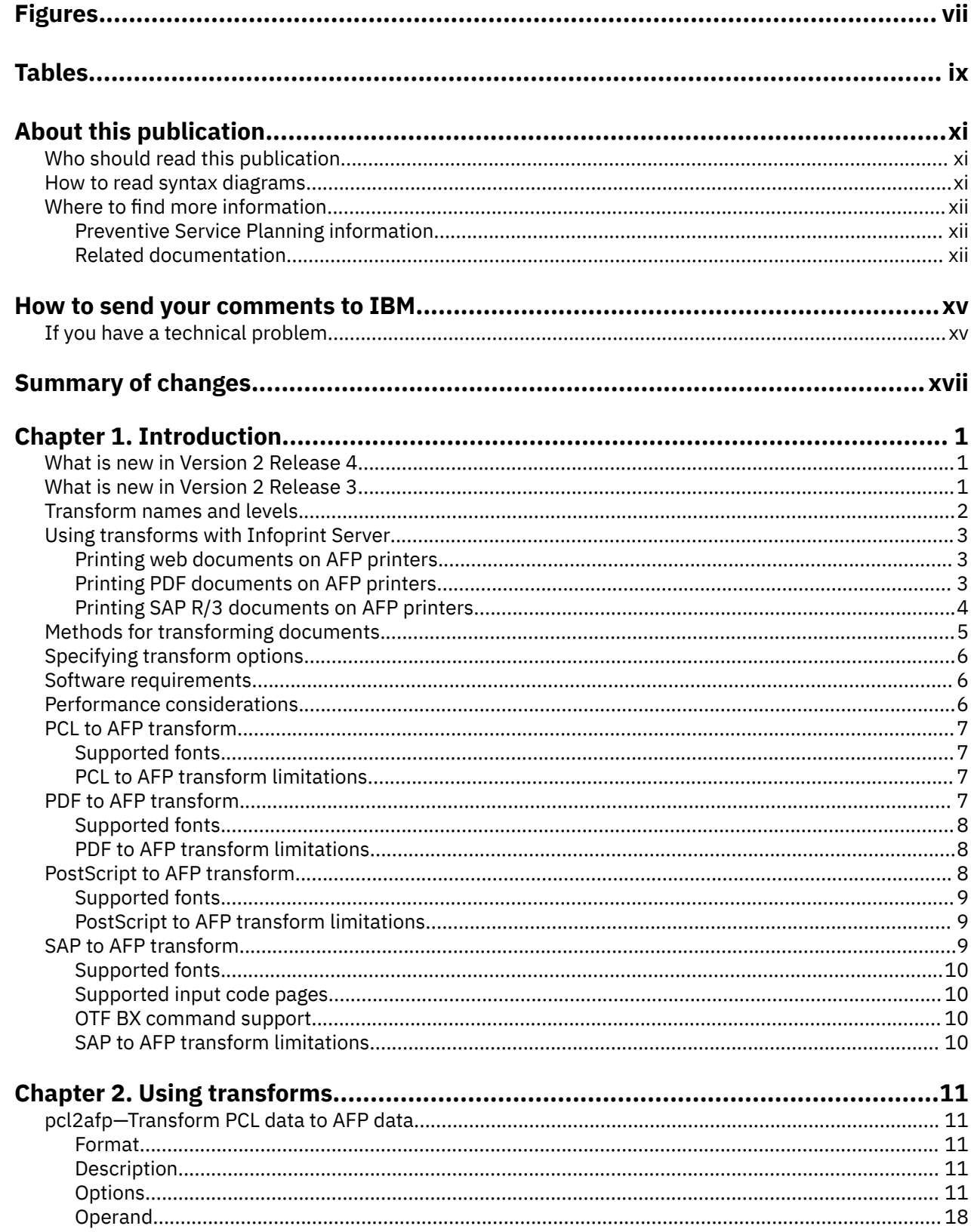

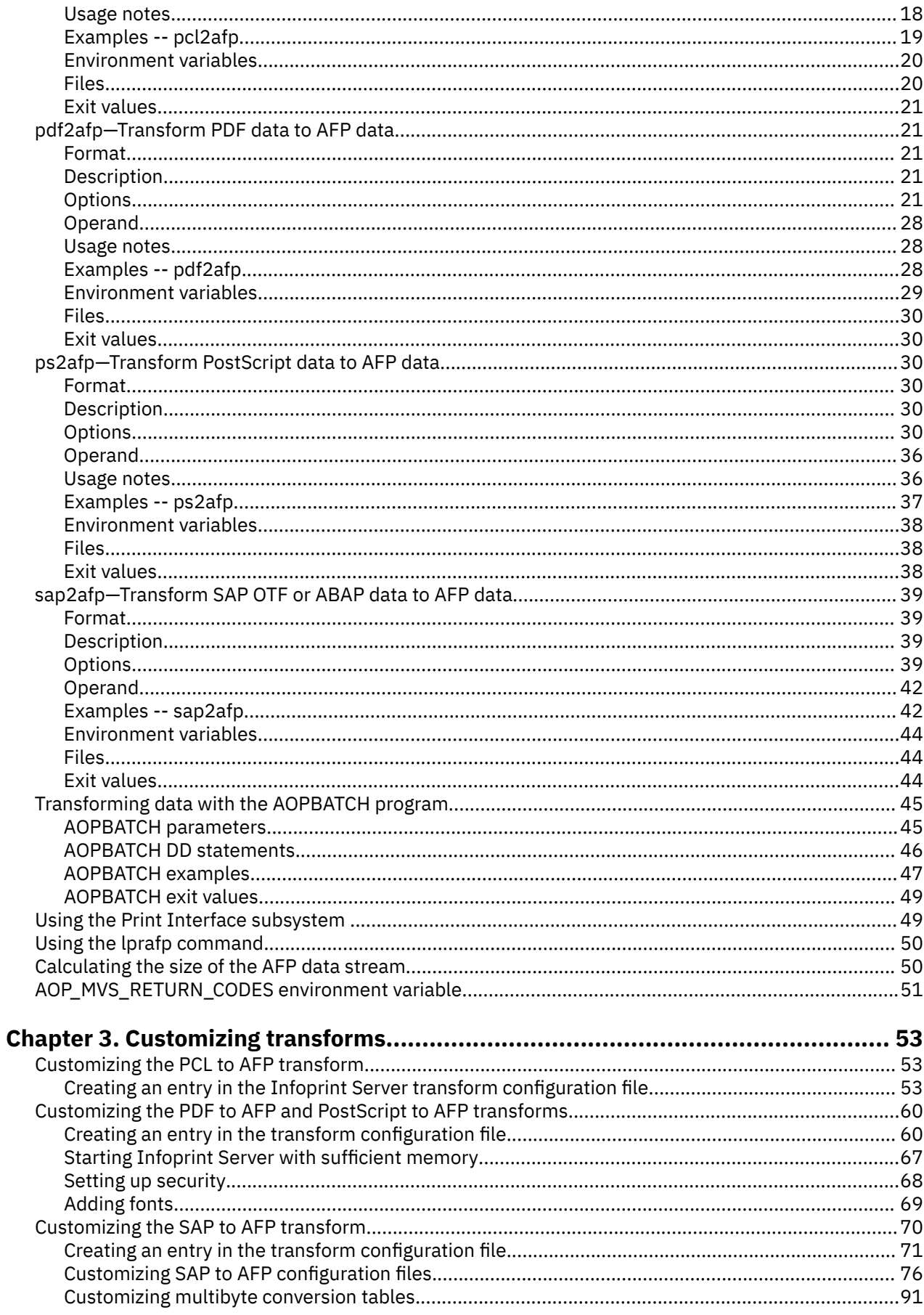

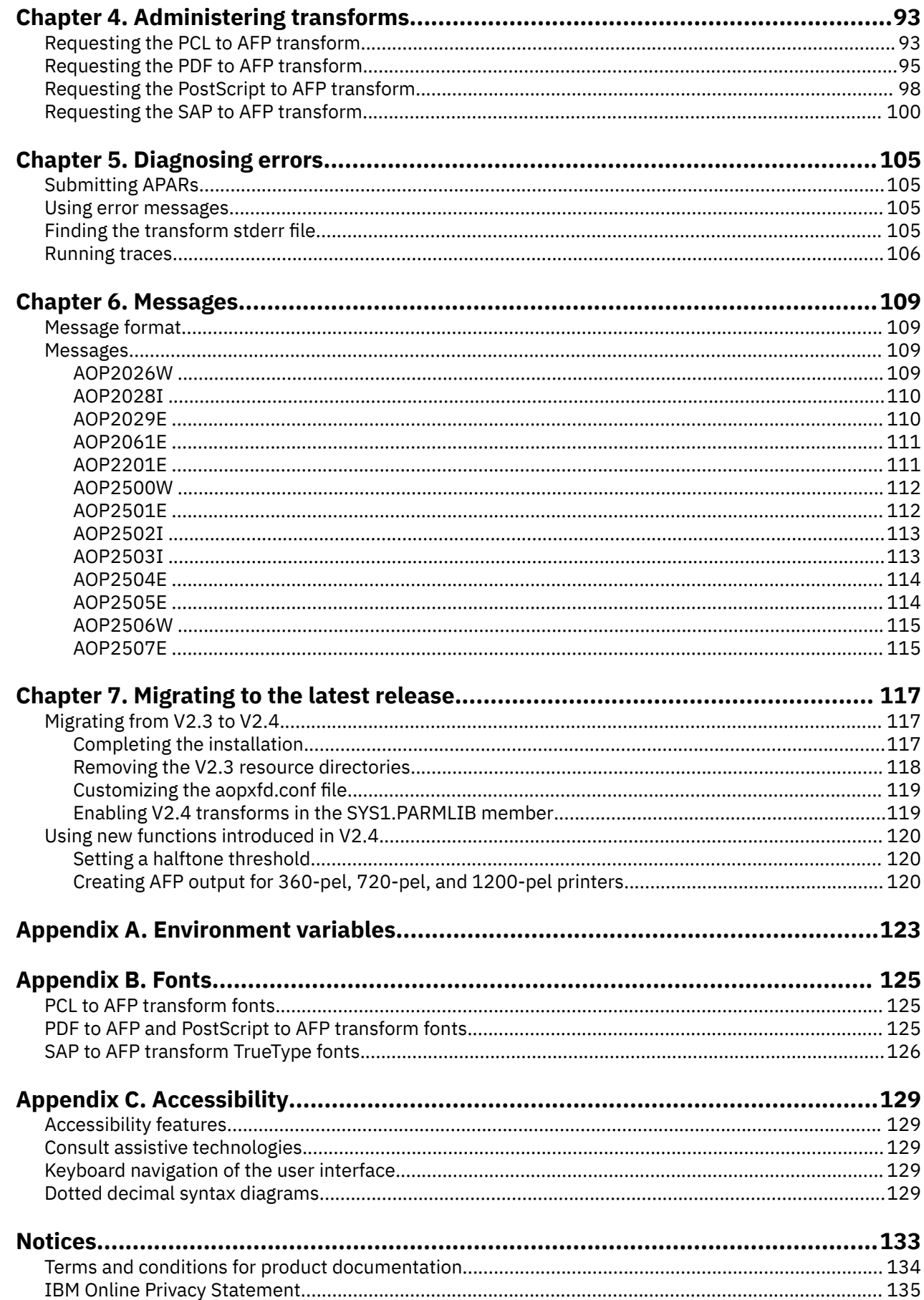

 $\frac{1}{1}$ 

 $\mathbf I$ 

 $\mathbf i$ 

 $\frac{1}{1}$ 

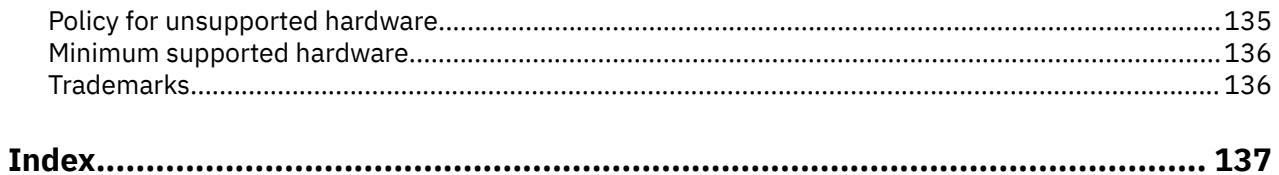

# <span id="page-6-0"></span>**Figures**

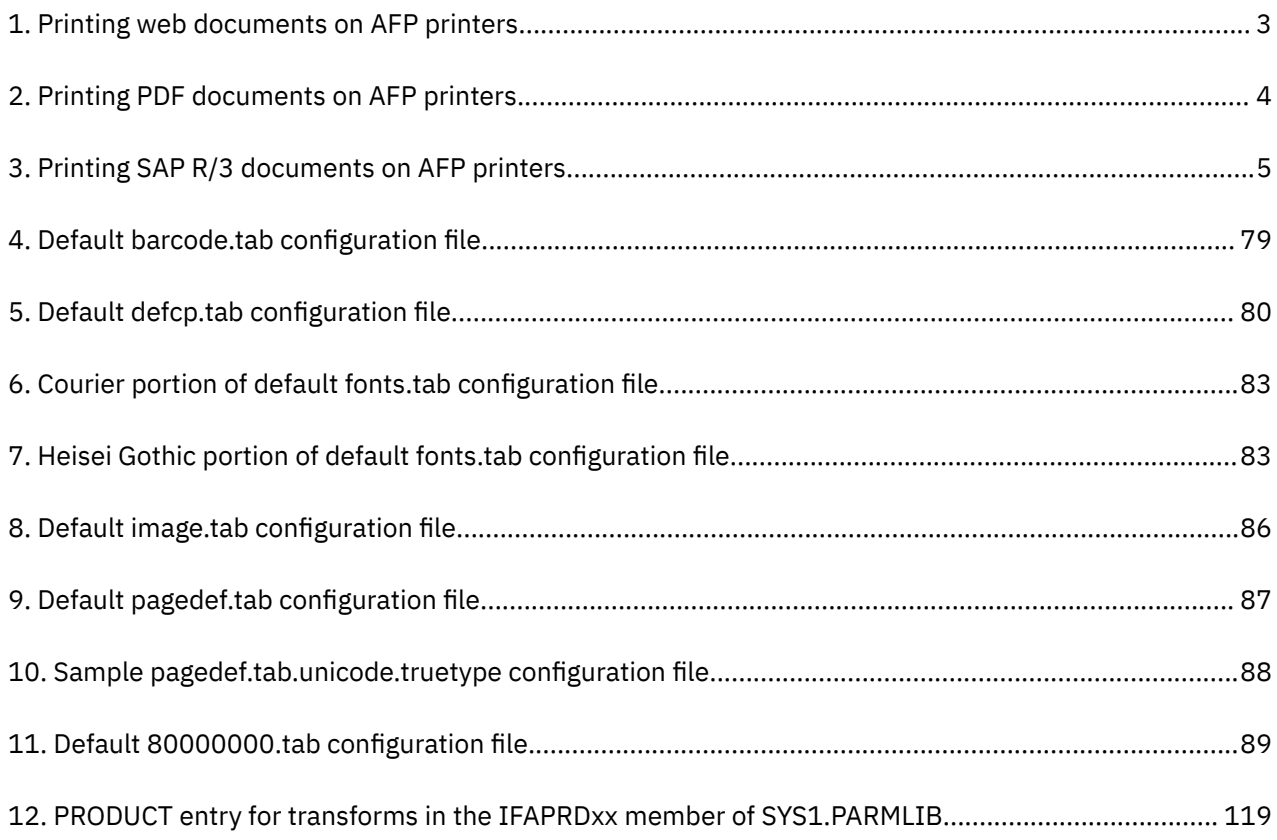

# <span id="page-8-0"></span>**Tables**

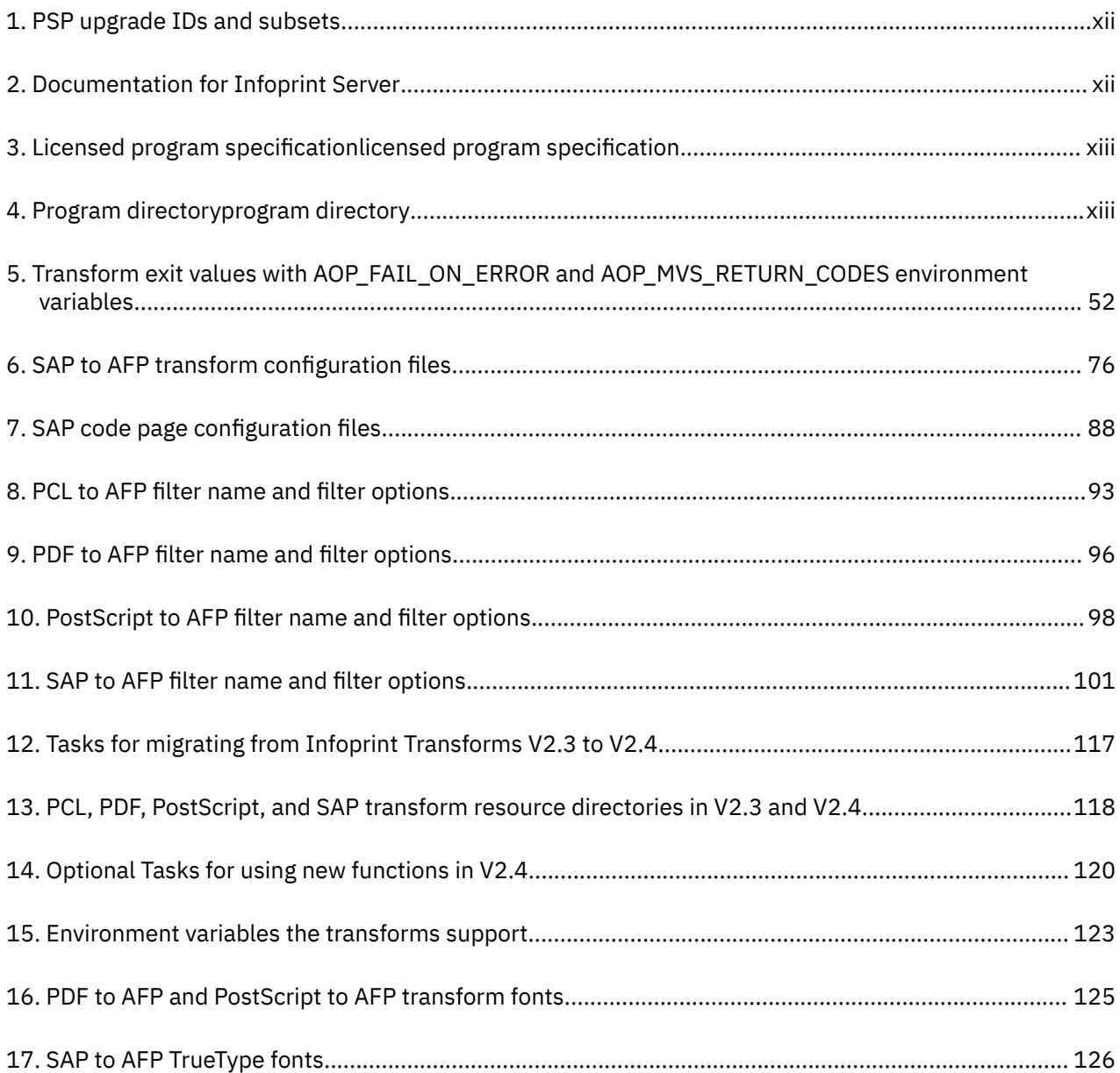

# <span id="page-10-0"></span>**About this publication**

This publication describes Version 2 Release 4 (V2.4) of IBM Infoprint Transforms to AFP for z/OS (program number 5655-N60).

With this product, you can transform documents to Advanced Function Presentation (AFP) format from:

- HP Printer Control Language (PCL)
- Adobe Portable Document Format (PDF)
- Adobe PostScript
- SAP R/3 System Generic Output Format (SAPGOF)

The transforms require Infoprint Server, which is a separately priced feature of z/OS. The transforms run on all supported releases of z/OS.

# **Who should read this publication**

This publication is for anyone who needs to transform documents to AFP, system programmers who customize the transform products, administrators responsible for maintaining the Infoprint Server Printer Inventory, and diagnosticians who must diagnose transform errors.

Readers should be familiar with Infoprint Server, AFP, z/OS UNIX System Services, and z/OS job control language (JCL).

# **How to read syntax diagrams**

This section explains the general notations that this document uses in syntax diagrams. For ease of reading, this document breaks some examples into several lines. However, when you enter a command, enter it all on one line. Do not press Enter until you have typed the entire command.

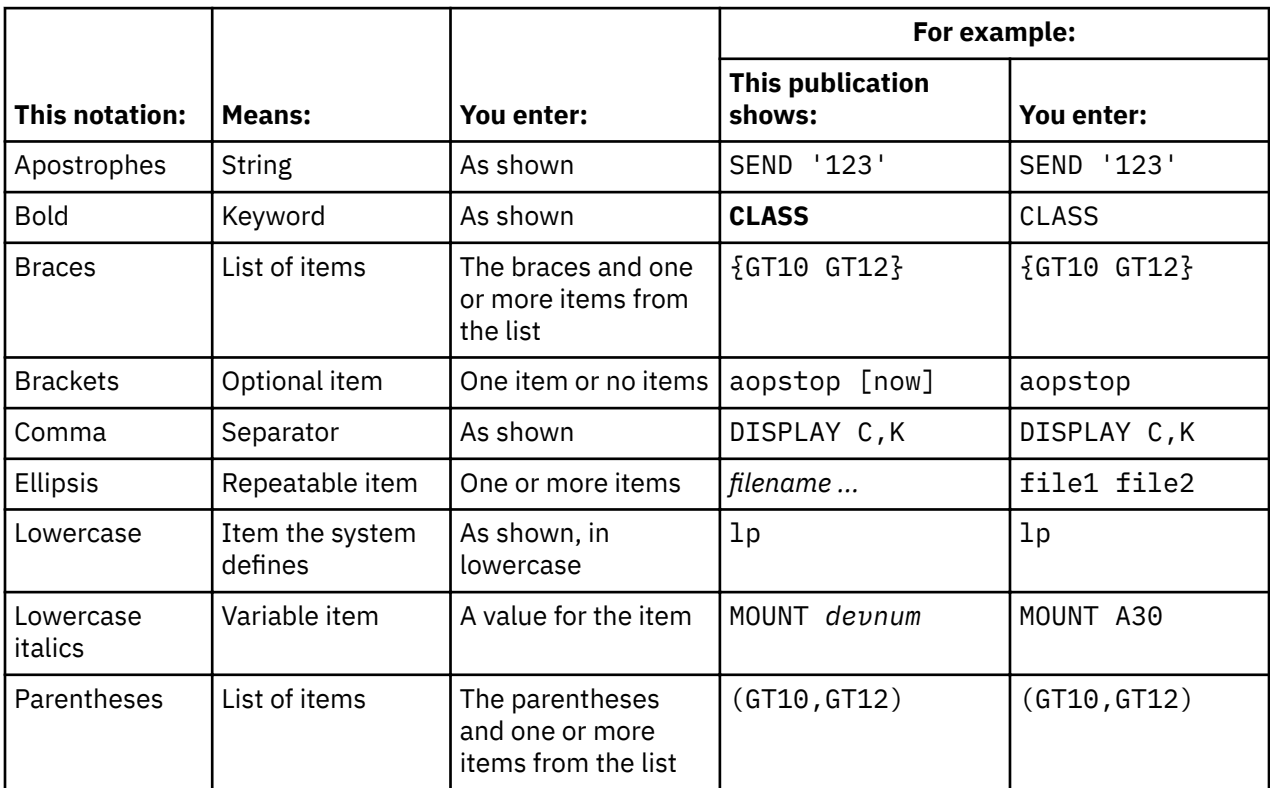

<span id="page-11-0"></span>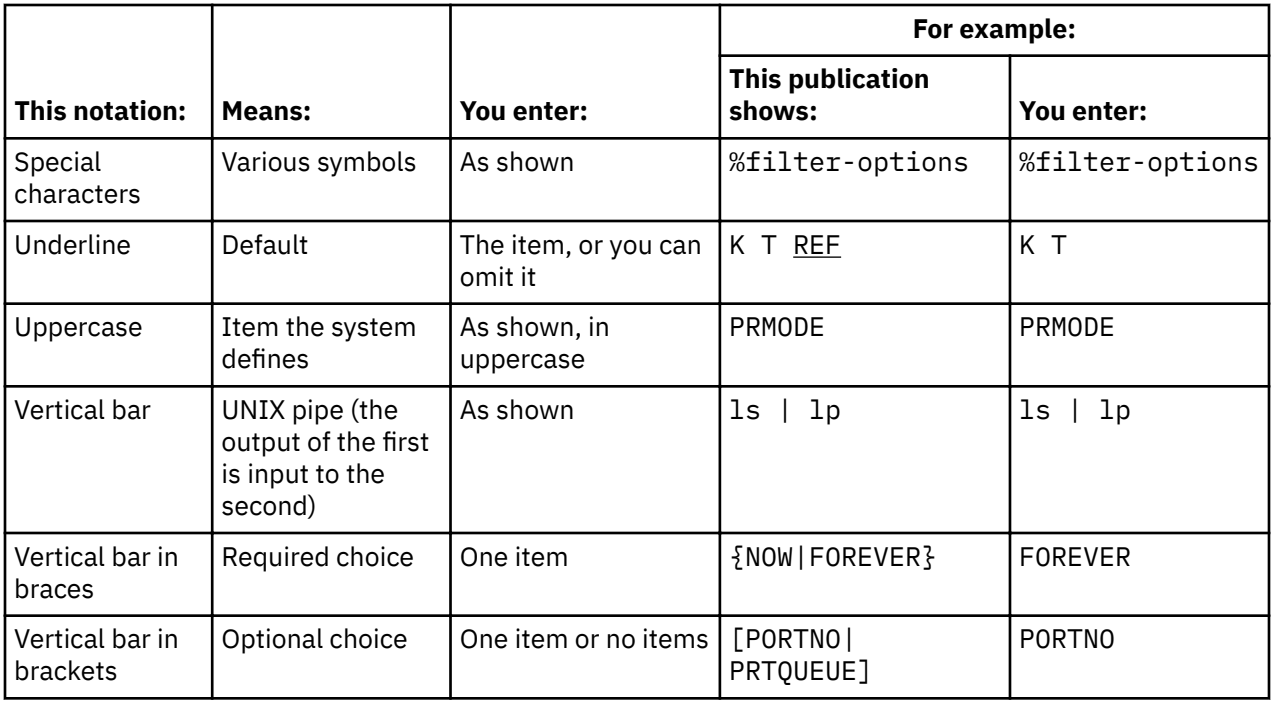

# **Where to find more information**

This section describes where to find related information.

# **Preventive Service Planning information**

Before installing Infoprint transforms, you should review the current Preventive Service Planning (PSP) information, also called the *PSP bucket*. You should also periodically review the current PSP information.

The PSP upgrade IDs and subsets are:

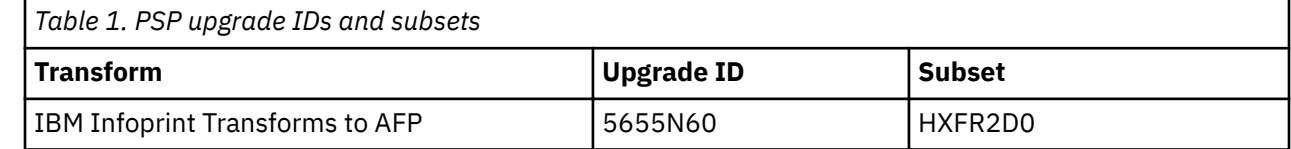

To obtain the current PSP bucket, contact the IBM Support Center or use z/OS SoftwareXcel (IBMLink). If you obtained z/OS as part of a CBPDO, HOLDDATA and PSP information is included on the CBPDO tape. However, this information might not be current if the CBPDO tape was delivered several weeks prior to installation.

# **Related documentation**

I

This section lists documentation for Infoprint Server and other related documentation.

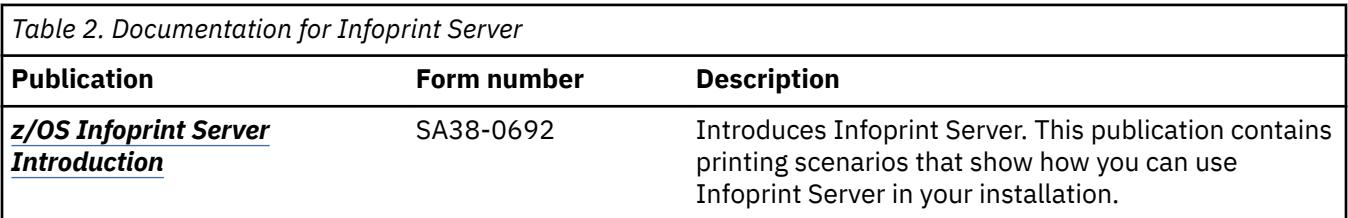

<span id="page-12-0"></span>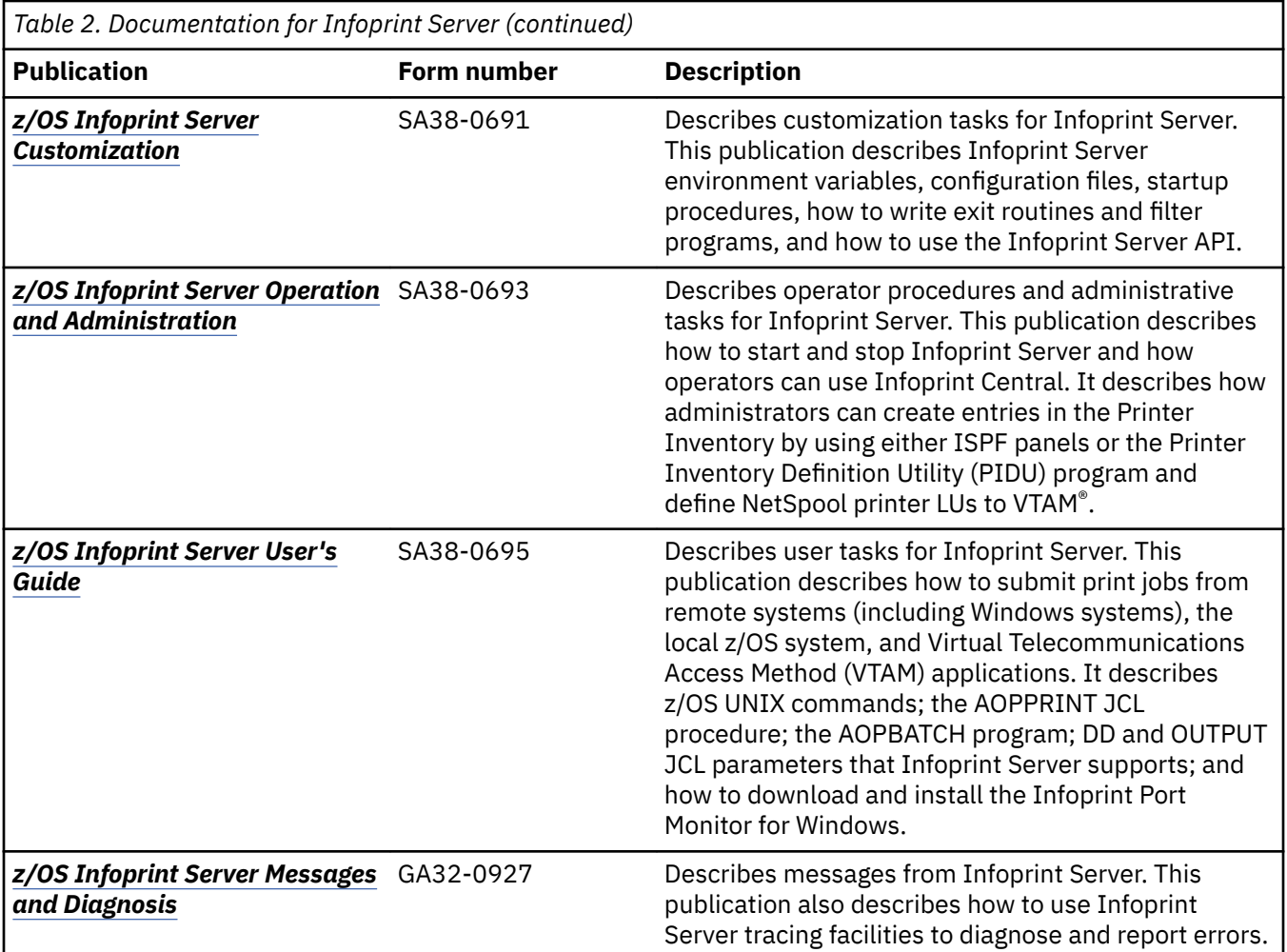

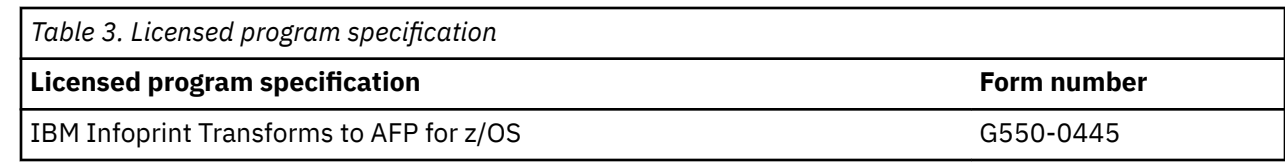

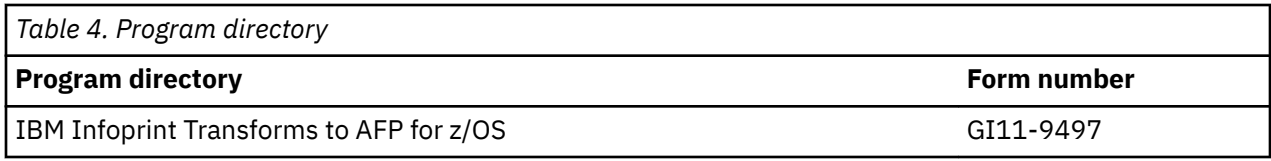

# <span id="page-14-0"></span>**How to send your comments to IBM**

We invite you to submit comments about the z/OS product documentation. Your valuable feedback helps to ensure accurate and high-quality information.

**Important:** If your comment regards a technical question or problem, see instead "If you have a technical problem" on page xv.

Submit your feedback by using the appropriate method for your type of comment or question:

#### **Feedback on z/OS function**

If your comment or question is about z/OS itself, submit a request through the [IBM RFE Community](http://www.ibm.com/developerworks/rfe/) [\(www.ibm.com/developerworks/rfe/\).](http://www.ibm.com/developerworks/rfe/)

### **Feedback on IBM Knowledge Center function**

If your comment or question is about the IBM Knowledge Center functionality, for example search capabilities or how to arrange the browser view, send a detailed email to IBM Knowledge Center Support at [ibmkc@us.ibm.com.](mailto:ibmkc@us.ibm.com)

### **Feedback on the z/OS product documentation and content**

If your comment is about the information that is provided in the z/OS product documentation library, send a detailed email to [mhvrcfs@us.ibm.com.](mailto:mhvrcfs@us.ibm.com) We welcome any feedback that you have, including comments on the clarity, accuracy, or completeness of the information.

To help us better process your submission, include the following information:

- Your name, company/university/institution name, and email address
- The following deliverable title and order number: IBM Infoprint Transforms to AFP for z/OS, V2.4, G550-0443-06
- The section title of the specific information to which your comment relates
- The text of your comment.

When you send comments to IBM, you grant IBM a nonexclusive right to use or distribute the comments in any way appropriate without incurring any obligation to you.

IBM or any other organizations use the personal information that you supply to contact you only about the issues that you submit.

# **If you have a technical problem**

If you have a technical problem or question, do not use the feedback methods that are provided for sending documentation comments. Instead, take one or more of the following actions:

- Go to the [IBM Support Portal \(support.ibm.com\).](http://support.ibm.com)
- Contact your IBM service representative.
- Call IBM technical support.

# <span id="page-16-0"></span>**Summary of changes**

This document describes IBM Infoprint Transforms to AFP, Version 2 Release 4. It contains information that was previously presented in *IBM Infoprint Transforms to AFP for z/OS*, G550-0443-05.

Technical changes or additions to the text and illustrations are indicated by a vertical line in the left margin.

# **New information**

- • ["Examples -- pcl2afp" on page 19](#page-36-0), ["Examples -- pdf2afp" on page 28,](#page-45-0) ["Examples -- ps2afp" on page](#page-54-0) [37,](#page-54-0) and ["Examples -- sap2afp" on page 42](#page-59-0) include new examples.
- The **-n** option has been added to the **pdf2afp** and **ps2afp** transforms. This option sets the threshold for rendering grays and colors in black. See ["pdf2afp—Transform PDF data to AFP data" on page 21,](#page-38-0) ["ps2afp—Transform PostScript data to AFP data" on page 30](#page-47-0), and ["Setting a halftone threshold" on](#page-137-0) [page 120.](#page-137-0)
- The **-r** option of the **pdf2afp** and **ps2afp** transforms now supports additional resolutions of 360, 720, and 1200 pels per inch. See ["pdf2afp—Transform PDF data to AFP data" on page 21](#page-38-0), ["ps2afp—](#page-47-0) [Transform PostScript data to AFP data" on page 30](#page-47-0), and ["Creating AFP output for 360-pel, 720-pel,](#page-137-0) [and 1200-pel printers" on page 120](#page-137-0).
- These messages are added to ["Messages" on page 109](#page-126-0):

AOP2026W AOP2028I AOP2029E AOP2507E

- You can now install Infoprint Transforms to AFP through Product ServerPac. A procedure for completing a ServerPac installation is added. To enable this function, the default installation directory for this product is changed from /usr/lpp/Printsrv to /usr/lpp/IBM/XformsToAFP/V2R4. See ["Completing the installation" on page 117.](#page-134-0)
- Product-level enable and disable support using z/OS Product Registration Services is added to the release. See ["Enabling V2.4 transforms in the SYS1.PARMLIB member" on page 119](#page-136-0).

# **Changed information**

- The PSP subset is changed to HXFR2D0. See ["Preventive Service Planning information" on page xii.](#page-11-0)
- The **-m** option is no longer specified by default in the **pdf2afp** and **ps2afp** transform configuration file. See ["Format of a PDF to AFP and PostScript to AFP transform entry" on page 61](#page-78-0) and ["Starting](#page-84-0) Infoprint Server with sufficient memory" on page 67.
- /var/Printsrv/xfd is added as a default of the AOPTRACEDIR environment variable. See ["Environment variables for the PDF to AFP and PostScript to AFP transforms" on page 62,](#page-79-0) ["Trace the](#page-84-0) [transform" on page 67,](#page-84-0) and ["Running traces" on page 106.](#page-123-0)
- • ["Adding fonts" on page 69](#page-86-0) is updated with a new directory path.
- These messages are changed in ["Messages" on page 109](#page-126-0):

AOP2201E AOP2505E

# **Deleted information**

- References to z/OS V1.12 and V1.13 are deleted because they are no longer in service.
- References to InfoPrint Manager are deleted.

• Because WorldType fonts are included in the z/OS Font Collection, information about fonts formerly included with this product are deleted.

# <span id="page-18-0"></span>**Chapter 1. Introduction**

This information introduces Version 2 Release 4 (V2.4) of IBM Infoprint Transforms to AFP for z/OS (program number 5655-N60).

This product provides data-stream transforms that let you transform documents to Advanced Function Presentation (AFP) format from other data stream formats. These transforms let you print non-AFP data on AFP printers, also known as Intelligent Printer Data Stream (IPDS) printers. You can transform documents to AFP format from:

- Hewlett-Packard (HP) Printer Control Language (PCL)
- Adobe Portable Document Format (PDF)
- Adobe PostScript
- SAP R/3 System Generic Output Format (SAPGOF)

# **What is new in Version 2 Release 4**

- IBM Infoprint Transforms to AFP can be installed using Product ServerPac.
- IBM Infoprint Transforms to AFP supports product registration and enablement.
- The default installation directory has changed from /usr/lpp/Printsrv to /usr/lpp/IBM/ XformsToAFP/V2R4.
- New in the PDF to AFP Transform:
- The **-r** *resolution* option for the **pdf2afp** command now accepts three additional values (360, 720, and 1200).
- New in the PS to AFP Transform:
	- The **-r** *resolution* option for the **ps2afp** command now accepts three additional values (360, 720, and 1200).

# **What is new in Version 2 Release 3**

- The transforms can create MO:DCA Presentation Interchange Set (IS) data, which now includes the newest interchange set, MO:DCA IS/3. MO:DCA IS/3 is a subset of MO:DCA that defines an interchange format for presentation documents and includes structured fields that are not found in MO:DCA IS/1. While providing interoperability among AFP products that are MO:DCA IS/3 compliant, MO:DCA IS/3 also provides enhanced functions, including support for color and the latest fonts, images, and graphics.
- New in the PCL to AFP Transform:
	- The **-r** *resolution* option for the **pcl2afp** command now accepts two additional values (720 and 1200).
	- $-$  The **pcl2afp** command supports the new **-C** option. The **-C** option specifies that the transform processes the color PCL files that the PCL 5c driver created to grayscale output. If this option is not specified for transforming PCL 5c files, the resulting AFP file might not print correctly. If this option is not specified for transforming PCL 5c files, the resulting AFP file might print incorrectly.
	- The **pcl2afp** command supports the new **-I** option, which speci®es that the transform produces MO:DCA IS/3-compliant output.
	- The PCL to AFP transform AOP\_RESOLUTION environment variable accepts two additional values (720 and 1200).
- New in the PDF to AFP Transform:
- <span id="page-19-0"></span> $-$  The new **pdf2afp** command option **-I** specifies that the transform produces MO:DCA IS/3-compliant output.
- The PDF to AFP transform now supports PDF 1.7 (ISO 32000) and earlier levels (except for the various interactive features of any PDF version).
- New in the PS to AFP Transform:
	- The new **ps2afp** command option **-I** speci®es that the transform produces MO:DCA IS/3-compliant output.
- New in the SAP to AFP Transform:
	- The SAP to AFP transform supports the use of TrueType fonts (required for MO:DCA IS/3-compliant output created by using the SPF transform). Several TrueType fonts from the WorldType 8.1 library are now included in the product.
	- A new environment variable, AOP\_WORLDTYPE\_PATH, allows you to specify that TrueType fonts have been installed in a non-standard path.
	- $-$  Three new configuration files support TrueType fonts for the SAP to AFP transform: fonts.tab.unicode.truetype, fonts.tab.unicode.embed.truetype, and pagedef.tab.unicode.truetype.
	- The **-r** *resolution* option for the **sap2afp** command now accepts two additional values (720 and 1200).
	- $-$  The **sap2afp** command supports five new options:
		- The **-a** *imagetype* option specifies the IOCA function set that the transform uses when transforming Output Text Format (OTF) color image data, allowing the transform to generate Image Object Content Architecture (IOCA) FS45 output for SAP OTF data streams.
		- The **-b** and **-k** options place bar codes (**-b**) and boxes (**-k**) in AFP output by using the SAP specification instead of the AFP specification.
		- The **-f** option specifies the use of TrueType fonts for Unicode SAP files.
		- The **-h** option specifies that the OTF input file was generated using SAPGOF ST CHARS:X entry from the SAP Unicode system.
		- The **-u** option provides compatibility for customers who are using older printers that have only ASCII (and no Unicode) support, but are submitting data that contains Unicode code pages through the transform. For example, a customer might have a file generated using a SAPGOF device that uses Unicode code pages, and is printing the output on an ASCII printer.
		- The **-I** option specifies that the transform produces MO:DCA IS/3-compliant output.

# **Transform names and levels**

The names of the transforms to AFP and the levels of data streams that they transform are:

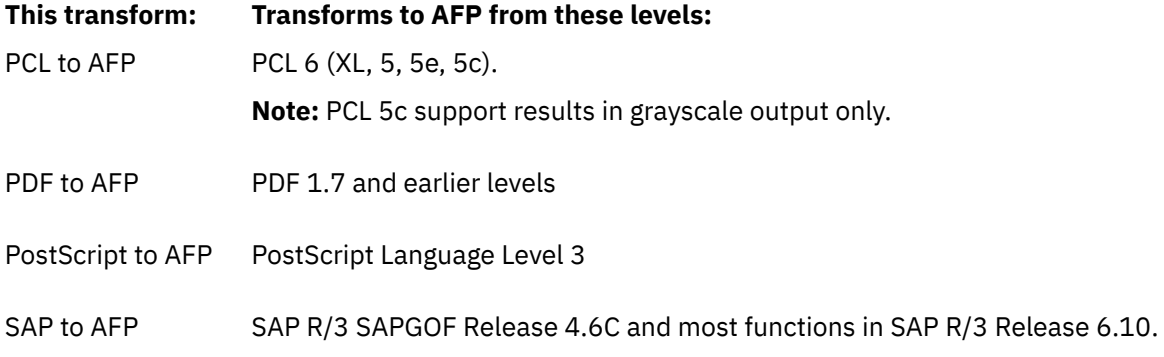

# <span id="page-20-0"></span>**Using transforms with Infoprint Server**

This information describes how you can use the transforms together with Infoprint Server to meet your printing needs. It describes these scenarios:

- "Printing web documents on AFP printers" on page 3
- "Printing PDF documents on AFP printers" on page 3
- • ["Printing SAP R/3 documents on AFP printers" on page 4](#page-21-0)

# **Printing web documents on AFP printers**

A company wants to print web-based documents on an AFP printer. Here is how the company can use the PCL to AFP transform, Infoprint Server, and Print Services Facility (PSF) to meet its requirement:

- 1. The user installs the Infoprint Port Monitor on her Windows system and configures it to print on the AFP printer. The user associates a PCL driver with the Infoprint port.
- 2. The user views the web-based document using a browser, such as Microsoft Internet Explorer. The user prints the document using the standard print-submission method that the browser provides, selecting the printer configured at the Infoprint port.

As an option, the user specifies Infoprint Server job attributes in the Infoprint Port Monitor window. For example, the user might specify distribution information for PSF to print on the printer's separator page and the name of a form definition for PSF to use when it prints the document.

- 3. The PCL driver associated with the Windows printer creates a document in PCL format.
- 4. The Infoprint Port Monitor sends the PCL document and job attributes over the TCP/IP network to Infoprint Server.
- 5. Infoprint Server determines that it needs to call the PCL to AFP transform. The transform converts the PCL document to AFP format.
- 6. Infoprint Server writes the AFP document to an output data set on the JES spool.

Infoprint Server also specifies JES output parameters that route the output data set to the PSFcontrolled AFP printer and tell PSF how to process the document. For example, Infoprint Server specifies distribution information and the name of the form definition in JES output parameters.

7. PSF selects the output data set from the JES spool. It uses the form definition to process the AFP document and sends it to the AFP printer.

Figure 1 on page 3 shows how to print a web document on an AFP printer.

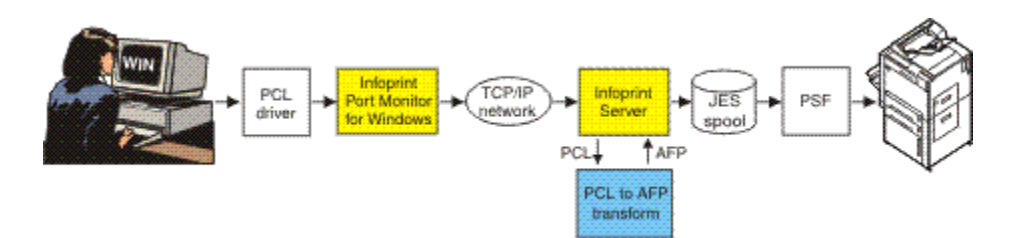

*Figure 1. Printing web documents on AFP printers*

# **Printing PDF documents on AFP printers**

A company wants to print PDF documents on a high-speed AFP printer. Here is how the company can use the PDF to AFP transform, Infoprint Server, and PSF to meet its requirement:

1. The user installs the **lprafp** command on his Windows system. Using the command, the user submits the PDF document to Infoprint Server and specifies the name of the AFP printer on the command.

<span id="page-21-0"></span>As an option, the user specifies Infoprint Server job attributes on the **1prafp** command. For example, the user might specify the number of copies and the name of a form definition for PSF to use when it prints the document.

- 2. The **lprafp** command sends the PDF document and job attributes over the TCP/IP network to Infoprint Server.
- 3. Infoprint Server determines that it needs to call the PDF to AFP transform. The transform converts the PDF document to AFP format.
- 4. Infoprint Server writes the AFP document to an output data set on the JES spool.

Infoprint Server also specifies JES output parameters that route the output data set to the PSFcontrolled AFP printer and tell PSF how to process the document. For example, Infoprint Server specifies the number of copies and the name of the form definition in JES output parameters.

5. PSF selects the output data set from the JES spool. It uses the form definition to process the AFP document and sends it to the AFP printer.

Figure 2 on page 4 shows how to print a PDF document on an AFP printer.

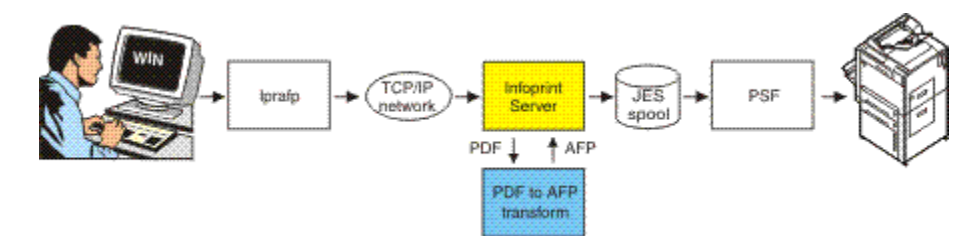

*Figure 2. Printing PDF documents on AFP printers*

# **Printing SAP R/3 documents on AFP printers**

A company wants to print purchase orders created by SAP R/3 applications on a high-speed AFP printer. Here is how the company can use the SAP to AFP transform, Infoprint Server, the SAP R/3 Application Server for z/OS, and PSF to meet its requirement:

1. Using the SAP R/3 GUI, a user submits an SAP SAPGOF (ABAP or SAP OTF format) document for printing on an SAP R/3 output device that the SAP R/3 administrator has associated with a printer defined to Infoprint Server.

The SAP R/3 application server sends the document over the TCP/IP network to the spool work process of the SAP R/3 Application Server for z/OS. (The spool work process must run on the same system as Infoprint Server.)

- 2. The SAP R/3 Application Server's spool work process submits the print request to the Infoprint Server SAP Output Management System (OMS).
- 3. Infoprint Server determines that it needs to call the SAP to AFP transform.
- 4. The SAP to AFP transform converts the SAP R/3 OTF data to AFP format and ABAP data to line data format. The transform selects appropriate AFP resources, such as a form definition, for PSF to use when it prints the document.
- 5. Infoprint Server writes the AFP document to an output data set on the JES spool.

Infoprint Server also specifies JES output parameters that route the output data set to the AFP printer and tell PSF how to process the document. For example, the transform specifies the name of the form definition in a JES output parameter.

- 6. PSF selects the output data set from the JES spool. It uses the form definition to process the AFP document and sends it to the AFP printer.
- 7. When the data set finishes printing or is deleted from the JES spool, Infoprint Server sends notification back to the SAP application server that submitted the print request. The notification indicates whether the data set printed successfully.

<span id="page-22-0"></span>Figure 3 on page 5 shows how to print an SAP R/3 document on an AFP printer.

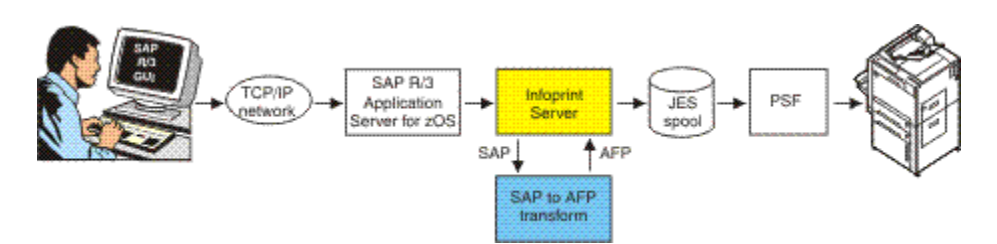

*Figure 3. Printing SAP R/3 documents on AFP printers*

# **Methods for transforming documents**

You can use either of these methods to transform documents to AFP:

# **z/OS UNIX transform commands**

z/OS UNIX System Services users can use transform commands to convert documents to AFP format from another format without printing the documents. You can run the transform commands from the z/OS UNIX command line, or you can use the Infoprint Server AOPBATCH program to run them.

If you intend to print a document many times, you might want to transform the document once and the print the output in a separate step. This is more efficient than transforming the document every time you print it.

You can use these transform commands:

- **pcl2afp** for PCL to AFP
- **pdf2afp** for PDF to AFP
- **ps2afp** for PostScript to AFP
- **sap2afp** for SAP to AFP

The input document and the output AFP document can be in an MVS<sup>™</sup> data set or in a  $z/OS$  UNIX file.

For example, to transform the PostScript document myfile.ps to an AFP document named myfile.afp, enter:

ps2afp -o myfile.afp myfile.ps

# **Printer definitions**

The administrator can specify transform filters in printer definitions in the Infoprint Server Printer Inventory. When you do this, Infoprint Server automatically calls the appropriate transform filter before it prints the document or sends it to an email destination. You use this method when you want to transform and print AFP documents but not save the transformed output.

For example, suppose that the administrator has configured a printer definition named "myprinter" to use the PDF to AFP transform filter:

• You can use the z/OS UNIX **lp** command to transform and print a PDF document using this printer definition. For example, to transform and print a PDF document in file my $file$ ,  $pdf$ , enter this  $z/OS$ UNIX command:

lp -d myprinter myfile.pdf

• You can transform and print the PDF output of a batch job using the Print Interface subsystem and this printer definition. For example, to transform and print a PDF document created by a batch program using the subsystem named AOP1, submit this JCL:

//MYJOB JOB … //STEP1 EXEC PGM=USERA DD SUBSYS=(AOP1, 'myprinter')

# <span id="page-23-0"></span>**Specifying transform options**

You can use transform options to tell the transforms how you want the data to be transformed to AFP. You can use these methods to specify transform options:

### **Transform configuration file**

The administrator can specify some transform options in the transform configuration file aopxfd.conf. For example, you can tell the PCL to AFP transform the resolution of the printer in the AOP\_RESOLUTION environment variable in the transform configuration file.

The administrator can create separate classes of a transform with different transform options in each class. For example, the administrator could create a transform class for AFP printers with a resolution of 300 pels, and a class for printers with a resolution of 600 pels. The administrator names and defines the transform classes in the transform configuration file. To use a transform class that the administrator has defined:

- The administrator can specify the name of the transform class in the **-c** transform option in the printer definition.
- The job submitter can specify the name of the transform class in the **-c** transform command option.

# **Transform command options**

You can specify some transform options on the transform commands. For example, when you enter the **pdf2afp** command, you can specify option **-c** *transformclass* to tell the transform the name of a transform class to use.

When you transform and print documents, you can specify transform command options in the **filteroptons** job attribute. For example, when you enter the **lp** command, you can specify the **-c** option in the **filter-options** job attribute.

# **Software requirements**

The transforms to AFP run on z/OS V2.1 or later (Program Number 5650-ZOS).

This additional IBM software is required:

- Infoprint Server feature of z/OS with all current service applied
- SMP/E for z/OS, Version 3.4 or later (5655-G44) to install Infoprint Transforms to AFP
- PSF Version 4.3 or later for z/OS (5655–M32) to print the transform output on AFP printers

# **Performance considerations**

Transforming documents from the document format in which they were created to another document format uses more system resources than printing the documents on printers that support the original document format.

The impact on system and network resources varies depending on items such as:

- Print volume
- Content of documents being transformed
- Current utilization of the system and network resources

The throughput of the transform varies depending on items such as:

- Document format created
- Size, density, and complexity of the documents to be transformed
- Resolution of the output documents

In addition, transformed documents are usually larger than the original documents.

# <span id="page-24-0"></span>**PCL to AFP transform**

The PCL to AFP transform converts documents in Printer Control Language (PCL) 6 (XL, 5, 5e, 5c) format to AFP format. The transform can accept PCL documents in color. However, it always creates a monochrome AFP image.

The PCL to AFP transform can create MO:DCA IS/3 AFP output. PSF V4.4 or later accepts MO:DCA IS/3 output for printing. For information about MO:DCA IS/3, see *Mixed Object Document Content Architecture Reference*.

The transform creates an AFP Image Object Content Architecture (IOCA) image for each page in the PCL document. The image can be a compressed IOCA image (recommended for faster printing) or an uncompressed image. The transform can produce a complete printable AFP document, or it can create an AFP overlay or page segment of a single page that you can print as part of other documents.

You can specify the type of IOCA image and type of document the transform creates in options on the transform command and in options in the printer definition. The administrator can specify the height and width of the output page and the resolution of the IOCA image in environment variables in the transform configuration file.

# **Supported fonts**

The PCL to AFP transform contains a set of single-byte built-in fonts, which it uses to create a rasterized image of the data. For a list of the fonts that are built in, see ["PCL to AFP transform fonts" on page 125.](#page-142-0) Double-byte character set (DBCS) fonts are not built in to the transform, but the transform can process DBCS fonts that are embedded in the PCL document.

If a PCL document specifies a font that is not built in and is not embedded in the PCL document, the transform substitutes another font that is the best match for the specified font. You cannot customize the way the transform performs font substitution, and the transform does not write any message when it substitutes fonts.

The administrator cannot add fonts to the transform. However, you can embed fonts in the PCL document.

# **PCL to AFP transform limitations**

These limitations apply to the PCL to AFP transform:

- The transform does not produce color output. It produces monochrome output only.
- DBCS fonts are not built in to the transform, but the transform can process DBCS fonts that are embedded in the PCL document.
- PCL data can contain device commands (for example, to begin or end duplexing or to change the input bin). Because the AFP architecture defines those device functions in an AFP form definition, the transform ignores the device commands in the PCL data stream. To obtain these device functions, you must specify them in the form definition or Infoprint Server job attributes.
- Resolution conversion algorithms might produce a degraded appearance when used to reduce the resolution of a data stream. For this reason, the transform might degrade the appearance of higherresolution data streams when used with 240-pel printers. You should verify that print fidelity is satisfactory.
- Subtle differences exist between PCL4 and PCL5e related to handling fonts. While many PCL4 files work with the transform, some might not produce the expected output.

# **PDF to AFP transform**

The PDF to AFP transform converts documents in PDF 1.7 or earlier levels of PDF format to AFP format. The transform can accept PDF documents in color. However, it always creates a monochrome AFP image. <span id="page-25-0"></span>The PDF to AFP transform can create MO:DCA IS/3-compliant AFP output. PSF for z/OS V4.4 and later lets you print MO:DCA IS/3-compliant AFP output. For information about MO:DCA IS/3-compliant AFP, see *Mixed Object Document Content Architecture Reference*.

The transform creates an AFP Image Object Content Architecture (IOCA) image for each page in the PDF document. The image can be a compressed IOCA image (recommended for faster printing) or an uncompressed image. The transform can produce a printable AFP document, or an AFP overlay or page segment that you can print as part of other documents.

You can specify the type and resolution of the IOCA image, the height and width of the output page, and the type of document the transform creates in options on the transform command and in options in the printer definition.

# **Supported fonts**

The PDF to AFP transform provides a set of fonts, which it uses to create a rasterized image of the data. For a list of the fonts that are provided with the transform, see [Table 16 on page 125](#page-142-0).

If a PDF document specifies a font that is not embedded in the PDF document and is not provided with the transform, the transform substitutes another font that is the best match for the specified font. You cannot customize the way the transform performs font substitution.

The administrator can add single-byte ASCII fonts to the transform. For information, see ["Adding fonts"](#page-86-0) [on page 69.](#page-86-0)

When the transform substitutes fonts in a document, it writes a message to the transform's stderr file and to the transform invoker's stderr file so that the administrator can see which fonts the transform has substituted.

# **PDF to AFP transform limitations**

These limitations apply to the PDF to AFP transform:

- The transform does not produce color output. It produces monochrome output only.
- The transform cannot process DBCS fonts.
- The PDF to AFP transform might not be able to transform very large PDF documents that contain nonbalanced page trees. For information about page trees, see the Adobe PDF Reference, which is available on the Adobe web site (www.adobe.com).

**Tip:** Applications that create PDF documents by combining a large number of separate PDF documents sometimes create PDF documents with non-balanced tree structures.

- Resolution conversion algorithms might produce a degraded appearance when used to reduce the resolution of images imbedded in a data stream. For this reason, the transform might degrade the appearance of higher-resolution images when used with 240-pel printers. You should verify that print fidelity is satisfactory.
- This transform cannot create AFP FS45 image objects, which some color printers require.
- The transform cannot transform PDF files that are concatenated. If you use the AOPBATCH program to run the transform, you must transform each PDF file in a separate step.

# **PostScript to AFP transform**

The PostScript to AFP transform converts documents in PostScript Language Level 3 format to AFP format. The transform can accept PostScript documents in color. However, it always creates a monochrome AFP image.

The transform creates an AFP Image Object Content Architecture (IOCA) image for each page in the PostScript document. The image can be a compressed IOCA image (recommended for faster printing) or an uncompressed image. The transform can produce a printable AFP document, or an AFP overlay or page segment that you can print as part of other documents.

<span id="page-26-0"></span>The PostScript to AFP transform can create MO:DCA IS/3-compliant AFP output. PSF V4.4 or later lets you print MO:DCA IS/3-compliant output. For information about MO:DCA IS/3-compliant, see *Mixed Object Document Content Architecture Reference*.

You can specify the type, height, width, and resolution of the IOCA image, and the type of document the transform creates in options on the transform command and in options in the printer definition.

# **Supported fonts**

The PostScript to AFP transform provides a set of fonts, which it uses to create a rasterized image of the data. For a list of the fonts that are provided with the transform, see [Table 16 on page 125](#page-142-0).

If a PostScript document specifies a font that is not embedded in the PostScript document and is not provided with the transform, the transform substitutes another font that is the best match for the specified font. You cannot customize the way the transform performs font substitution.

The administrator can add single-byte ASCII fonts to the transform. For information, see ["Adding fonts"](#page-86-0) [on page 69.](#page-86-0)

The transform writes a message when it substitutes fonts in a document. The transform writes the fontsubstitution message to the transform's stderr file so that the administrator can see which fonts the transform has substituted.

# **PostScript to AFP transform limitations**

These limitations apply to the PostScript to AFP transform:

- The transform does not produce color output. It produces monochrome output only.
- The transform cannot process DBCS fonts.
- PostScript data can contain device commands (for example, to begin or end duplexing or to change the input bin). Because the AFP architecture defines those device functions in a form definition resource, the transform command ignores the device commands in the print data. To access those device functions, you must specify them in the form definition or attributes file, or on a print command, when you print the job.
- Resolution conversion algorithms might produce a degraded appearance when used to reduce the resolution of images imbedded in a data stream. For this reason, the transform might degrade the appearance of higher-resolution images when used with 240-pel printers. You should verify that print fidelity is satisfactory.
- This transform cannot create AFP FS45 image objects, which some color printers require.
- The transform cannot transform PostScript files that are concatenated. If you use the AOPBATCH program to run the transform, you must transform each PostScript file in a separate step.

# **SAP to AFP transform**

The SAP to AFP transform converts SAP R/3 Release 4.6C Output Text Format (OTF) and Advanced Business Application Programming (ABAP) documents to AFP format:

- SAP R/3 OTF data streams are converted to MO:DCA data streams.
- SAP R/3 ABAP data streams are converted to line data.

The SAP R/3 OTF and ABAP data streams must be in ASCII or Unicode representation.

The transform selects the appropriate AFP resources (form definition, page definition, and font) to use when PSF prints the document. The transform selects the resources based on the value of the PJFORM keyword in the header of the SAP data stream.

The SAP to AFP transform can create MO:DCA IS/3-compliant AFP output. PSF V4.4 or later lets you print MO:DCA IS/3-compliant output. For information about MO:DCA IS/3-compliant, see *Mixed Object Document Content Architecture Reference*.

<span id="page-27-0"></span>For information about how to customize SAP to AFP configuration files, see ["Customizing SAP to AFP](#page-93-0) configuration files" on page 76.

# **Supported fonts**

The SAP to AFP transform now supports TrueType fonts. For a list of the fonts that are provided with the transform, see [Table 17 on page 126](#page-143-0).

# **Supported input code pages**

The SAP to AFP transform supports these input code pages:

- 0000 ASCII ISO-1 (Latin 1)
- 1100 ASCII ISO 8859/1 (Latin 1)
- 1500 Cyrillic ISO 8859/5
- 4001 OCR-A (ASCII)
- 4004 OCR-B (ASCII)
- 4102 ISO ISO/IEC DIS 10646-1.2 Unicode UTF-16BE
- 4103 ISO ISO/IEC DIS 10646-1.2 Unicode UTF-16LE
- 8000 Japanese ISO Shift-JIS
- 8300 Chinese (traditional) ISO Big5
- 8400 Chinese (simplified) ISO GB2312
- 8500 Korean ISO KSC 5601
- 8600 Thai ISO TIS620-2529

For information about the 4-byte codes (such as  $1100$ ), see the SAP R/3 4.6C specifications.

# **OTF BX command support**

The SAP to AFP transform supports the OTF BX command. The BX command lets you print boxes that are either clear, solid, or contain four different levels of shading. The levels of shading are a percentage between 0 and 100, with 0 indicating a clear box and 100 a solid box. If the SAP to AFP transform recognizes a BX command, it creates Graphics Object Content Architecture (GOCA) output. GOCA is an AFP data architecture used to represent pictures generated by computer.

If your applications do not require GOCA support features such as box shading, you might want to improve performance by suppressing GOCA support. To suppress GOCA support, specify the **-s** option on the **sap2afp** command or on the transform filter in the printer definition.

# **SAP to AFP transform limitations**

These limitations apply to the SAP to AFP transform:

- The transform cannot transform SAP R/3 EBCDIC data. It can only transform ASCII or Unicode data.
- If you use the **sap2afp** command to transform ABAP data to line data and you write to an output file, the output file must be an MVS data set, not a UNIX file.

# <span id="page-28-0"></span>**Chapter 2. Using transforms**

This information describes the z/OS UNIX transform commands that you can use. It also describes how to use the Infoprint Server subsystem and the **lprafp** command to transform and print documents.

The transform commands let you convert files to an AFP data stream without printing. The transform commands can write the output AFP data stream to a UNIX file or to an MVS data set.

For the levels of the data stream files that the transform commands transform, see ["Transform names and](#page-19-0) [levels" on page 2](#page-19-0).

These commands and tasks are described:

- "pcl2afp—Transform PCL data to AFP data" on page 11
- • ["pdf2afp—Transform PDF data to AFP data" on page 21](#page-38-0)
- • ["ps2afp—Transform PostScript data to AFP data" on page 30](#page-47-0)
- • ["sap2afp—Transform SAP OTF or ABAP data to AFP data" on page 39](#page-56-0)
- • ["Transforming data with the AOPBATCH program" on page 45](#page-62-0)
- • ["Using the Print Interface subsystem " on page 49](#page-66-0)
- • ["Using the lprafp command" on page 50](#page-67-0)
- • ["Calculating the size of the AFP data stream" on page 50](#page-67-0)

# **pcl2afp—Transform PCL data to AFP data**

# **Format**

pcl2afp [-a *imagetype*] [-c *transformclass*] [-l *length*] [-o *outputfile*]

[**-p** *pagerange*] [**-r** *resolution*] [**-t** *outputtype*] [**-w** *width*]

[**-x** *xmargin*] [**-y** *ymargin*] [**-C**] [**-I**] [**-T**] [*nput®l …*]

# **Description**

The **pc12afp** command converts a Printer Control Language (PCL) data file to an AFP data stream file.

If you specify the same option multiple times, the command uses only the last option.

You can specify one or more input files to be transformed. If you do not specify an input file name, or if you specify a dash (-) as the file name, **pcl2afp** uses standard input. The output file name is also optional. If you do not specify one, the **pcl2afp** command writes the results to standard output.

# **Options**

**Note:** All options and values are case-sensitive, except as noted.

# **-a** *imagetype*

Determines the type of AFP data stream image to generate for each page in the PCL file.

Values are:

### **io1-g4**

Compressed Image Object Content Architecture (IOCA) image in Modified Telecommunication Standardization Sector (TSS) T.6 G4 Facsimile Coding Scheme (G4 MMR) format. This is the recommended output type because the AFP output data stream is smaller and it prints faster.

**Tips:**

- 1. Some older AFP printers do not support printing with an image type of **io1-g4**. For these printers, specify an image type of **io1-mmr** because it is the compressed image type that they support. This image type results in faster printing than uncompressed image types.
- 2. TSS was formerly the International Telegraph and Telephone Consultative Committee (CCITT).

#### **im1**

IM1 image. This type of image is not compressed. Specify it only if you know that your printer does not support compressed images.

**Note:** Do not create IM1 images at a resolution that the printer does not support because Print Services Facility (PSF) converts the IM1 images to uncompressed IOCA images at the resolution the printer requires. This conversion can cause PSF to use very large amounts of CPU time.

#### **io1**

IOCA image. This type of image is not compressed. Specify it only if you know that your printer does not support compressed images.

#### **io1-mmr**

Compressed IOCA image in Modified Modified Read (MMR) format.

#### **Default: io1-g4**

#### **-c** *transformclass*

Specifies the name of a transform class that your administrator has defined. The transform class determines these options:

- The length and width of the generated image
- The page margins
- The resolution of the output image
- The amount of memory that the transform allocates

Ask your administrator for the name of a transform class suitable for the printer and the type of job.

**Tip:** If the transform class specifies a resolution that the printer does not support, PSF prints the image under most conditions, but with degraded results.

### **-l** *length*

#### **Note:**

Specifies the length of the generated image. In general, specify the length of the physical page. For more information about this option, see ["Usage notes" on page 18](#page-35-0). Specify a number followed by one of these units:

# **in**

Inches

**mm** Millimeters

**pel**

Pels, the default unit

Values are:

**0.1334in to 53in**

Inch values for 240-pel printers

# **0.1067in to 53in**

Inch values for 300-pel printers

#### **0.0667in to 53in**

Inch values for 480-pel printers

# **0.0534in to 53in**

Inch values for 600-pel printers

**0.0445in to 53in** Inch values for 720-pel printers **0.0267in to 53in** Inch values for 1200-pel printers

**3.3867mm to 1346.2mm** Millimeter values for 240-pel printers

**2.7094mm to 1346.2mm** Millimeter values for 300-pel printers

**1.6934mm to 1346.2mm** Millimeter values for 480-pel printers

**1.3547mm to 1346.2mm** Millimeter values for 600-pel printers

**1.1289mm to 1346.2mm** Millimeter values for 720-pel printers

**0.6774mm to 1346.2mm** Millimeter values for 1200-pel printers

**32pel to 12720pel** Pel values for 240-pel printers

### **32pel to 15900pel** Pel values for 300-pel printers

**32pel to 25440pel** Pel values for 480-pel printers

**32pel to 31800pel** Pel values for 600-pel printers

**32pel to 31860pel** Pel values for 720-pel printers

# **32pel to 63600pel**

Pel values for 1200-pel printers

# **Examples:**

- -l 40mm
- -l 200.5mm -l 13in
- -l 5280
- -l 5280pel

**Default:** The value specified in the AOP\_PAGE\_HEIGHT environment variable. If the environment variable is not specified, 11in is the default value.

# **Tips:**

- 1. If a text margin is already set in the file, try  $-1$  11in to set the length to 11 inches.
- 2. Inch values and millimeter values can contain a decimal point; pel values cannot.
- 3. You can specify the unit using lowercase or uppercase letters (for example, in or IN).

# **-o** *output®*

Specifies the output path and file to which the transform output (that is, AFP data) is written. The transform overwrites any existing data in the output file. If you specify more than one output file, the last path and file name are used. If you do not specify an output file, the result is written to standard output (STDOUT).

To specify an MVS data set, such as a sequential or partitioned data set, precede the data set name with  $//$ . When you specify a fully qualified name, two sets of quotation marks are required. For example, "//'*hlq*.PDS(MYDOC)'" or "//'*hlq*.SEQDS'". When you specify a partially qualified name, you only need one set of quotation marks. For example, "//PDS(MYDOC)" or "//SEQDS".

If you specify an MVS data set, you must allocate and catalog the data set before you run this command. Allocate the output data set with these characteristics:

- Record format: VBM
- Record length: 8K (8192) bytes or larger

Allocate an MVS data set that is large enough to hold the AFP data stream. The size of the AFP data stream depends on the size and complexity of the document, the type of image compression you select in the **-a** option, and the resolution specified in the **-r** option or in the AOP\_RESOLUTION environment variable. Typically, an output AFP data stream is several times as large as the input data stream. For information about the size of the AFP data stream, see ["Calculating the size of the AFP](#page-67-0) [data stream" on page 50.](#page-67-0)

**Note:** If the specified MVS output data set does not exist, the transform creates the data set; however, the data set does not have the correct record format and record length. If you attempt to print the data set, PSF for z/OS writes message APS114I.

# **-p** *pagerange*

Specifies that the output should contain only selected pages.

The **-p** option counts pages by their actual sequence in the document, not by page number. For example, to write only the last page of a document whose pages are numbered  $i, ii, 1, 2, 3$ , 4, specify -p 6.

Examples of values include:

### **-p 1-10**

Write the first through tenth pages.

# **-p 10-**

Write pages from the tenth page until the end of the file.

### **-r** *resolution*

Specifies the resolution used to print image data in the job. Select the correct resolution for the printer on which you intend to print the job.

Values are:

# **240**

240 pels per inch (for example, IBM 3812, 3825, 3827, 3835, and 3900 printers)

#### **300**

300 pels per inch (for example, IBM 3112, 3116, 4019, 4028, 4029, and 4039 printers and some Hewlett-Packard printers)

#### **480**

480 pels per inch

# **600**

600 pels per inch (for example, the InfoPrint 60 and InfoPrint 4000 printers)

#### **720**

720 pels per inch (for example, the InfoPrint 5000 printer)

# **1200**

1200 pels per inch (for example, the InfoPrint Pro C900 printer)

# **Default: 600**

# **Tips:**

- 1. If you specify a resolution that the printer does not support, PSF prints the image under most conditions, but sometimes with degraded results.
- 2. A resolution of 300 pels typically produces good quality output on 300-, 600-, or 720-pel printers. 300-pel output requires one-fourth the space and transmission time compared to 600-pel output.
- 3. A resolution of 600 pels typically produces good quality output on 1200-pel printers.

## **-t** *outputtype*

Determines the type of output to create.

Values are:

# **document**

Printable document.

# **overlay**

Graphic image that can be printed on each page of a printable document.

# **pagesegment**

Graphic image that can be embedded in a printable document.

# **Default: document**

# **Tip:**

When you create overlays or page segments from multiple-page documents, use the **-p** option to select a single page. If you do not select a page, the output contains an overlay or page segment only for the first page because the AFP architecture does not allow multiple, concatenated overlays or page segments.

# **-w** *width*

Specifies the maximum width of the generated image. In general, specify the width of the physical page. For more information about this option, see ["Usage notes" on page 18.](#page-35-0) Specify a number followed by one of these units:

# **in**

Inches

**mm** Millimeters

**pel**

Pels, the default unit

# Values are:

# **0.1334in to 25.5in**

Inch values for 240-pel printers

# **0.1067in to 25.5in**

Inch values for 300-pel printers

# **0.0667in to 25.5in**

Inch values for 480-pel printers

# **0.0534in to 25.5in**

Inch values for 600-pel printers

# **0.0445in to 25.5in** Inch values for 720-pel printers

**0.0267in to 25.5in** Inch values for 1200-pel printers

# **3.3867mm to 647.7mm**

Millimeter values for 240-pel printers

# **2.7094mm to 647.7mm** Millimeter values for 300-pel printers

**1.6934mm to 647.7mm** Millimeter values for 480-pel printers

# **1.3547mm to 647.7mm** Millimeter values for 600-pel printers

# **1.1289mm to 647.7mm** Millimeter values for 720-pel printers

#### **0.6774mm to 647.7mm**

Millimeter values for 1200-pel printers

#### **32pel to 6120pel**

Pel values for 240-pel printers

### **32pel to 7650pel**

Pel values for 300-pel printers

### **32pel to 12240pel** Pel values for 480-pel printers

# **32pel to 15300pel**

Pel values for 600-pel printers

### **32pel to 18360pel**

Pel values for 720-pel printers

### **32pel to 30600pel**

Pel values for 1200-pel printers

### **Examples:**

-w 40mm -w 200.5mm

-w 13in

-w 4000

-w 4000pel

**Default:** The value specified in the AOP\_PAGE\_WIDTH environment variable. If the environment variable is not specified, 8.5in is the default value.

### **Tips:**

1. If a text margin is already set in the file, try **-w 8.5in** to set the width to 8.5 inches

- 2. Inch values and millimeter values can contain a decimal point; pel values cannot.
- 3. You can specify the unit using lowercase or uppercase letters (for example, in or IN).

#### **-x** *xmargin*

Specifies a horizontal margin or border around the generated image to avoid the non-printable areas of some printers. For more information about this option, see ["Usage notes" on page 18.](#page-35-0) Specify a number followed by one of these units:

**in**

Inches

**mm**

Millimeters

**pel**

Pels, the default unit

Values are:

**0in to 12.75in** Inch values for all printers

#### **0mm to 323.85mm**

Millimeter values for all printers

#### **0pel to 3060pel**

Pel values for 240-pel printers

# **0pel to 3825pel**

Pel values for 300-pel printers

# **0pel to 6120pel**

Pel values for 480-pel printers

### **0pel to 7650pel**

Pel values for 600-pel printers

# **0pel to 9180pel**

Pel values for 720-pel printers

### **0pel to 15300pel**

Pel values for 1200-pel printers

# **Default:** 0.167in

### **Tips:**

1. If the value is less than 1, include a leading zero. For example, specify:

0.5in 0.8mm

- 2. Because the X value specifies margins on *both* the left and right sides of the page, the X value can be no more than half of the width (**-w**) of the generated image. For example, if you specify a width of 8 inches, the X value can be no larger than 4 inches. If you specify an X value of 5 inches, a blank page is printed because the sum of the left and right margins exceeds the width of the paper.
- 3. The X value does not shift the image on the page. The image is cropped if it is defined to print in the left or right margin.
- 4. Inch values and millimeter values can contain a decimal point; pel values cannot.
- 5. You can specify the unit using lowercase or uppercase letters (for example, in or IN).

# **-y** *ymargin*

Specifies a vertical margin or border around the generated image to avoid the non-printable areas of some printers. For more information about this option, see ["Usage notes" on page 18](#page-35-0). Specify a number followed by one of these units:

### **in**

Inches

# **mm**

Millimeters

#### **pel**

Pels, the default unit

Values are:

#### **0in to 26.5in**

Inch values for all printers

#### **0mm to 673.1mm**

Millimeter values for all printers

#### **0pel to 6360pel**

Pel values for 240-pel printers

#### **0pel to 7950pel**

Pel values for 300-pel printers

#### **0pel to 12720pel**

Pel values for 480-pel printers

#### **0pel to 15900pel**

Pel values for 600-pel printers

# **0pel to 19080pel**

Pel values for 720-pel printers

#### **0pel to 31800pel**

Pel values for 1200-pel printers

#### **Default:** 0.167in

# **Tips:**

<span id="page-35-0"></span>1. If the value is less than 1, include a leading zero. For example, specify:

0.5in  $0.8$ mm

- 2. Because the Y value specifies margins on *both* the top and bottom of the page, the Y value can be no more than half of the length (**-l**) of the generated image. For example, if you specify a length of 12 inches, the Y value can be no larger than 6 inches. If you specify a Y value of 7 inches, a blank page is printed because the sum of the top and bottom margins exceeds the length of the paper.
- 3. The Y value does not shift the image on the page. The image is cropped if it is defined to print in the top or bottom margin.
- 4. Inch values and millimeter values can contain a decimal point; pel values cannot.
- 5. You can specify the unit using lowercase or uppercase letters (for example, in or IN).

**-C**

Specifies that the transform processes the color PCL files that the PCL 5c driver created to grayscale output. If this option is not specified for transforming PCL 5c files, the resulting AFP file might not print correctly.

**-I**

Specifies that the transform produces MO:DCA IS/3-compliant output.

**Default:** If the **-I** option is not set, the default is MO:DCA IS/1 output.

This functionality is only available when a single file is sent to the transform, not several at a time.

**Note:** Select this option only if the level of PSF for z/OS you are using can process MO:DCA IS/3 compliant output.

**-T**

Requests a trace. Specify this option only if instructed by IBM service personnel. For more information, see [Chapter 5, "Diagnosing errors," on page 105.](#page-122-0)

**Tip:** You can use the **filter-options** job attribute with, for example, the **1p** command to pass any of these options except **-o** *outputfile* to the transform. For information about the **filter-options** job attribute, see *z/OS Infoprint Server User's Guide*.

# **Operand**

# *inputfile*

Specifies an input file to be transformed. If you specify more than one input file name, the **pc12afp** command transforms each file to AFP format and writes the results to a single output file (if one is specified) or to standard output.

If you do not specify an input file, or if you specify a dash (-) as the file name, **pcl2afp** uses standard input.

# **Usage notes**

In general, to position data on the page:

- Use **-l** and **-w** to set the physical page dimensions.
- Use **-x** and **-y** to set the amount of white space between the physical page dimensions and the image.

These options do not shift or scale the image on the page. If the image is defined to print in the unprintable areas, it is cropped.

For example, to create a 6.5 x 9 inch image that is centered on an 8.5 x 11 inch page, enter:

-l 11in -w 8.5in -x 1in -y 1in

• Use a form definition that specifies zero vertical offset and zero horizontal offset, or specify X and Y offsets of 0 when you submit the print job.
## **Examples -- pcl2afp**

#### **Transform a file, specifying transform class**

To transform the PCL file myfile.pcl to an AFP data stream, using the a4\_300 transform class, and write the result to a file called myfile.afp, enter:

```
pcl2afp -c a4_300 -o myfile.afp myfile.pcl
```
## **Transform and print a file, specifying image type**

To transform the PCL file myfile.pcl to an AFP data stream as an IO1-MMR image, and send the result to the default printer with the **lp** command, enter:

pcl2afp -a io1-mmr myfile.pcl | lp

## **Transform a file using redirection**

To transform the PCL file  $input.pcl$  to the AFP output file called output.afp, enter:

pcl2afp < input.pcl > output.afp

**Note:** You can use redirection operators only with UNIX files.

## **Transform multiple files**

To transform the PCL files input.01.pcl, input.02.pcl, ... input.xx.pcl and write the results to one AFP output file called output.afp, enter:

```
pcl2afp -o output.afp input.01.pcl input.02.pcl ... input.xx.pcl
```
#### **Transform a UNIX file to an MVS data set**

To transform file input.pcl to an existing, cataloged MVS output data set called *hlq*.OUTPUT.AFP(*member*), where *hlq* is your user ID, enter:

```
pcl2afp -o "//'hlq.OUTPUT.AFP(member)'" input.pcl
```
## Transform an MVS data set, writing the output to a UNIX file

To transform the MVS data set  $h lq$ . INPUT. PCL (*member*), where  $h lq$  is your user ID, to an output file called output.afp, enter:

```
pcl2afp -o output.afp "//'hlq.INPUT.PCL(member)'"
```
## **Transform a file and receive MVS return codes**

To transform the PCL file myfile.pcl to an AFP data stream and write the result to a file called myfile.afp and receive MVS return codes (0, 4, 8), enter:

AOP\_MVS\_RETURN\_CODES=YES pcl2afp -o myfile.afp myfile.pcl

MVS return codes indicate whether the transform was successful (0), a transform warning occurred (4), or a transform error occurred (8).

## **Transform a file to MO:DCA IS/3 compliant-format**

To transform the PCL file myfile.pcl into an MO:DCA IS/3 AFP data stream and write the result to a file called myfile.afp enter:

pcl2afp -I -o myfile.afp myfile.pcl

## **Transform a file, specifying resolution**

To transform the PCL file myfile.pcl into a 1200 pels per inch file called myfile.afp, enter:

pcl2afp -r 1200 -o myfile.afp myfile.pcl

#### **Process color files into grayscale output**

To transform the PCL 5c file myfile.pcl into a grayscale AFP data stream, and write the result to a file called myfile.afp, enter:

pcl2afp -C -o myfile.afp myfile.pcl

## **Environment variables**

The **pcl2afp** command uses these environment variables:

#### **AOPCONF**

Names the Infoprint Server configuration file. This variable takes precedence over the user-specific configuration file (\$HOME/.aopconf) and the system default configuration file (/etc/Printsrv/ aopd.conf). For more information about the configuration file, see *z/OS Infoprint Server Customization*.

## **AOP\_MVS\_RETURN\_CODES**

Specifies whether the command returns MVS return codes  $(0, 4, 8)$  or UNIX exit values  $(0, 1)$ . The default is UNIX exit values.

#### **LIBPATH**

The path used to locate dynamic link libraries (DLLs).

#### **NLSPATH**

Names the directory paths that the **pcl2afp** command searches for message catalogs.

For information about setting and using environment variables, see *z/OS UNIX System Services User's Guide*.

The PCL to AFP transform uses environment variables specified in the Infoprint Server transform configuration file. For information, see ["Environment variables for the PCL to AFP transform" on page 55](#page-72-0).

## **Files**

#### **\$HOME/.aopconf**

Contains the user-specific Infoprint Server configuration file. This file takes precedence over /etc/ Printsrv/aopd.conf.

## <span id="page-38-0"></span>**/etc/Printsrv/aopd.conf**

Contains the system default Infoprint Server configuration file.

For the format of the configuration files, see *z/OS Infoprint Server Customization*.

## **Exit values**

MVS return codes:

**0**

Successful.

**4**

A warning occurred during the transform.

**8**

The command was not accepted, a data stream error occurred during the transform, or the transform failed.

UNIX exit values (default):

**0**

Successful. However, a warning or data stream error might have occurred during the transform.

**1**

The command was not accepted, or the transform failed.

**Notes:**

- 1. The AOP\_MVS\_RETURN\_CODES environment variable determines the type of exit values.
- 2. The AOP\_FAIL\_ON\_ERROR environment variable controls whether the transform fails when it detects a data stream warning or error.

## **pdf2afp—Transform PDF data to AFP data**

## **Format**

**pdf2afp** [**-a imagetype**] [**-c** *transformclass*] [**-l** *length*] [**-n** *htvalue*]

[**-o** *output®l* ] [**-p** *pagerange*] [**-r** *resolution*] [**-t** *outputtype*]

[-w width] [-x *xmargin*] [-y *ymargin*] [-I] [-T] [*inputfile...*]

## **Description**

The **pdf2afp** command converts a Portable Document Format (PDF) data file to an AFP data stream file.

If you specify the same option multiple times, the command uses only the last option.

You can specify one or more input files to be transformed. If you do not specify an input file name, or if you specify a dash (-) as the file name, **pdf2afp** uses standard input. The output file name is also optional. If you do not specify one, the **pdf2afp** command writes the results to standard output.

## **Options**

**Note:** All options and values are case-sensitive, except as noted.

## **-a** *imagetype*

Determines the type of AFP data stream image to generate for each page in the PDF file.

Values are:

## **io1-g4**

Compressed Image Object Content Architecture (IOCA) image in Modified Telecommunication Standardization Sector (TSS) T.6 G4 Facsimile Coding Scheme (G4 MMR) format. The

recommended output type is **iol-g4** because the AFP output data stream is smaller and it prints faster.

## **Tips:**

- 1. Some older AFP printers do not support printing with an image type of **io1-g4**. For these printers, specify an image type of **io1-mmr** because it is the compressed image type that they support. This image type results in faster printing than uncompressed image types.
- 2. TSS was formerly the International Telegraph and Telephone Consultative Committee (CCITT).

#### **im1**

IM1 image. This type of image is not compressed. Specify it only if you know that your printer does not support compressed images.

**Note:** Do not create IM1 images at a resolution that the printer does not support because Print Services Facility (PSF) converts the IM1 images to uncompressed IOCA images at the resolution the printer requires. This conversion can cause PSF to use very large amounts of CPU time.

#### **io1**

IOCA image. This type of image is not compressed. Specify it only if you know that your printer does not support compressed images.

## **io1-mmr**

Compressed IOCA image in Modified Modified Read (MMR) format.

## **Default: io1-g4**

## **-c** *transformclass*

Specifies the name of a transform class defined in the transform configuration file. The transform class determines these options:

- The initial transform configuration
- The fonts used in the transformed files

Ask the administrator for the name of a transform class suitable for the type of job.

#### **-l** *length*

Specifies the length of the generated image. In general, specify the length of the physical page. For more information about this option, see ["Usage notes" on page 28](#page-45-0). Specify a number followed by one of these units:

**in**

Inches

**mm**

Millimeters

**pel**

Pels, the default unit

Values are:

**0.1334in to 53in**

Inch values for 240-pel printers

## **0.1067in to 53in**

Inch values for 300-pel printers

## **0.0667in to 53in**

Inch values for 480-pel printers

## **0.0534in to 53in**

Inch values for 600-pel printers

## **3.3867mm to 1346.2mm**

Millimeter values for 240-pel printers

#### **2.7094mm to 1346.2mm**

Millimeter values for 300-pel printers

#### **1.6934mm to 1346.2mm**

Millimeter values for 480-pel printers

## **1.3547mm to 1346.2mm**

Millimeter values for 600-pel printers

## **32pel to 12720pel**

Pel values for 240-pel printers

## **32pel to 15900pel**

Pel values for 300-pel printers

## **32pel to 25440pel**

Pel values for 480-pel printers

## **32pel to 31800pel**

Pel values for 600-pel printers

#### **Examples:**

-l 40mm

-l 200.5mm -l 13in

-l 5280

-l 5280pel

**Default:** The length value set in the file is used. If none is set, 11in is the default.

## **Tips:**

- 1. If a text margin is already built into the file, try  $-1$  11in to set the length to 11 inches.
- 2. Inch values and millimeter values can contain a decimal point; pel values cannot.
- 3. You can specify the unit using lowercase or uppercase letters (for example, in or IN).

#### **-n** *htvalue*

Tunes the output by setting a threshold of color range from which grays and colors are rendered in black instead of halftone. The smaller the value, the more grays and colors are rendered in halftones; the larger the value, the more grays and colors are rendered in blacks.

Values are **0** - **1**.

#### **Examples:**

-n 0.2 -n 0.8 -n 1

## **Default: 0**

**Tip:** This parameter is generally unnecessary unless you have problems with the way halftoned output is displayed.

## **-o** *outputfile*

Specifies the output path and file into which the transform output (that is, AFP data) is written. The transform overwrites any existing data in the output file. If you specify more than one output file, the last path and file name are used. If you do not specify an output file, the result is written to standard output (STDOUT).

To specify an MVS data set, such as a sequential or partitioned data set, precede the data set name with  $//$ . When you specify a fully qualified name, two sets of quotation marks are required. For example, "//'*hlq*.PDS(MYDOC)<sup>'</sup>" or "//'*hlq*.SEODS'". When you specify a partially qualified name, you only need one set of quotation marks. For example, "//PDS(MYDOC)" or "//SEQDS".

If you specify an MVS data set, you must allocate and catalog the data set before you run this command. Allocate the output data set with these characteristics:

- Record format: VBM
- Record length: 8K (8192) bytes or larger

Allocate an MVS data set that is large enough to hold the AFP data stream. The size of the AFP data stream depends on the size and complexity of the document, the type of image compression (**-a** option), and the resolution of the image (**-r** option). Typically, an output AFP data stream is several times as large as the input data stream. For information about the size of the AFP data stream, see ["Calculating the size of the AFP data stream" on page 50](#page-67-0).

Note: If the specified MVS output data set does not exist, the transform creates the data set; however, the data set does not have the correct record format and record length. If you attempt to print the data set, PSF for z/OS writes message APS114I.

## **-p** *pagerange*

Specifies that the output should contain only selected pages.

Examples of values include:

## **-p 1-10**

Write the first through tenth pages.

## **-p 10-**

Write pages from the tenth page until the end of the job.

## **-r** *resolution*

Specifies the resolution of the output image. Select the correct resolution for the printer on which you intend to print the image.

Values are:

## **240**

240 pels per inch (for example, IBM 3812, 3825, 3827, 3835, and 3900 printers)

## **300**

300 pels per inch (for example, IBM 4019, 4028, 4029, and 4039 printers and some Hewlett-Packard printers)

#### **360**

360 pels per inch

#### **480**

480 pels per inch

#### **600**

600 pels per inch (for example, InfoPrint 60 and InfoPrint 4000 printers)

## **720**

720 pels per inch

## **1200**

1200 pels per inch

## **Default: 600**

## **Tips:**

- 1. If you specify a resolution that the printer does not support, PSF prints the image under most conditions, but sometimes with degraded results.
- 2. A resolution of 300 pels typically produces good quality output on 300-, 600-, or 720-pel printers.

300-pel output requires one-fourth the space and transmission time compared to 600-pel output.

3. A resolution of 600 pels typically produces good quality output on 1200-pel printers.

#### **-t** *outputtype*

Determines the type of output to create.

Values are:

## **document**

Printable document.

#### **overlay**

Graphic image that can be printed on each page of a printable document.

## **pagesegment**

Graphic image that can be embedded in a printable document.

## **Default: document**

## **Tip:**

When you create overlays or page segments from multiple-page documents, use the **-p** option to select a single page. If you do not select a page, the output contains an overlay or page segment only for the first page because the AFP architecture does not allow multiple, concatenated overlays or page segments.

## **-w** *width*

Specifies the maximum width of the generated image. In general, specify the width of the physical page. For more information about this option, see ["Usage notes" on page 28.](#page-45-0) Specify a number followed by one of these units:

## **in**

Inches

## **mm**

**Millimeters** 

**pel**

Pels, the default unit

Values are:

**0.1334in to 25.5in** Inch values for 240-pel printers

## **0.1067in to 25.5in**

Inch values for 300-pel printers

**0.0667in to 25.5in**

Inch values for 480-pel printers

## **0.0534in to 25.5in**

Inch values for 600-pel printers

## **3.3867mm to 647.7mm**

Millimeter values for 240-pel printers

## **2.7094mm to 647.7mm**

Millimeter values for 300-pel printers

## **1.6934mm to 647.7mm**

Millimeter values for 480-pel printers

## **1.3547mm to 647.7mm**

Millimeter values for 600-pel printers

## **32pel to 6120pel**

Pel values for 240-pel printers

## **32pel to 7650pel**

Pel values for 300-pel printers

## **32pel to 12240pel**

Pel values for 480-pel printers

## **32pel to 15300pel** Pel values for 600-pel printers

## **Examples:**

 $-W$  40mm  $-W$  200.5mm

-w 13in

```
-w 4000
-w 4000pel
```
**Default:** The width set in the file is used. If none is set, the default is 8.5in.

## **Tips:**

1. If a text margin is already built into the file, try -w  $8.5$  in to set the width to 8.5 inches.

2. Inch values and millimeter values can contain a decimal point; pel values cannot.

3. You can specify the unit using lowercase or uppercase letters (for example, in or IN).

## **-x** *xmargin*

Specifies a horizontal margin or border around the generated image to avoid the non-printable areas of some printers. For more information about this option, see ["Usage notes" on page 28.](#page-45-0) Specify a number followed by one of these units:

**in**

Inches

**mm**

Millimeters

## **pel**

Pels, the default unit

Values are:

**0**

Zero

**0in to 12.75in** Inch values for all printers

## **0mm to 323.85mm**

Millimeter values for all printers

## **0pel to 3060pel**

Pel values for 240-pel printers

## **0pel to 3825pel**

Pel values for 300-pel printers

## **0pel to 6120pel**

Pel values for 480-pel printers

## **0pel to 7650pel**

Pel values for 600-pel printers

## **Default:** 0

## **Tips:**

1. If the value is less than 1, include a leading zero. For example, specify:

0.5in 0.8mm

- 2. Because the X value specifies margins on *both* the left and right sides of the page, the X value can be no more than half of the width (**-w**) of the generated image. For example, if you specify a width of 8 inches, the X value can be no larger than 4 inches. If you specify an X value of 5 inches, a blank page is printed because the sum of the left and right margins exceeds the width of the paper.
- 3. The X value does not shift the image on the page. The image is cropped if it is defined to print in the left or right margin.
- 4. Inch values and millimeter values can contain a decimal point; p values cannot.
- 5. You can specify the unit using lowercase or uppercase letters (for example, in or IN).

## **-y** *ymargin*

Specifies a vertical margin or border around the generated image to avoid the non-printable areas of some printers. For more information about this option, see ["Usage notes" on page 28](#page-45-0). Specify a number followed by one of these units:

**in**

Inches

**mm**

Millimeters

## **pel**

Pels, the default unit

Values are:

**0**

Zero

**0in to 26.5in**

Inch values for all printers

## **0mm to 673.1mm**

Millimeter values for all printers

## **0pel to 6360pel**

Pel values for 240-pel printers

## **0pel to 7950pel**

Pel values for 300-pel printers

## **0pel to 12720pel**

Pel values for 480-pel printers

## **0pel to 15900pel**

Pel values for 600-pel printers

## **Default:** 0

## **Tips:**

1. If the value is less than 1, include a leading zero. For example, specify:

0.5in 0.8mm

- 2. Because the Y value specifies margins on *both* the top and bottom of the page, the Y value can be no more than half of the length (**-l**) of the generated image. For example, if you specify a length of 12 inches, the Y value can be no larger than 6 inches. If you specify a Y value of 7 inches, a blank page is printed because the sum of the top and bottom margins exceeds the length of the paper.
- 3. The Y value does not shift the image on the page. The image is cropped if it is defined to print in the top or bottom margin.
- 4. Inch values and millimeter values can contain a decimal point; pel values cannot.
- 5. You can specify the unit using lowercase or uppercase letters (for example, in or IN).

## **-I**

Specifies that the transform produces MO:DCA IS/3-compliant data streams.

This functionality is only available when a single file is sent to the transform, not several at a time.

## **Note:**

Select this option only if the level of PSF for z/OS you are using can process MO:DCA IS/3-compliant output.

**Default:** If the -I option is not specified, the default is MO:DCA IS/1 output.

<span id="page-45-0"></span>**-T**

Requests a trace. Specify this option only if instructed by IBM service personnel. For more information, see [Chapter 5, "Diagnosing errors," on page 105.](#page-122-0)

**Tip:** You can use the **filter-options** job attribute with, for example, the **1p** command to pass any of these options except **-o** *outputfile* to the transform. For information about the **filter-options** job attribute, see *z/OS Infoprint Server User's Guide*.

## **Operand**

## *inputfile*

Specifies an input file to be transformed. If you specify more than one input file name, the **pdf2afp** command transforms each file to AFP format and writes the results to a single output file (if one is specified) or to standard output.

If you do not specify an input file, or if you specify a dash (-) as the file name, **pdf2afp** uses standard input.

## **Usage notes**

In general, to position data on the page:

- Use **-l** and **-w** to set the physical page dimensions.
- Use **-x** and **-y** to set the amount of white space between the physical page dimensions and the image.

These options do not shift or scale the image on the page. If the image is defined to print in the unprintable areas, it is cropped.

For example, to create a 6.5 x 9 inch image that is centered on an 8.5 x 11 inch page, enter:

-l 11in -w 8.5in -x 1in -y 1in

• Use a form definition that specifies zero vertical offset and zero horizontal offset, or specify X and Y offsets of 0 when you submit the print job.

## **Examples -- pdf2afp**

## **Transform and print a file, specifying image type**

To transform the PDF myfile1.pdf file to an AFP data stream as an IO1-MMR image, and send the result to the default printer with the **lp** command, enter:

pdf2afp -a io1-mmr myfile1.pdf | lp

#### **Transform and print a file, specifying resolution**

To transform the PDF file myfile1.pdf to an AFP data stream, and then submit it to the 4019 printer called robin, enter:

pdf2afp -r 300 myfile1.pdf | lp -d robin

**Tip:** You need to specify a resolution of 300 pels (-x 300) because the 4019 is a 300-pel resolution printer. The default resolution for the **pdf2afp** command is 600 pels.

## **Transform and print a file, specifying image type and resolution**

To transform the PDF myfile1.pdf file to an AFP data stream in 300-pel resolution, as an IO1-MMR image, and send the result to the default printer with the **lp** command, enter:

```
pdf2afp -a io1-mmr -r 300 myfile1.pdf | lp
```
## **Transform a UNIX file to an MVS data set**

To transform file input.pdf to an existing, cataloged MVS output data set called *hlq*.OUTPUT.AFP(*member*), where *hlq* is your user ID, enter:

pdf2afp -o "//'*hlq*.OUTPUT.AFP(*member*)'" input.pdf

## **Transform a file and receive MVS return codes**

To transform the PDF file myfile.pdf to an AFP data stream and write the result to a file called myfile.afp and receive MVS return codes (0, 4, 8), enter:

AOP\_MVS\_RETURN\_CODES=YES pdf2afp -o myfile.afp myfile.pdf

MVS return codes indicate whether the transform was successful (0), a transform warning occurred (4), or a transform error occurred (8).

## **Transform a file to MO:DCA IS/3 compliant-format**

To transform the PDF file myfile.pdf into an MO:DCA IS/3 AFP data stream and write the result to a file called myfile.afp enter:

pdf2afp -I -o myfile.afp myfile.pdf

## **Environment variables**

The **pdf2afp** command uses these environment variables:

## **AOPCONF**

Names the Infoprint Server configuration file. This variable takes precedence over the user-specific configuration file (\$HOME/.aopconf) and the system default configuration file (/etc/Printsrv/ aopd.conf). For more information about the configuration file, see *z/OS Infoprint Server Customization*.

## **AOP\_MVS\_RETURN\_CODES**

Specifies whether the command returns MVS return codes  $(0, 4, 8)$  or UNIX  $(0, 1)$  exit values. The default is UNIX exit values.

## **LIBPATH**

The path used to locate dynamic link libraries (DLLs).

#### **NLSPATH**

Names the directory paths that the **pdf2afp** command searches for message catalogs.

For information about setting and using environment variables, see *z/OS UNIX System Services User's Guide*.

The PDF to AFP transform uses environment variables specified in the Infoprint Server transform configuration file. For information, see ["Environment variables for the PDF to AFP and PostScript to AFP](#page-79-0) [transforms" on page 62.](#page-79-0)

## <span id="page-47-0"></span>**Files**

## **\$HOME/.aopconf**

Contains the user-specific Infoprint Server configuration file. This file takes precedence over /etc/ Printsrv/aopd.conf.

## **/etc/Printsrv/aopd.conf**

Contains the system default Infoprint Server configuration file.

For the format of the configuration files, see *z*/OS Infoprint Server Customization.

## **Exit values**

MVS return codes:

**0**

Successful.

**4**

A warning occurred during the transform.

**8**

The command was not accepted, a data stream error occurred during the transform, or the transform failed.

UNIX exit values (default):

**0**

Successful. However, a warning or data stream error might have occurred during the transform.

**1**

The command was not accepted, or the transform failed.

**Notes:**

- 1. The AOP\_MVS\_RETURN\_CODES environment variable determines the type of exit values.
- 2. The AOP\_FAIL\_ON\_ERROR transform environment variable controls whether the transform fails when it detects a data stream warning or error.

## **ps2afp—Transform PostScript data to AFP data**

## **Format**

ı

**ps2afp** [**-a** *imagetype*] [**-c** *transformclass*] [**-l** *length*] [**-n** *htvalue*]

[**-o** *output®l* ] [**-r** *resolution*] [**-t** *outputtype*] [**-w** *width*]

[**-x** *xmargin*] [**-y** *ymargin*] [**-I**] [**-T**] [*nput®l ...*]

## **Description**

The **ps2afp** command converts a PostScript data file into an AFP data stream file.

If you specify the same option multiple times, the command uses only the last option. You can specify one or more input files to be transformed. If you do not specify an input file name, or if you specify a dash (-) as the file name, **ps2afp** uses standard input. The output file name is also optional. If you do not specify one, the **ps2afp** command writes the results to standard output.

## **Options**

**Note:** All options and values are case-sensitive, except as noted.

## **-a** *imagetype*

Determines the type of AFP data stream image to generate for each page in the PostScript file.

Values are:

## **io1-g4**

Compressed Image Object Content Architecture (IOCA) image in Modified Telecommunication Standardization Sector (TSS) T.6 G4 Facsimile Coding Scheme (G4 MMR) format. This is the recommended output type because the AFP output data stream is smaller and it prints faster.

## **Tips:**

- 1. Some older AFP printers do not support printing with an image type of **io1-g4**. For these printers, specify an image type of **io1-mmr** because it is the compressed image type that they support. This image type results in faster printing than uncompressed image types.
- 2. TSS was formerly the International Telegraph and Telephone Consultative Committee (CCITT).

## **im1**

IM1 image. This type of image is not compressed. Specify it only if you know that your printer does not support compressed images.

**Note:** Do not create IM1 images at a resolution that the printer does not support because Print Services Facility (PSF) converts the IM1 images to uncompressed IOCA images at the resolution the printer requires. This conversion can cause PSF to use very large amounts of CPU time.

## **io1**

IOCA image. This type of image is not compressed. Specify it only if you know that your printer does not support compressed images.

## **io1-mmr**

Compressed IOCA image in Modified Modified Read (MMR) format.

## **Default:** io1–g4

## **-c** *transformclass*

Specifies the name of a transform class that your administrator has defined. The transform class determines these options:

- The initial transform configuration
- The fonts used in the transformed files

Ask your administrator for the name of a transform class suitable for the type of job.

#### **-l** *length*

Specifies the length of the generated image. In general, specify the length of the physical page. For more information about this option, see ["Usage notes" on page 36](#page-53-0). Specify a number followed by one of these units:

**in**

Inches

## **mm**

**Millimeters** 

## **pel**

Pels, the default unit

Values are:

## **0.1334in to 53in**

Inch values for 240-pel printers

## **0.1067in to 53in**

Inch values for 300-pel printers

## **0.0667in to 53in**

Inch values for 480-pel printers

## **0.0534in to 53in**

Inch values for 600-pel printers

## **3.3867mm to 1346.2mm**

Millimeter values for 240-pel printers

```
2.7094mm to 1346.2mm
   Millimeter values for 300-pel printers
1.6934mm to 1346.2mm
```
Millimeter values for 480-pel printers

## **1.3547mm to 1346.2mm** Millimeter values for 600-pel printers

**32pel to 12720pel** Pel values for 240-pel printers

## **32pel to 15900pel**

Pel values for 300-pel printers

## **32pel to 25440pel**

Pel values for 480-pel printers

## **32pel to 31800pel**

Pel values for 600-pel printers

## **Examples:**

-l 40mm

-l 200.5mm

- -l 13in -l 5280
- -l 5280pel

**Default:** The length value set in the file is used. If none is set, 11in is the default.

## **Tips:**

1. If a text margin is already built into the file, try  $-1$  11in to set the length to 11 inches.

2. Inch values and millimeter values can contain a decimal point; pel values cannot.

3. You can specify the unit using lowercase or uppercase letters (for example, in or IN).

## **-n** *htvalue*

Tunes the output by setting a threshold of color range from which grays and colors are rendered in black instead of halftone. The smaller the value, the more grays and colors are rendered in halftones; the larger the value, the more grays and colors are rendered in blacks.

Values are **0** - **1**.

## **Examples:**

-n 0.2 -n 0.8 -n 1

## **Default: 0**

**Tip:** This parameter is generally unnecessary unless you have problems with the way halftoned output is displayed.

## **-o** outputfile

Specifies the output path and file into which the transform output (that is, AFP data) is written. The transform overwrites any existing data in the output file. If you specify more than one output file, the last path and file name are used. If you do not specify an output file, the result is written to standard output (STDOUT).

To specify an MVS data set, such as a sequential or partitioned data set, precede the data set name with  $//$ . When you specify a fully qualified name, two sets of quotation marks are required. For example, "//'*hlq*.PDS(MYDOC)'" or "//'*hlq*.SEQDS'". When you specify a partially qualified name, you only need one set of quotation marks. For example, "//PDS(MYDOC)" or "//SEQDS".

If you specify an MVS data set, you must allocate and catalog the data set before you run this command. Allocate the output data set with these characteristics:

- Record format: VBM
- Record length: 8K (8192) bytes or larger

Allocate an MVS data set that is large enough to hold the AFP data stream. The size of the AFP data stream depends on the size and complexity of the document, the type of image compression (**-a** option), and the resolution of the image (**-r** option). Typically, an output AFP data stream is several times as large as the input data stream. For information about the size of the AFP data stream, see ["Calculating the size of the AFP data stream" on page 50](#page-67-0).

**Note:** If the specified MVS output data set does not exist, the transform creates the data set; however, the data set does not have the correct record format and record length. If you attempt to print the data set, PSF for z/OS writes message APS114I.

## **-r** *resolution*

Specifies the resolution of the output image. Select the correct resolution for the printer on which you intend to print the image.

Values are:

## **240**

240 pels per inch (for example, IBM 3812, 3825, 3827, 3835, and 3900 printers)

## **300**

300 pels per inch (for example, IBM 4019, 4028, 4029, and 4039 printers and some Hewlett-Packard printers)

## **360**

360 pels per inch

## **480**

480 pels per inch

## **600**

600 pels per inch (for example, InfoPrint 60 and InfoPrint 4000 printers)

## **720**

720 pels per inch

#### **1200**

1200 pels per inch

## **Default:** 600

## **Tips:**

- 1. If you specify a resolution that the printer does not support, PSF prints the image under most conditions, but sometimes with degraded results.
- 2. A resolution of 300 pels typically produces good quality output on 300-, 600-, or 720-pel printers.

300-pel output requires one-fourth the space and transmission time compared to 600-pel output.

3. A resolution of 600 pels typically produces good quality output on 1200-pel printers.

#### **-t** *outputtype*

Determines the type of output to create.

Values are:

## **document**

Printable document.

## **overlay**

Graphic image that can be printed on each page of a printable document.

#### **pagesegment**

Graphic image that can be embedded in a printable document.

#### **Default:** document

**Tip:** When you create an overlay or page segment from a multiple-page input file, use the **-p** option to select a single page. If you do not select a page, the output will contain multiple, concatenated overlays or page segments. The AFP architecture does not allow multiple, concatenated overlays or page segments.

#### **-w** *width*

Specifies the maximum width of the generated image. In general, specify the width of the physical page. For more information about this option, see ["Usage notes" on page 36.](#page-53-0) Specify a number followed by one of these units:

#### **in**

Inches

**mm**

Millimeters

**pel**

Pels, the default unit

Values are:

**0.1334in to 25.5in** Inch values for 240-pel printers

**0.1067in to 25.5in** Inch values for 300-pel printers

## **0.0667in to 25.5in**

Inch values for 480-pel printers

- **0.0534in to 25.5in** Inch values for 600-pel printers
- **3.3867mm to 647.7mm** Millimeter values for 240-pel printers
- **2.7094mm to 647.7mm** Millimeter values for 300-pel printers
- **1.6934mm to 647.7mm** Millimeter values for 480-pel printers
- **1.3547mm to 647.7mm** Millimeter values for 600-pel printers

## **32pel to 6120pel**

Pel values for 240-pel printers

#### **32pel to 7650pel**

Pel values for 300-pel printers

## **32pel to 12240pel**

Pel values for 480-pel printers

## **32pel to 15300pel**

Pel values for 600-pel printers

#### **Examples:**

-w 40mm -w 200.5mm -w 13in -w 4000

-w 4000pel

**Default:** The width set in the file is used. If none is set, the default is 8.5in.

#### **Tips:**

1. If a text margin is already built into the file, try -w  $8.5$  in to set the width to 8.5 inches.

2. Inch values and millimeter values can contain a decimal point; pel values cannot.

3. You can specify the unit using lowercase or uppercase letters (for example, in or IN).

## **-x** *xmargin*

Specifies a horizontal margin or border around the generated image to avoid the non-printable areas of some printers. For more information about this option, see ["Usage notes" on page 36.](#page-53-0) Specify a number followed by one of these units:

**in**

Inches

## **mm**

Millimeters

## **pel**

Pels, the default unit

Values are:

## **0in to 12.75in**

Inch values for all printers

## **0mm to 323.85mm**

Millimeter values for all printers

## **0pel to 3060pel**

Pel values for 240-pel printers

## **0pel to 3825pel**

Pel values for 300-pel printers

## **0pel to 6120pel**

Pel values for 480-pel printers

## **0pel to 7650pel**

Pel values for 600-pel printers

## **Default:** 0

## **Tips:**

1. If the value is less than 1, include a leading zero. For example, specify:

0.5in 0.8mm

- 2. Because the X value specifies margins on *both* the left and right sides of the page, the X value can be no more than half of the width (**-w**) of the generated image. For example, if you specify a width of 8 inches, the X value can be no larger than 4 inches. If you specify an X value of 5 inches, a blank page is printed because the sum of the left and right margins exceeds the width of the paper.
- 3. The X value does not shift the image on the page. The image is cropped if it is defined to print in the left or right margin.
- 4. Inch values and millimeter values can contain a decimal point; pel values cannot.
- 5. You can specify the unit using lowercase or uppercase letters (for example, in or IN).

## **-y** *ymargin*

Specifies a vertical margin or border around the generated image to avoid the non-printable areas of some printers. For more information about this option, see ["Usage notes" on page 36](#page-53-0). Specify a number followed by one of these units:

**in**

Inches

## **mm**

Millimeters

## **pel**

Pels, the default unit

Values are:

#### <span id="page-53-0"></span>**0in to 26.5in**

Inch values for all printers

## **0mm to 673.1mm**

Millimeter values for all printers

## **0pel to 6360pel**

Pel values for 240-pel printers

## **0pel to 7950pel**

Pel values for 300-pel printers

## **0pel to 12720pel**

Pel values for 480-pel printers

## **0pel to 15900pel**

Pel values for 600-pel printers

## **Default:** 0

## **Tips:**

1. If the value is less than 1, include a leading zero. For example, specify:

0.5in 0.8mm

- 2. Because the Y value specifies margins on *both* the top and bottom of the page, the Y value can be no more than half of the length (**-l**) of the generated image. For example, if you specify a length of 12 inches, the Y value can be no larger than 6 inches. If you specify a Y value of 7 inches, a blank page is printed because the sum of the top and bottom margins exceeds the length of the paper.
- 3. The Y value does not shift the image on the page. The image is cropped if it is defined to print in the top or bottom margin.
- 4. Inch values and millimeter values can contain a decimal point; pel values cannot.
- 5. You can specify the unit using lowercase or uppercase letters (for example, in or IN).

**-I**

Specifies that the transform produces MO:DCA IS/3-compliant data streams.

This functionality is only available when a single file is sent to the transform, not several at a time.

**Default:** If the -I option is not set, the default is MO:DCA IS/1 output.

**-T**

Requests a trace. Specify this option only if instructed by IBM service personnel. For more information, see [Chapter 5, "Diagnosing errors," on page 105.](#page-122-0)

**Tip:** You can use the **filter-options** job attribute with, for example, the 1p command to pass any of these options except **-o** *outputfile* to the transform. For information about the **filter-options** job attribute, see *z/OS Infoprint Server User's Guide*.

## **Operand**

## *inputfile*

Specifies an input file to be transformed. If you specify more than one input file name, the **ps2afp** command transforms each file to AFP format and writes the results to a single output file (if one is specified) or to standard output.

If you do not specify an input file, or if you specify a dash (-) as the file name, **ps2afp** uses standard input.

## **Usage notes**

In general, to position data on the page:

• Use **-l** and **-w** to set the physical page dimensions.

• Use **-x** and **-y** to set the amount of white space between the physical page dimensions and the image.

These options do not shift or scale the image on the page. If the image is defined to print in the unprintable areas, it is cropped.

For example, to create a 6.5 x 9 inch image that is centered on an 8.5 x 11 inch page, enter:

-l 11in -w 8.5in -x 1in -y 1in

• Use a form definition that specifies zero vertical offset and zero horizontal offset, or specify X and Y offsets of 0 when you submit the print job.

## **Examples -- ps2afp**

## **Transform a file, specifying transform class**

To transform the PostScript file myfile.ps into an AFP data stream, using the **bigjob** transform class, and write the result to a file called myfile.afp, enter:

ps2afp -c bigjob -o myfile.afp myfile.ps

## **Transform a file, specifying image size**

To transform the PostScript file myfile2.ps into an AFP data stream, with an image that is 8 inches high and 5 inches wide, and write the result to a file called my $file2$ .afp, enter:

ps2afp -l 8in -w 5in -o myfile2.afp myfile2.ps

## **Transform a file, using redirection**

To transform the PostScript file  $input.py$  into the AFP output file called output.afp, enter:

ps2afp < input.ps > output.afp

**Note:** You can only use redirection operators with z/OS UNIX files.

#### **Transform multiple files**

To transform the PostScript files  $input.01.ps$ ,  $input.02.ps$ , ...  $input.xx.ps$  and write the results to one AFP output file called output.afp, enter:

ps2afp -o output.afp input.01.ps input.02.ps ... input.xx.ps

#### **Transform a UNIX file to an MVS data set**

To transform file input.ps into an existing, cataloged MVS output data set called *hlq*.OUTPUT.AFP(*member*), where *hlq* is your user ID, enter:

```
ps2afp -o "//'hlq.OUTPUT.AFP(member)'" input.ps
```
## **Transform a file and receive MVS return codes**

To transform the PostScript file myfile.ps into an AFP data stream and write the result to a file called myfile.afp and receive MVS return codes (0, 4, 8), enter:

AOP\_MVS\_RETURN\_CODES=YES ps2afp -o myfile.afp myfile.ps

MVS return codes indicate whether the transform was successful (0), a transform warning occurred (4), or a transform error occurred (8).

## **Transform a file to MO:DCA IS/3 compliant-format**

To transform the PostScript file myfile.ps into an MO:DCA IS/3 AFP data stream and write the result to a file called myfile.afp enter:

ps2afp -I -o myfile.afp myfile.ps

## **Environment variables**

The **ps2afp** command uses these environment variables:

## **AOPCONF**

Names the Infoprint Server configuration file. This variable takes precedence over the user-specific configuration file (\$HOME/.aopconf) and the system default configuration file (/etc/Printsrv/ aopd.conf). For more information about the configuration file, see *z/OS Infoprint Server Customization*.

## **AOP\_MVS\_RETURN\_CODES**

Specifies whether the command returns MVS return codes  $(0, 4, 8)$  or UNIX exit values  $(0, 1)$ . The default is UNIX exit values.

## **LIBPATH**

The path used to locate dynamic link libraries (DLLs).

#### **NLSPATH**

Names the directory paths that the **ps2afp** command searches for message catalogs.

For information about setting and using environment variables, see *z/OS UNIX System Services User's Guide*.

The PostScript to AFP transform uses environment variables specified in the Infoprint Server transform configuration file. For information, see ["Environment variables for the PDF to AFP and PostScript to AFP](#page-79-0) [transforms" on page 62.](#page-79-0)

## **Files**

## **\$HOME/.aopconf**

Contains the user-specific Infoprint Server configuration file. This file takes precedence over /etc/ Printsrv/aopd.conf.

## **/etc/Printsrv/aopd.conf**

Contains the system default Infoprint Server configuration file.

For the format of the configuration files, see *z/OS Infoprint Server Customization*.

## **Exit values**

MVS return codes:

**0**

Successful.

**4**

A warning occurred during the transform.

<span id="page-56-0"></span>**8**

The command was not accepted, a data stream error occurred during the transform, or the transform failed.

UNIX exit values (default):

**0**

Successful. However, a warning or data stream error might have occurred during the transform.

**1**

The command was not accepted, or the transform failed.

**Notes:**

- 1. The AOP MVS, RETURN, CODES environment variable determines the type of exit values.
- 2. The AOP\_FAIL\_ON\_ERROR transform environment variable controls whether the transform fails when it detects a data stream warning or error.

## **sap2afp—Transform SAP OTF or ABAP data to AFP data**

## **Format**

sap2afp [-a imagetype] [-c transformclass] [-o outputfile] [-r resolution] [-b] [-f] [-h] [-k] [-s] [-u] [-I] [-T] [*inputfile ...*]

## **Description**

The **sap2afp** command converts SAP Generic Output Format (SAPGOF) Output Text Format (OTF) and Advanced Business Application Programming (ABAP) data files:

- SAP OTF data files are converted into MOD:CA data streams.
- SAP ABAP data files are converted into line data streams.

The SAP OTF and ABAP data streams must be in ASCII or Unicode representation.

If you specify the same option multiple times, the command uses only the last option.

You can specify one or more input files to be transformed. If you specify more than one input file, the command concatenates the files, and the job attributes are determined by the first file transformed. If you do not specify an input file name, or if you specify a dash (-) as the file name, **sap2afp** uses standard input.

The output file name is also optional. If you do not specify one, the **sap2afp** command writes the results to standard output.

## **Options**

**Note:** All options and values are case-sensitive.

## **-a** *imagetype*

Specifies the IOCA function set that the transform uses when transforming OTF color image data.

Values are:

## **FS10**

Creates black-and-white (also called bi-level) output.

## **FS45**

Generates color IOCA FS45 output.

## **Default: FS10**

**-b**

Specifies the SAP bar code orientation point as the lower left corner. This option tells the transform to override the transform's default behavior, and instead, place bar codes according to the SAP specification.

Consider using the **-b** option when differences between the SAP and AFP coordinates cause the bar codes to appear slightly out of place in the AFP output.

**Default:** The transform places bar codes according to the MO:DCA coordinate system.

**-f**

Specifies the use of TrueType fonts in the Unicode environment. The transform uses the configuration files fonts.tab.unicode.truetype (for OTF input) and pagedef.tab.unicode.truetype (for ABAP output) to map the TrueType fonts. For SAP OTF input files with TrueType inline fonts, the transform creates AFP data containing the referenced TrueType fonts as inline resources.

**Default:** The SAP to AFP transform does not use TrueType fonts to produce AFP output.

**-h**

Specifies that the OTF input file was generated using the SAPGOF\_ST\_CHARS:X entry from the SAP Unicode system.

When **-h** is specified, the SAP to AFP transform doubles the LENGTH parameters of **ST** and **BC** commands for Unicode pages, so that the OTF stream can be correctly processed in accordance with the SAP standard. You should only use the **-h** option if the SAPGOF\_ST\_CHARS:X entry has been set on the SAP Unicode system that generates the SAP input. This option is ignored for ABAP files.

**Note:** The -**h** option does not influence the ASCII or Unicode processing environment for the file.

**Default:** If the **-h** option is not applied, the SAP to AFP transform does not change the **ST** and **BC** commands for the OTF input.

## **-k**

Specifies the use of the SAP specification for centering BX boxes; tells the transform to override AFP placement for SAP boxes defined by the **BX** command, and instead place boxes according to the SAP specification.

The **-k** option is useful if boxes in AFP output appear to be positioned slightly out of place, because of differences between the SAP and AFP coordinate systems.

**Default:** The transform prints boxes centered according to the MO:DCA coordinate system, not the SAP coordinate system.

## **-o** *output®*

Specifies the output path and file into which the transform output (that is, AFP or line data) is written. The transform overwrites any existing data in the output file. If you specify more than one output file, the last specified path and file name are used. If you do not specify an output file, the result is written to standard output (STDOUT).

For SAP R/3 OTF data, you can specify either an MVS data set (such as a sequential or partitioned data set) or a UNIX file. However, for SAP ABAP data, you must specify an MVS data set.

If you specify an MVS data set, precede the data set name with  $//$ . When you specify a fully qualified name, two sets of quotation marks are required. For example, "//'*hlq*.PDS(MYDOC)'" or "//'*hlq*.SEQDS'". When you specify a partially qualified name, you only need one set of quotation marks. For example, "//PDS(MYDOC)" or "//SEQDS".

If you specify an MVS data set, you must allocate and catalog the data set before you run this command. Allocate the output data set with these characteristics:

- Record format: VBM
- Record length: 8K (8192) bytes or larger

Allocate an MVS data set that is large enough to hold the AFP data stream. Typically, the output AFP data stream is the same size as the input data stream.

**Note:** If the specified MVS output data set does not exist, the transform creates the data set; however, the data set does not have the correct record format and record length. If you attempt to print the data set, PSF for z/OS writes message APS114I.

## **-r** *resolution*

Specifies the resolution used to print image data in the job. Select the correct resolution for the printer on which you intend to print the job.

Values are:

**240**

240 pels per inch (for example, IBM 3812, 3825, 3827, 3835, and 3900 printers)

**300**

300 pels per inch (for example, IBM 3112, 3116, 4019, 4028, 4029, and 4039 printers and Hewlett-Packard printers)

**480**

480 pels per inch

#### **600**

600 pels per inch (for example, the InfoPrint 60 and InfoPrint 4000 printers)

**720**

720 pels per inch (for example, the InfoPrint 60 and InfoPrint 4000 printers)

**1200**

1200 pels per inch (for example, the InfoPrint 60 and InfoPrint 4000 printers)

**Default:** The resolution specified in the image.tab configuration file.

## **Tips:**

- 1. If you specify a resolution that the printer does not support, PSF prints the image under most conditions, but sometimes with degraded results.
- 2. A resolution of 300 pels typically produces good quality output on 300-, 600-, or 720-pel printers.

300-pel output requires one-fourth the space and transmission time compared to 600-pel output.

3. A resolution of 600 pels typically produces good quality output on 1200-pel printers.

**-s**

Suppresses Graphic Object Content Architecture (GOCA) boxes. Some older printers do not print these boxes.

**-u**

Causes the transform to treat data as ASCII in SAPGOF OTF with ST commands that use Unicode code pages.

The -u option lets you transform SAP input files that were created in a Unicode environment and print them on older printers that do not support Unicode. This option produces AFP that does not use Unicode pages, so the data can print on ASCII-only printers. This option is ignored for ABAP files and for SAPGOFU data.

**Note:** If Unicode characters in the input file are not covered by code page ISO-8859-1, the input characters are replaced by spaces.

**-I**

Specifies that the transform produces MO:DCA IS/3 data streams. When this option is specified, TrueType fonts are used for creating the AFP output.

This functionality is only available when a single file is sent to the transform, not several at a time.

The **-I** option overrides other conflicting options:

- Because it enables Unicode, the **-u** option is ignored, if set.
- Because TrueType fonts are used when this option is set, the **-I** option disables the use of FOCA fonts and implicitly sets the **-f** option to use TrueType fonts.

**Default:** If the **-I** option is not specified, the default is MO:DCA IS/1 output.

**-T**

Requests a trace. Specify this option only if instructed by IBM service personnel. For more information, see [Chapter 5, "Diagnosing errors," on page 105.](#page-122-0)

**Tip :** You can use the **filter-options** job attribute with, for example, the **1p** command to pass any of these options except **-o** *outputfile* to the transform. For information about the **filter-options** job attribute, see *z/OS Infoprint Server User's Guide*.

## **Operand**

## *inputfile*

Specifies an input file to be transformed. If you specify more than one input file name, the **sap2afp** command concatenates the files. The results are written to a single output file (if one is specified) or to standard output.

The data in the file must be in stream mode. That is, it must not contain any record data.

If you do not specify an input file, or if you specify a dash (-) as the file name, **sap2afp** uses standard input.

## **Examples -- sap2afp**

## **Transform a file, specifying resolution**

To transform the SAP OTF file myfile.otf for printing on a 600-pel AFP printer, and write the result to a UNIX file called myfile.afp, enter:

sap2afp -r 600 -o myfile.afp myfile.otf

## **Transform and print a file**

To transform the SAP OTF file myfile.otf into an AFP data stream, and send the result to the default printer with the **lp** command, enter:

sap2afp myfile.otf | lp

#### **Transform a file using redirection**

To transform the SAP OTF file  $input.out$  into a UNIX output file called output.afp, enter:

sap2afp < input.otf > output.afp

**Note:** You can use redirection operators only with UNIX files.

#### **Transform multiple files and concatenate the output**

To transform the SAP OTF files input.01.otf, input.02.otf, ... input.xx.otf into one UNIX output file called output.afp, enter:

```
sap2afp -o output.afp input.01.otf input.02.otf ... input.xx.otf
```
#### **Transform a UNIX file to an MVS data set**

To transform file input.sap into an existing, cataloged MVS output data set called *hlq*.OUTPUT.AFP(*member*), where hlq is your user ID, enter:

sap2afp -o "//'*hlq*.OUTPUT.AFP(*member*)'" input.sap

## **Transform an MVS data set, writing the output to a UNIX file**

To transform the MVS data set *hlq*.INPUT.OTF(*member*), where *hlq* is your user ID, into an output file called output.afp, enter:

```
sap2afp -o output.afp "//'hlq.INPUT.OTF(member)'"
```
## **Transform a file and receive MVS return codes**

To transform the SAP file myfile. sap into an AFP data stream and write the result to an existing, cataloged MVS output data set called *hlq*.OUTPUT.AFP(*member*) and receive MVS return codes (0, 4, 8), enter on the same command line:

AOP\_MVS\_RETURN\_CODES=YES sap2afp -o "//'*hlq*.OUTPUT.AFP(*member*)'" myfile.sap

MVS return codes indicate whether the transform was successful (0), a transform warning occurred (4), or a transform error occurred (8).

## Transform a file to MO:DCA IS/3-compliant output

To transform the SAP file file.sap into an MO:DCA IS/3-compliant AFP data stream, and write the result to a UNIX file called file.afp, enter:

sap2afp -I -o file.afp file.sap

## **Transform a file, specifying TrueType fonts**

To transform the SAP OTF file myfile.otf using TrueType fonts, and write the result to a UNIX file called myfile.afp, enter:

sap2afp -f -o myfile.afp myfile.otf

#### **Improve alignment of boxes and bar codes**

To transform the SAP file called file. sap into an AFP data stream with bar codes and boxes placed according to the SAP specification, and write the result to a UNIX file called file.afp, enter:

sap2afp -b -k -o file.afp file.sap

#### **Generate color IOCA FS45 output**

To transform the color SAP file called file. sap into a color IOCA FS45 AFP data stream and write the result to a UNIX file called file.afp, enter:

```
sap2afp -a fs45 -o file.afp file.sap
```
#### **Generate color IOCA FS45 output**

To transform the color SAP file called file.sap into a color IOCA FS45 AFP data stream and write the result to a UNIX file called file.afp, enter:

sap2afp -a fs45 -o file.afp file.sap

## **Print SAPGOF data on printers that do not support Unicode**

To transform the SAP file called file.sap that was generated as SAPGOF and contains Unicode characters, write the result to a UNIX file called file.afp, that can then be printed on a printer that does not support Unicode, enter:

sap2afp -u -o file.afp file.sap

## Transform files created with SAPGOF\_ST\_CHARS: X

To transform SAP data called file. sap that was generated on a SAP Unicode system with the SAPGOF ST CHARS:X entry set, and write the result to a UNIX file called file.afp, enter:

sap2afp -h -o file.afp file.sap

## **Environment variables**

The **sap2afp** command uses these environment variables:

#### **AOPCONF**

Names the Infoprint Server configuration file. This variable takes precedence over the user-specific configuration file (\$HOME/.aopconf) and the system default configuration file (/etc/Printsrv/ aopd.conf). For more information about the configuration file, see *z/OS Infoprint Server Customization*.

#### **AOP\_MVS\_RETURN\_CODES**

Specifies whether the command returns MVS return codes  $(0, 4, 8)$  or UNIX exit values  $(0, 1)$ . The default is UNIX exit values.

#### **LIBPATH**

The path used to locate dynamic link libraries (DLLs).

#### **NLSPATH**

Names the directory paths that the **sap2afp** command searches for message catalogs.

For information about setting and using environment variables, see *z/OS UNIX System Services User's Guide*.

The SAP to AFP transform uses environment variables specified in the Infoprint Server transform configuration file. For information, see ["Environment variables for the SAP to AFP transform" on page 72](#page-89-0).

## **Files**

## **\$HOME/.aopconf**

Contains the user-specific Infoprint Server configuration file. This file takes precedence over /etc/ Printsrv/aopd.conf.

## **/etc/Printsrv/aopd.conf**

Contains the system default Infoprint Server configuration file.

## **Exit values**

MVS return codes:

**0**

Successful.

**4**

A warning occurred during the transform.

**8**

The command was not accepted, a data stream error occurred during the transform, or the transform failed.

UNIX exit values (default):

**0**

Successful. However, a warning or data stream error might have occurred during the transform.

**1**

The command was not accepted, or the transform failed.

## **Notes:**

- 1. The AOP\_MVS\_RETURN\_CODES environment variable determines the type of exit values.
- 2. The AOP\_FAIL\_ON\_ERROR transform environment variable controls whether the transform fails when it detects a data stream warning or error.

## **Transforming data with the AOPBATCH program**

This information describes how to use the Infoprint Server AOPBATCH program to run the transform commands. The AOPBATCH program lets you submit a batch job to transform data to AFP. Infoprint Server provides the AOPBATCH program in SYS1.LINKLIB.

## **AOPBATCH parameters**

The AOPBATCH parameters are the name of the transform command, followed by transform options and arguments, in this format:

EXEC PGM=AOPBATCH,PARM='*/transform\_name transform\_options*'

## **/**

The optional slash indicates that the PARM data that follows is input to AOPBATCH. If you omit the initial slash, your PARM data might be interpreted as C++ run-time options. You *must* include the initial slash if any of the PARM data itself includes a slash. For example, if the transform name is / mylib/ps2afp, specify: PARM='//mylib/ps2afp ...'.

## *transform\_name*

The name of an executable transform program that resides in a z/OS UNIX file. The name of the transform program is case-sensitive. You can specify one of these command names: **pcl2afp, pdf2afp, ps2afp, sap2afp**.

If the transform program does not reside in one of the directories that are specified in the PATH environment variable, also specify the pathname. You can use the STDENV DD statement to set the PATH environment variable if the default value set by AOPBATCH is not suitable. For information about the defaults set for environment variables, see ["AOPBATCH DD statements" on page 46.](#page-63-0)

## *transform\_options*

Options and arguments accepted by the transform. For a description of each, see ["pcl2afp—Transform](#page-28-0) [PCL data to AFP data" on page 11,](#page-28-0) ["pdf2afp—Transform PDF data to AFP data" on page 21](#page-38-0), ["ps2afp—](#page-47-0) [Transform PostScript data to AFP data" on page 30,](#page-47-0) or ["sap2afp—Transform SAP OTF or ABAP data to](#page-56-0) [AFP data" on page 39](#page-56-0).

You must specify the transform input data set or file as a transform argument, and you must specify the **-o** transform option to identify where you want the transform to write its output. (This is because the transform cannot write its output to standard output and cannot read input from standard input.) To identify the transform input and output data set or file, you can specify either a DD statement name or a data set or file name. You must specify a DD statement name if you want to write the transform output to an MVS data set that does not already exist.

<span id="page-63-0"></span>Specify the names of DD statements to the transform in this format:

//DD:*DDname*

The name of the DD statement is *DDname*.

When you specify an MVS data set name in the **-o** option, code two slashes before the data set name and enclose the data set name in two sets of single quotation marks if you specify a fully qualified data set name. If you do *not* enclose the data set name in quotation marks, a high-level qualifier is added to the name you specify:

- If you are running under TSO (batch or interactive), the TSO user prefix is appended.
- If you are running under MVS batch or IMS (batch or online), the RACF® user ID is appended.
- If your system does not use RACF, a high-level qualifier is not added.

For examples of different ways to specify transform input and output data sets and files, see ["AOPBATCH examples" on page 47](#page-64-0).

**Note:** A maximum region size of 6 MB should be sufficient.

## **AOPBATCH DD statements**

The AOPBATCH JCL procedure accepts these standard DD statements:

## **STDENV**

Specifies environment variables that the transform command uses. You can specify the environment variables in-stream in the JCL, in an MVS data set, or in a UNIX file. Specify the environment variables in the format *variable*=*value*, with one environment variable per line or record. Sequence numbers in columns 73 - 80 in data that is specified with the STDENV DD statement are ignored and not treated as part of the data.

If you omit the STDENV DD statement or do not specify one of these environment variables, AOPBATCH sets these default values, which are suitable for running Infoprint Server programs if your installation installed Infoprint Server files in the default directories:

PATH=/usr/lpp/Printsrv/bin:/bin:/usr/bin LIBPATH=/usr/lpp/Printsrv/lib:/lib:/usr/lib NLSPATH=/usr/lpp/Printsrv/%L/%N:/usr/lpp/Printsrv/En\_US/%N:/usr/lib/nls/msg/%L/%N

## **Notes:**

- 1. To obtain MVS return codes (0, 4, 8) instead of the default UNIX exit values (0, 1), set the AOP MVS RETURN CODES=yes environment variable. For information, see ["AOP\\_MVS\\_RETURN\\_CODES environment variable" on page 51.](#page-68-0)
- 2. AOPBATCH sets the HOME environment variable to the user's home directory and sets the LOGIN variable to the user ID.
- 3. Do not specify the \_BPX\_SHAREAS environment variable. AOPBATCH sets it appropriately.

## **STDERR**

Specifies the system output data set where error messages are to be written. The data set can be an MVS data set or a UNIX file. The transforms do not write messages related to errors in the input data stream in this data set. Instead, the transforms write these messages at the end of the output document.

## **STDOUT**

Specifies the system output data set where informational messages are to be written. The data set can be an MVS data set or a UNIX file.

You can also include DD statements to specify MVS data sets that contain input data to be transformed, the transformed output, or job attributes that are input to the transform.

## **Rules:**

- <span id="page-64-0"></span>1. Do not use DD names STDIN, STDOUT, or STDERR to specify the transform input and output data sets. Instead, use other DD names, such as INPUT and OUTPUT, which are used in the examples.
- 2. If you have not added the Language Environment® run-time library (CEE.SCEERUN) or the C++ runtime library (CBC.SCLBDLL) to the system LNKLST, specify these data sets in a STEPLIB DD statement.
- 3. The PDF to AFP and the PostScript to AFP transforms cannot transform concatenated input files. If you want to transform more than one PDF or PostScript file in the same job, create a separate step to transform each file. (The PCL to AFP transform can transform concatenated input files.) See "AOPBATCH examples" on page 47 for an example of how to transform and print multiple PDF files in the same job.
- 4. If you want to write the AFP data stream to an MVS data set, you must allocate and catalog the MVS data set before you run AOPBATCH or include a DD statement in the AOPBATCH job to allocate the data set. Allocate a data set with these characteristics:
	- Record format: VBM.
	- Record length: 8192 (8K) or larger.
	- Disposition: SHR or OLD overwrites any existing data in the data set; MOD appends the output to any existing data. MOD is the default.

Allocate an MVS data set that is large enough to hold the AFP data stream. The size of the AFP data stream depends on the size and complexity of the document, the type of image compression, and the resolution of the image. Typically, the PCL to AFP, PDF to AFP, and PostScript to AFP transforms create an output AFP data stream that is several times as large as the input data stream. For more information about the size of the AFP data stream, see ["Calculating the size of the AFP data stream" on](#page-67-0) [page 50](#page-67-0).

**Note:** If you specify an MVS output data set that does not exist, the transform creates the data set; however, the data set does not have the correct record format and record length. If you attempt to print the data set, PSF for z/OS writes message APS114I.

## **AOPBATCH examples**

These examples show how to use the AOPBATCH procedure to transform data. For additional AOPBATCH examples, see *z/OS Infoprint Server User's Guide*.

## **Specify transform input and output in MVS data sets, and specify environment variables**

This example shows how to transform data when the transform input is in an MVS data set and transform output is written to an MVS data set. The PostScript to AFP transform reads PostScript input from data set HLQ.INPUT.PS and writes AFP output to data set HLQ.OUTPUT.AFP. HLQ represents the high-level qualifier.

This example also shows how to specify environment variables in-stream in the STDENV DD statement. If you installed Infoprint Server and created Infoprint Server configuration files in default directories, you do not need to specify the PATH, LIBPATH, NLSPATH, and AOPCONF environment variables.

```
//AOPBATCH JOB ...
//TRANSFRM EXEC PGM=AOPBATCH,PARM='/ps2afp -c letter -r 300 -o //DD:OUT
// PUT DD:INPUT'
//INPUT DD DSN=HLQ.INPUT.PS,DISP=SHR
//OUTPUT DD DSN=HLQ.OUTPUT.AFP,DISP=(NEW,CATLG,DELETE),
// DCB=(RECFM=VBM,LRECL=32756,BLKSIZE=32760),SPACE=(CYL,(1,1))
         DD SYSOUT=*<br>DD SYSOUT=*
//STDERR DD<br>//STDENV DD
//STDENV
AOP_MVS_RETURN_CODES=YES
PATH=/usr/lpp/Printsrv/bin:/bin:/usr/bin
LIBPATH=/usr/lpp/Printsrv/lib:/lib:/usr/lib
NLSPATH=/usr/lpp/Printsrv/En_US/%N:/usr/lib/nls/msg/En_US/%N
AOPCONF=/etc/Printsrv/aopd.conf
/*
```
## **Specify transform input in a UNIX file and output in an MVS data set**

This example shows how to transform data when the transform input is in a UNIX file and transform output is written to an MVS data set. The PDF to AFP transform reads the PDF input from file  $/\text{tmp}/$ input.pdf and writes AFP output to HLQ.OUTPUT.AFP.

```
//AOPBATCH JOB
//TRANSFRM EXEC PGM=AOPBATCH,PARM='/pdf2afp -c letter_300 -o //DD:OUTPU
// T /tmp/input.pdf'
              DSN=HLQ.OUTPUT.AFP,DISP=(NEW,CATLG,DELETE)
// DCB=(RECFM=VBM,LRECL=32756,BLKSIZE=32760),SPACE=(CYL,(1,1))
//STDOUT DD SYSOUT=*
//STDERR DD SYSOUT=*
```
## **Transform and print data sets**

This example shows how to transform data and print the output from the transform in a subsequent step.

In the first step, the PostScript to AFP transform reads PostScript input from data set HLQ. INPUT. PS and writes AFP output to data set  $HLQ$ . OUTPUT. AFP, where HLQ represents the high-level qualifier.

In the second step, the AOPPRINT JCL procedure prints the AFP output to the printer named mypsfprinter, which is defined in the Printer Inventory.

For information about AOPPRINT, see *z/OS Infoprint Server User's Guide*.

```
//AOPBATCH JOB
//TRANSFRM EXEC PGM=AOPBATCH,PARM='/ps2afp -o //DD:OUTPUT //DD:INPUT'
//INPUT DD DSN=HLQ.INPUT.PS,DISP=SHR
//OUTPUT DD DSN=HLQ.OUTPUT.AFP,DISP=(NEW,CATLG,DELETE),
// DCB=(RECFM=VBM,LRECL=32756,BLKSIZE=32760),SPACE=(CYL,(1,1))
//STDOUT DD SYSOUT=*
//STDERR DD SYSOUT=*
//PRINT EXEC AOPPRINT,PRINTER='mypsfprinter'
1/SYSIN DD DSN=HLQ.OUTPUT.AFP,\overline{D}ISP=SHR
```
#### **Transform and print data sets only if the transform is successful**

This example shows how to transform data and print the output from the transform in a subsequent step only if no warnings or errors occur during the transform.

In the first step, the PostScript to AFP transform reads PostScript input from data set HLQ. INPUT. PS and writes AFP output to data set  $H L Q$ . OUTPUT. AFP, where  $H L Q$  represents the high-level qualifier.

The STDENV data set specifies the AOP\_MVS\_RETURN\_CODES environment variable. Because this variable is set to YES, the transform returns MVS return codes: 0 (successful), 4 (warning), 8 (failure).

In the second step, the AOPPRINT JCL procedure prints the AFP output to the printer named mypsfprinter, which is defined in the Printer Inventory. This step runs only if the return code from the transform step is less than 4.

For information about AOPPRINT, see *z/OS Infoprint Server User's Guide*.

```
//AOPBATCH JOB
//TRANSFRM EXEC PGM=AOPBATCH,PARM='/ps2afp -o //DD:OUTPUT //DD:INPUT'
//INPUT DD DSN=HLQ.INPUT.PS,DISP=SHR
                DSN=HLQ.OUTPUT.AFP,DISP=(NEW,CATLG,DELETE)
// DCB=(RECFM=VBM,LRECL=32756,BLKSIZE=32760),SPACE=(CYL,(1,1))<br>//STDOUT DD SYSOUT=*
//STDOUT DD SYSOUT=*
           DD SYSOUT=*<br>DD *
//STDENV
AOP_MVS_RETURN_CODES=YES
/*<br>//PRINT
           EXEC AOPPRINT, PRINTER='mypsfprinter',
// COND=(4,LT,TRANSFRM)
//SYSIN DD DSN=HLQ.OUTPUT.AFP,DISP=SHR
```
## **Continuing parameter fields in JCL**

To continue a parameter field:

- 1. Interrupt the field after a complete parameter or subparameter, including the comma that follows it, at or before column 71.
- 2. Code // in columns 1 and 2 of the following statement.
- 3. Code a blank character in column 3 of the following statement.
- 4. Continue the interrupted parameter or field beginning in any column from 4 through 16.

To continue a parameter that is enclosed in apostrophes:

- 1. Extend the parameter to column 71. Do not code an apostrophe in column 71.
- 2. Code // in columns 1 and 2 of the following statement.
- 3. Continue the parameter in column 16 of the following statement even if doing this splits the parameter.

## **AOPBATCH exit values**

AOPBATCH returns one of these values:

**1**

An error occurred while AOPBATCH was trying to write to the STDOUT DD.

**2**

An error occurred while AOPBATCH was trying to write to the STDERR DD.

**4**

AOPBATCH could not spawn the process.

*nn*

The exit value from the transform command.

The transforms return either MVS return codes (0, 4, 8) or UNIX exit values (0, 1) depending on the value of the AOP\_MVS\_RETURN\_CODES environment variable. If the environment variable is not set, the transforms return UNIX exit values.

## **Using the Print Interface subsystem**

You can use the Print Interface subsystem (provided with Infoprint Server) to transform data created by a batch application to AFP format so that it can be printed on an AFP printer. The Print Interface subsystem writes the AFP output from the transform to an output data set on the JES spool. PSF can then print the output data set on an AFP printer.

For information about the Print Interface subsystem, see *z/OS Infoprint Server User's Guide*.

**Example:** This example shows how to print a PDF document created by a batch application on an AFP printer using form definition F1MYDEF, which is in library USERA.MYLIB, to format the AFP data. It assumes that:

- The Print Interface subsystem named AOP1 has been started.
- Printer definition myafpprinter exists in the Infoprint Server Printer Inventory with these characteristics:
	- $-$  The PDF to AFP transform is specified.
	- The class and destination name for the PSF-controlled AFP printer are specified. (CLASS and DEST are JES work-selection parameters that can direct output from the JES spool to a PSF-controlled printer.)

//SUBSYS JOB … //STEP1 EXEC PGM=USERA

## <span id="page-67-0"></span>**Using the lprafp command**

The **lprafp** command lets you print documents from Windows systems and UNIX systems (such as HP-UX and SunOS) and specify Infoprint Server job attributes. For example, when you use the **lprafp** command, you can specify the name of a form definition in the **form-definition** attribute and the number of copies in the **copies** attribute.

You might want to use the **lprafp** command to print PDF or PostScript documents that are on your Windows or UNIX systems.

You can download the **lprafp** command and find out how to use it at [LPRAFP with Infoprint Server for](http://www.infoprintsolutionscompany.com/internet/dcfdata.nsf/vwWeb/P4000243) [z/OS web page \(www.infoprintsolutionscompany.com/internet/dcfdata.nsf/vwWeb/P4000243\)](http://www.infoprintsolutionscompany.com/internet/dcfdata.nsf/vwWeb/P4000243).

**Example:** This example shows how to print two copies of a PDF document named myfile.pdf on an AFP printer named myafpprinter using form definition F1FORM to format the AFP data. It assumes that:

- The host name of the z/OS system where Infoprint Server is running is systema.
- Printer definition myafpprinter exists in the Infoprint Server Printer Inventory with these characteristics:
	- $-$  The PDF to AFP transform is specified.
	- The class and destination name for the PSF-controlled AFP printer are specified. (CLASS and DEST are JES work-selection parameters that can direct output from the JES spool to a PSF-controlled printer.)

```
lprafp -o"XAOP form-definition=f1form copies = 2" -p myafpprinter -s systema 
myfile.pdf
```
## **Calculating the size of the AFP data stream**

If a transform command writes the AFP data stream to an MVS data set, you must allocate an MVS data set that is large enough to hold the AFP data stream. Typically, the AFP data stream is several times as large as the input data stream.

The size of the AFP data stream depends on the size and complexity of the document, whether the AFP images are compressed, and the resolution of the images. You specify the type of image compression in the **-a** option of the transform command. You can specify the resolution in the **-r** option of the transform command, in the AOP\_RESOLUTION environment variable (PCL to AFP transform), and in the image.tab configuration file (SAP to AFP transform).

## **Steps for calculating the size of the AFP data stream:**

1. Use these formulas to calculate the number of bytes per page:

page width \* resolution \* page height \* resolution = bits per page bits per page / 8 = bytes per page

The page width, page height, and resolution must be in the same units.

For example, for an 8.5 x 11 inch page at 600 pels (bits) per inch resolution:

 $(8.5 * 600 * 11.0 * 600) / 8 = 4,207,500$  bytes per page

**Note:** If the pages contain blank areas, which is typical of most text pages, the number of bytes per page can be substantially smaller.

<span id="page-68-0"></span>2. If the transform creates a compressed IOCA image (G4 MMR or MMR format), multiply the bytes per page by 50%. For example:

4,207,500 \* 0.5 = 2,103,750 bytes per page

3. Multiply the number of bytes per page by the number of pages in the document. For example, for 100 pages:

2,103,750 \* 100 = 210,375,000 bytes in AFP data stream

**Note:** The SAP to AFP transform does not produce full-page AFP images. This transform creates an AFP data stream that is approximately the same size as the input data stream.

**Tips:** To reduce the size of the AFP data stream:

- 1. Specify the lowest resolution that produces good quality output. A resolution of 300 pels typically produces good quality output on 300- or 600-pel printers. A resolution of 300 pels typically produces good quality output on 300-, 600-, or 720-pel printers. 300-pel output requires one-fourth the space and transmission time compared to 600 pel output. (The default resolution for the PDF to AFP, PostScript to AFP, and SAP to AFP transforms is 600 pels. The default resolution for the PCL to AFP transform is 240 pels.)
- 2. Specify compressed IOCA images (**-a io1-g4** or **-a io1-mmr**). Specify uncompressed IOCA or IM1 images only if you know that your printer does not support compressed images. Most newer printers support compressed IOCA images.
- 3. Do not specify IM1 images at a resolution that the printer does not support because Print Services Facility (PSF) converts the IM1 images to uncompressed IOCA images at the resolution the printer requires. This conversion can cause PSF to use very large amounts of CPU time.

**Note:** You should only embed TrueType fonts if the product you are using does not use a RAT. If you embed TrueType fonts, the output file will be much larger, which might decrease performance or cause the transform to run out of space when writing the output

## **AOP\_MVS\_RETURN\_CODES environment variable**

The AOP\_MVS\_RETURN\_CODES environment variable determines whether the transform command returns MVS return codes (0, 4, 8) instead of UNIX exit values (0, 1). MVS return codes let you determine whether a warning or error occurred during the transform.

MVS return codes are useful when you use the AOPBATCH JCL procedure to run a transform and want a subsequent step in the job to run only if the transform step was successful. For an example of using MVS return codes with AOPBATCH, see ["AOPBATCH examples" on page 47.](#page-64-0)

## **AOP\_MVS\_RETURN\_CODES**

3peci®es whether the **lp**, **pcl2afp**, **pdf2afp**, **ps2afp**, and **sap2afp** commands return MVS return codes or UNIX exit values:

**YES**

MVS return codes:

**Value**

```
Meaning
```
Successful.

**4**

**0**

A warning occurred during the transform.

**8**

The command was not accepted, a data stream error occurred during the transform, or the transform failed.

## **NO**

UNIX exit values:

## **Value**

**Meaning**

**0**

Successful. However, a warning or data stream error might have occurred during the transform.

**1**

The command was not accepted, or the transform failed.

## **Notes:**

- 1. Specify this environment variable before the command on the z/OS UNIX command line. You can also specify this variable in the \$HOME/.profile file (if you use the /bin/sh shell) or the \$HOME/.tcshrc file (if you use the /bin/tcsh shell).
- 2. If you use the AOPPRINT JCL procedure, specify this environment variable in the STDENV data set of the procedure. AOPPRINT runs the **lp** command and returns the code from the **lp** command.
- 3. If you use the AOPBATCH JCL procedure to run a transform command or the **lp** command, specify this environment variable in the STDENV data set of the procedure. AOPBATCH returns the code from the transform command or the **lp** command.
- 4. Do not specify this environment variable in the transform entry in the Infoprint Server transform configuration file, aopxfd.conf.
- 5. You can specify the value using lowercase or uppercase letters (for example, no or NO).

## **Default:** NO

**Example:** AOP\_MVS\_RETURN\_CODES=YES

Table 5 on page 52 shows the transform exit values when the AOP\_FAIL\_ON\_ERROR and AOP\_MVS\_RETURN\_CODES environment variables are set and the transform is successful, a warning occurs, or a data stream error occurs. (The **Fail on error** field in the printer definition and the fail-on**transform-error** job attribute provide equivalent function to the AOP\_FAIL\_ON\_ERROR environment variable.)

*Table 5. Transform exit values with AOP\_FAIL\_ON\_ERROR and AOP\_MVS\_RETURN\_CODES environment variables*

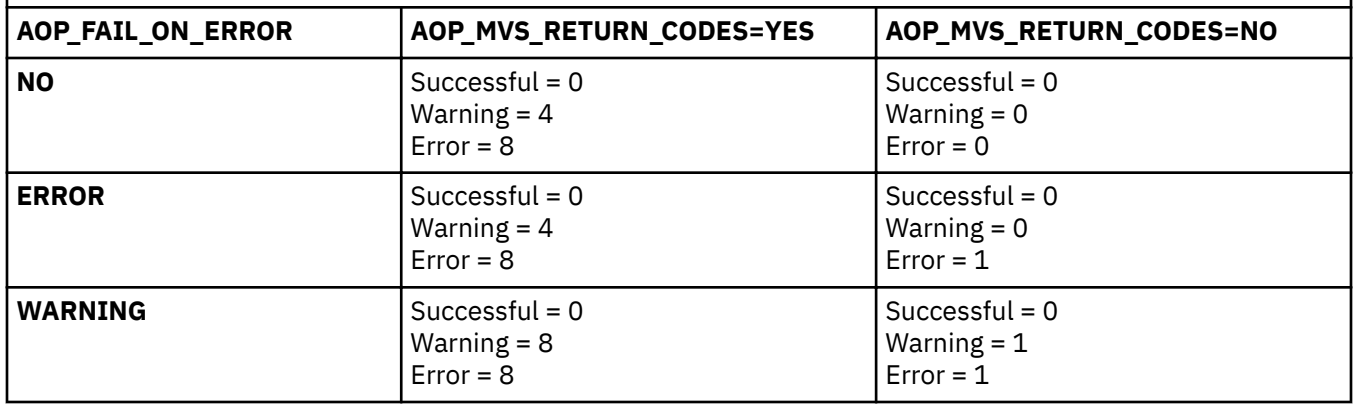

# **Chapter 3. Customizing transforms**

This information contains tasks that describe how to customize the transforms:

- "Customizing the PCL to AFP transform" on page 53
- • ["Customizing the PDF to AFP and PostScript to AFP transforms" on page 60](#page-77-0)
- • ["Customizing the SAP to AFP transform" on page 70](#page-87-0)

## **Customizing the PCL to AFP transform**

To customize the PCL to AFP transform, do the tasks listed in this table. Required tasks are required by all installations. Optional tasks are required only if the listed condition applies to your installation.

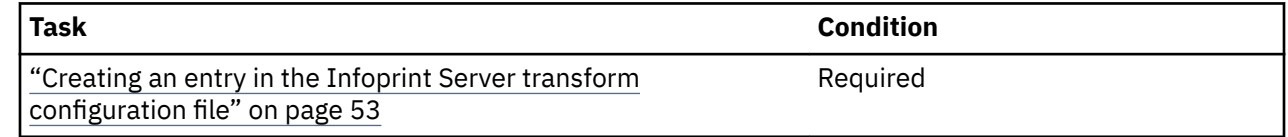

## **Creating an entry in the Infoprint Server transform configuration file**

You must create at least one transform entry in the Infoprint Server transform configuration file (aopxfd.conf) for the PCL to AFP transform. In the transform entry, you specify:

- Environment variables that control the transform
- Attributes that control how the Infoprint Server Transform Manager manages the transform

For information about how to create and edit the Infoprint Server transform configuration file, see *z*/OS *Infoprint Server Customization*. After you update the transform configuration file, you must restart the Infoprint Server Transform Manager.

**Tip:** After you restart the Infoprint Server Transform Manager, check for error messages in the transform's standard error. If you find any error messages, fix the errors and restart the Infoprint Server Transform Manager. For more information about how to find the transform message logs, see ["Finding the](#page-122-0) transform stderr file" on page 105.

## **Transform classes**

If you want to specify different transform options for different printers, you can create different classes of the transform. For example, you might create classes for printers that print on different paper sizes.

For each transform class, you must create a separate transform entry. You select a name for the transform class in the transform entry (see the **transform** attribute).

To use a transform class, job submitters must specify the class name in the **-c** option on the **pcl2afp** command or in the **filter-options** job attribute, and administrators must specify the class name in the -c filter option in the printer definition. For example, these z/OS UNIX commands use the letter\_300 transform class:

```
pcl2afp -c letter_300 -o myfile.afp myfile.pcl
lp -d myprinter -o "filter-options='-c letter_300'" myfile.pcl
```
**Tip:** The sample transform configuration file, /usr/lpp/Printsrv/samples/aopxfd.conf, shows examples of transform entries with different transform classes. Also, see ["Examples -- Transform](#page-75-0) configuration file entries for the PCL to AFP transform" on page 58.

## **Format of a PCL to AFP transform entry**

The format of a PCL to AFP transform entry in the transform configuration file (aopx $fd$ .conf) is:

```
transform pcl2afp[_transformclass]
 start-command = pcl2afpd
 [ environment = {name –> value [ name –> value]… } ]
     [ maximum-active = number ]
 [ maximum-idle-time = seconds ]
 [ minimum-active = number ]
\cdots;
```
## **transform pcl2afp[\_***transformclass***]**

This statement indicates the beginning of a transform entry.

## **pcl2afp**

The name of the transform.

## *transformclass*

The name of an optional transform class. Specify from 1 to 63 characters, including letters, numbers, or special characters. The name of the transform class is case-sensitive.

**Default:** No transform class.

**Example:** transform pcl2afp\_letter\_300

## **start-command = pcl2afpd**

This attribute names the transform daemon and option. Enclose the value in single or double quotation marks if you specify the option.

#### **pcl2afpd**

The name of the transform daemon. If the transform daemon is not in a directory that is identified in the PATH environment variable in the **aopstart** EXEC, specify the full directory path name of the daemon. (The **pcl2afpd** daemon is installed in /usr/lpp/Printsrv/bin.) This attribute is required.

## **environment = {***name* **–>** *value* **[***name* **–>** *value***]… }**

Environment variables that specify transform options. Enclose the entire set of environment variables in braces. The values in these environment variables override environment variables with the same name that are set in the **aopstart** EXEC. If a value contains special characters or spaces, enclose the value in single or double quotation marks.

For information about the environment variables you can specify, see ["Environment variables for the](#page-72-0) [PCL to AFP transform" on page 55.](#page-72-0)

**Rule:** Environment variable names must be uppercase. Environment variable values are caseinsensitive.

## **Default:** None.

#### **Example:**

environment =  ${AOP\_RESOLUTION - > 240}$ 

#### **maximum-active =** *number*

The maximum number of transform daemons that the Infoprint Server Transform Manager activates concurrently. Specify a number greater than 0 and greater than or equal to the number specified in the **minimum-active** attribute. For more information about the format of a transform entry, see *z/OS Infoprint Server Customization*.

**Default:** No maximum number. Transform daemons are started when needed.

#### **maximum-idle-time =** *seconds*

The number of seconds before the Infoprint Server Transform Manager shuts down an idle transform daemon and system resources are freed. Specify a number greater than 0. For more information about the format of a transform entry, see *z/OS Infoprint Server Customization*.

**Default:** Idle transform daemons are not shut down.
#### **minimum-active =** *number*

The minimum number of transform daemons that the Infoprint Server Transform Manager activates concurrently. Specify a number less than or equal to the number specified in the **maximum-active** attribute. For more information about the format of a transform entry, see *z/OS Infoprint Server Customization*.

**Default:** minimum-active = 0

## **Environment variables for the PCL to AFP transform**

Use environment variables to specify:

- Height and width of the page
- Margins of the page
- Resolution of the printer
- Record length of AFP images
- Tracing options
- Whether the transform fails when warnings or data stream errors occur
- Whether the transform writes messages to a trailer error page

You can specify these environment variables. All environment variables are optional.

#### **\_BPX\_JOBNAME**

The job name for this transform. When you assign a different job name to each class of transform, the operator can manage the transform daemons more effectively. Specify a job name of 1 to 8 alphanumeric characters. Incorrect job names are ignored. For more information about the \_BPX\_JOBNAME variable, see *z/OS UNIX System Services Planning*.

**Default:** The job name is AOPXFD.

**Example:**  $envi$  comment =  ${Z_BPX}$  JOBNAME ->  $PCL2AFPD$ }

## **AOP\_FAIL\_ON\_ERROR**

Specifies whether the transform stops processing when a warning or data stream error occurs during the transform. Warnings can indicate degraded output.

Valid values are:

#### **error**

The transform fails when a data stream error occurs and does not create an output document. However, the transform continues if warnings occur.

#### **no**

The transform continues processing when a warning or data stream error occurs and creates an output document. This value is the default.

#### **warning**

The transform fails when a warning or data stream error occurs and does not create an output document.

#### **Tips:**

- 1. For backward compatibility, value **yes** is allowed and is equivalent to **error**.
- 2. The **fail-on-transform-error** job attribute and the **Fail on error** field in the printer definition override this value.
- 3. You can specify the value by using lowercase or uppercase letters (for example, no or NO).

**Default:** AOP\_FAIL\_ON\_ERROR –> no

**Example:** environment = {AOP\_FAIL\_ON\_ERROR -> error}

#### **AOP\_HORIZONTAL\_MARGINS**

The left and right margins of the page. Specify a number followed by one of these units:

```
in
```
Inches

# **mm**

Millimeters

# **pel**

Pels, the default unit

# **Tips:**

- 1. Inch values and millimeter values can contain a decimal point; pel values cannot.
- 2. You can specify the unit by using lowercase or uppercase letters (for example, in or IN).
- 3. The **-x** option of the **pc12afp** command and transform filter overrides this value.

**Default:** AOP\_HORIZONTAL\_MARGINS –> 0.167in

# **AOP\_PAGE\_HEIGHT**

The height of the page. Specify a number followed by one of these units:

**in**

Inches

**mm**

Millimeters

**pel**

Pels, the default unit

# **Tips:**

1. Inch values and millimeter values can contain a decimal point; pel values cannot.

2. You can specify the unit by using lowercase or uppercase letters (for example, in or IN).

3. The **-l** option of the **pc12afp** command and transform filter overrides this value.

# **Default: AOP PAGE HEIGHT –> 11in**

# **AOP\_PAGE\_WIDTH**

The width of the page. Specify a number followed by one of these units:

**in**

Inches

**mm**

Millimeters

**pel**

Pels, the default unit

# **Tips:**

- 1. Inch values and millimeter values can contain a decimal point; pel values cannot.
- 2. You can specify the unit by using lowercase or uppercase letters (for example, in or IN).
- 3. The **-w** option of the **pcl2afp** command and transform ®lter overrides this value.

**Default:** AOP\_PAGE\_WIDTH –> 8.5in

# **AOP\_RECLEN**

The length of the AFP images the transform creates. Each output record contains an AFP image and an additional 17 bytes of information (for example, header information). For example, if you specify a value of 8 (8,000 bytes) for the AFP image in this environment variable, the length of each output record is 8,017 bytes.

Valid values are from 8 to 32, in units of 1,000 bytes. For example, 8 = 8,000.

**Tip:** The default value is suitable for most installations. However, a larger record length might improve performance.

**Default:** AOP\_RECLEN -> 8

**Example:**  $envi$  comment =  ${AOP\_RECLEN -> 16}$ 

# **AOP\_RESOLUTION**

The resolution of the printer in pels per inch. The transform creates the AFP images with this resolution. Valid values: 240, 300, 480, 600, 720, and 1200.

**Default:** AOP\_RESOLUTION –> 240

**Example:**  $envi$  comment =  ${AOP$  RESOLUTION  $\rightarrow$  300}

#### **Tips:**

- 1. If you specify a resolution that the printer does not support, PSF prints the image under most conditions, but sometimes with degraded results.
- 2. A resolution of 300 pels typically produces good quality output on 300-, 600-, or 720-pel printers. 300-pel output requires one-fourth the space and transmission time compared to 600-pel output.
- 3. A resolution of 600 pels typically produces good quality output on 1200-pel printers.
- 4. The **-r** option of the **pc12afp** command and transform filter overrides this value.

## **AOP\_TRAILER\_ERROR\_PAGE**

Specifies whether the transform writes messages for transform warnings and data stream errors to a trailer error page. The trailer error page is the last page in the output document. Warnings can indicate degraded output.

Valid values are:

#### **error**

The transform writes error messages, but not warning messages, to a trailer error page. This option does not apply when AOP\_FAIL\_ON\_ERROR–> error or AOP\_FAIL\_ON\_ERROR– >warning because no output document is created when an error occurs.

#### **no**

The transform does not write messages to a trailer error page.

#### **warning**

The transform writes warning and error messages to a trailer error page. This option does not apply when AOP\_FAIL\_ON\_ERROR–>warning because no output document is created when an error or warning occurs. This value is the default.

## **Tips:**

1. The **trailer-transform-error-page** job attribute and the Trailer error page field in the printer definition override this value.

2. You can specify the value by using lowercase or uppercase letters (for example, no or NO).

**Default:** AOP\_TRAILER\_ERROR\_PAGE –> warning

**Example:** environment = {AOP\_TRAILER\_ERROR\_PAGE -> error}

## **AOP\_VERTICAL\_MARGINS**

The top and bottom margins of the page. Specify a number followed by one of these units:

**in**

Inches

**mm**

Millimeters

**pel**

Pels, the default unit

## **Tips:**

- 1. Inch values and millimeter values can contain a decimal point; pel values cannot.
- 2. You can specify the unit by using lowercase or uppercase letters (for example, in or IN).

3. The **-y** option of the **pcl2afp** command and transform ®lter overrides this value.

**Default:** AOP\_VERTICAL\_MARGINS –> 0.167in

# **AOPTRACEDIR**

The full path name of the directory where the transform writes trace information. You can specify the same directory for different transform classes. The name of the trace file identifies the transform and transform class, and contains a time stamp.

This directory must already exist. If the directory does not exist, the transform writes trace information to the transform's standard error. For information about how to find the standard error, see "Finding the transform stderr file" on page 105.

**Default:** AOPTRACEDIR -> /var/Printsrv/trace

## **Examples:**

```
environment = {AOPTRACEDIR -> /var/Printsrv/xfd}
environment = {AOPTRACEDIR -> .}
```
## **AOPTRACEON**

Turns on tracing. The transform traces all transform requests that use this transform class. Any value turns on tracing. To turn tracing off, do not specify this environment variable. Specify this environment variable only if IBM directs you to do so. Tracing can adversely affect performance.

**Default:** Tracing is turned off.

**Example:** environment =  ${AOPTRACEON - > 1}$ 

## **AOP\_TRIM**

Indicates whether the transform creates trimmed AFP images or full-page AFP images. Trimmed AFP images are smaller than full-page AFP images. Therefore, AFP output files that contain trimmed AFP images are smaller and can be transmitted more quickly over a network.

In contrast to full-page AFP images, trimmed AFP images do not include any white space that surrounds the data on the page. The transform positions trimmed AFP images on the page so that the data prints in the correct position on the page. For example, if a page is 8 1/2 by 11 inches and has a 1-inch margin on all sides:

- A trimmed AFP image is 6 1/2 x 9 inches. It is positioned at offset 1 inch  $(x)$ , 1 inch  $(y)$  on the page.
- A full-page AFP image is 8 1/2 by 11 inches. It is positioned at offset 0  $(x)$ , 0  $(y)$  on the page.

AFP documents print the same whether you specify AOP\_TRIM = yes or AOP\_TRIM = no. However, AFP overlays and AFP page segments typically print differently because trimmed AFP images are smaller than full-page AFP images. A page segment that contains a trimmed AFP image typically prints higher and to the left on a page. (The **-t** transform option determines the type of output. For example, -t pagesegment creates a page segment.)

Values are:

**yes**

The transform creates trimmed AFP images (default).

**no**

The transform creates full-page AFP images.

The V1 transforms always create full-page AFP images. To create full-page AFP images in V2, you must specify the AOP TRIM=no environment variable.

**Tip:** In addition to the environment variables listed in this information, you can specify other environment variables. For example, you can specify the CEE\_RUNOPTS environment variable. For information, see ["Changing Language Environment run-time options" on page 59.](#page-76-0)

# **Examples -- Transform configuration file entries for the PCL to AFP transform**

This information shows sample transform entries in the Infoprint Server transform configuration file (aopxfd.conf) for the PCL to AFP transform.

#### <span id="page-76-0"></span>**Print on letter size paper on 300-pel printers**

This transform entry can be used for printers that print on letter size paper (8.5 inches wide, 11 inches high) and that have a resolution of 300 pels per inch. This transform entry creates transform class "letter\_300". To use this transform class, specify the class in the **-c** transform option as shown in these two examples:

```
pcl2afp -c letter_300 -o myfile.afp myfile.pcl
lp -o "filter-options='-c letter_300'" -d myprinter myfile.pcl
 transform pcl2afp_letter_300
     start-command = pcl2afpd
     maximum-active = 2maximum-idle-time = 300 # 5 minutes
      minimum-active = 1
     environment = {2}BPX JOBNAME -> PCL2AFPD
 AOP_PAGE_HEIGHT -> 11in
 AOP_PAGE_WIDTH -> 8.5in
        AOP<sup>T</sup>HORIZONTAL MARGINS -> 0.167in
 AOP_VERTICAL_MARGINS -> 0.167in
 AOP_RESOLUTION -> 300
       }
;
```
#### **Print on A4 paper on 300-pel printers**

This transform entry can be used for printers that print on A4 paper (210 millimeters wide, 297 millimeters high). This transform entry creates transform class "a4\_300". To use this transform class, specify the class in the **-c** transform option as shown in these two examples:

```
pcl2afp -c a4_300 -o myfile.afp myfile.pcl
lp -o "filter-options='-c a4_300'" -d myprinter myfile.pcl
transform pcl2afp_a4_300
     start-command = pc12afpdmaximum-cative = 2maximum-idle-time = 300 # 5 minutes
      minimum-active = 1
     environment = \{ _BPX_JOBNAME -> PCL2AFPD
          AOP_PAGE_HEIGHT -> 297mm
          AOP_PAGE_WIDTH -> 210mm
 AOP_HORIZONTAL_MARGINS -> 4.242mm
 AOP_VERTICAL_MARGINS -> 4.242mm
          AOP_RESOLUTION -> 300
```
;

## **Changing Language Environment run-time options**

The transform sets these run-time options for the Language Environment(LE):

• ALL31(ON)

}

- ANYHEAP(16K,8K,ANYWHERE,FREE)
- BELOWHEAP(8K,4K,FREE)
- DEPTHCONDLMT(10)
- ERRCOUNT(0)
- HEAP(512K,512K,ANYWHERE,FREE)
- HEAPPOOLS=(ON)
- LIBSTACK(8K,4K,FREE)
- STACK(128K,128K,ANYWHERE,KEEP,512K,128K)
- STORAGE(NONE,NONE,NONE,8K)
- TERMTHDACT(DUMP)
- THREADHEAP(8K,8K,ANYWHERE,KEEP)
- THREADSTACK(OFF)
- TRAP(ON,SPIE)

If you need to change any of these options, you can specify a new value by setting the \_CEE\_RUNOPTS environment variable in the transform configuration file,  $a$ op $x$ fd.conf.

For example, to change the ERRCOUNT value, specify this environment variable: \_CEE\_RUNOPTS -> 'ERRCOUNT(4)'

**Guideline:** Do not specify smaller initial allocation sizes in the ANYHEAP, HEAP, STACK, and THREADSTACK options. Setting smaller values can cause severe performance degradation.

For more information, see *z/OS XL C/C++ Programming Guide*

# **Customizing the PDF to AFP and PostScript to AFP transforms**

To customize the PDF to AFP and PostScript to AFP transform, do the tasks listed in this table. Required tasks are required by all installations. The customization tasks are the same for both transforms. Optional tasks are required only if the listed condition applies to your installation.

**Tip:** The same transform daemon (**ps2afpd**) transforms both PDF and PostScript data streams. Therefore, the customization tasks for the PDF to AFP transform and the PostScript to AFP transform are the same.

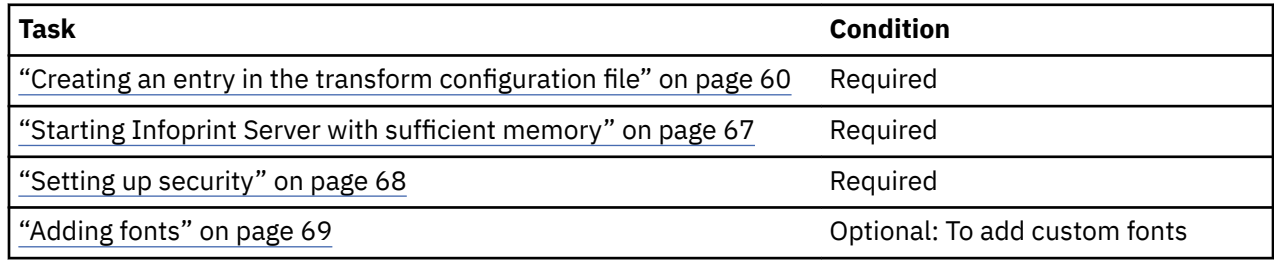

# **Creating an entry in the transform configuration file**

You must create at least one transform entry in the Infoprint Server transform configuration file (aopxfd.conf) for the PDF to AFP and PostScript to AFP transform. In the transform entry, you specify:

- Environment variables that control the transform
- Attributes that control how the Infoprint Server Transform Manager manages the transform

For information about how to create and edit the Infoprint Server transform configuration file, see *z*/OS *Infoprint Server Customization*. After you update the transform configuration file, you must restart the Infoprint Server Transform Manager.

**Tip:** After you restart the Infoprint Server Transform Manager, check for error messages in the transform's standard error. If you find any error messages, fix the errors and restart the Infoprint Server Transform Manager. For more information about how to find the transform message logs, see ["Finding the](#page-122-0) transform stderr file" on page 105.

# **Transform classes**

If you want to specify different transform options for different transform situations, you can create different classes of the transform. For example, you could create a separate class that turns tracing on. You could use this transform class if IBM directs you to trace the transform.

<span id="page-78-0"></span>For each transform class, you must create a separate transform entry. You select a name for the transform class in the transform entry (see the **transform** attribute).

To use a transform class, job submitters must specify the class name in the **-c** option on the **pdf2afp** or **ps2afp** transform command or in the **filter-options** job attribute, and administrators must specify the class name in the **-c** filter option in the printer definition. For example, these z/OS UNIX commands use the "trace" transform class:

```
pdf2afp -c trace -o myfile.afp myfile.pdf
lp -d myprinter -o "filter-options='-c trace'" myfile.pdf
```
**Tip:** The sample transform configuration file, /usr/lpp/Printsrv/samples/aopxfd.conf, shows examples of transform entries with different transform classes. Also, see ["Examples -- Transform](#page-83-0) configuration file entries for the PDF to AFP and PostScript to AFP transforms" on page 66.

## **Format of a PDF to AFP and PostScript to AFP transform entry**

The format of a PDF to AFP and PostScript to AFP transform entry in the transform configuration file (aopxfd.conf) is:

```
transform ps2afp[_transformclass]
 start-command = "ps2afpd [-m nnnnnn[K|M]]"
 [ environment = {name –> value [ name –> value]… } ]
 [ maximum-active = number ]
 [ maximum-idle-time = seconds ]
    [ minimum-active = number ]
\cdots
```
#### **transform ps2afp[\_***transformclass***]**

This statement indicates the beginning of a transform entry.

#### **ps2afp**

The name of the PDF and PostScript to AFP transform.

#### *transformclass*

The name of an optional transform class. Specify from 1 to 63 characters, including letters, numbers, or special characters. The name of the transform class is case-sensitive.

**Default:** No transform class.

**Example:** transform ps2afp\_trace

#### **start-command = "ps2afpd [-m** *nnnnnn***[K|M]]"**

This attribute names the transform daemon and option. Enclose the value in single or double quotation marks if you specify the option.

#### **ps2afpd**

ı

ı

The name of the transform daemon. If the transform daemon is not in a directory identified in the PATH environment variable in the **aopstart** EXEC, specify the full directory path name of the daemon. (The **ps2afpd** daemon is installed in /usr/lpp/IBM/XformsToAFP/V2R4/bin, with a symbolic link from /usr/lpp/Printsrv/bin.) This attribute is required.

#### **-m** *nnnnnn***[K|M]**

The maximum number of bytes of memory the transform daemon uses to do transforms. Specify the number of bytes in either kilobytes (K) or megabytes (M).

Suggested values are:

15M to 2047M 15360K to 1048576K

The amount of memory the transform requires depends on the complexity of the documents to be transformed. If you specify too low a value, the transform of complex PDF or PostScript documents might fail with undefined PostScript errors. If this occurs, try not specifying this option.

You must specify a maximum region size that is at least 10 MB greater than the value you specify in this option. For example, if you specify a value of 246M, set the region size to at least 256 MB

(246 MB + 10 MB). For information about how to specify the region size, see ["Starting Infoprint](#page-84-0) Server with sufficient memory" on page 67.

#### **Notes:**

ı ı

ı

- Use of this option is not recommended.
- If you do use this option, specify a region size of at least 256 MB unless you routinely transform large or complex files. In that case, consider specifying a larger region size, such as 512 MB or 1024 MB, to improve performance and avoid errors. Otherwise, if the region size is too small to transform a file, the transform fails.

#### **Default:** None.

**Example:** start-command = "ps2afpd -m 512M"

#### **environment = {***name* **–>** *value* **[***name* **–>** *value***]… }**

Environment variables that specify transform options. Enclose the entire set of environment variables in braces. The values in these environment variables override environment variables with the same name that are set in the **aopstart** EXEC. If a value contains special characters or spaces, enclose the value in single or double quotation marks.

For information about the environment variables you can specify, see "Environment variables for the PDF to AFP and PostScript to AFP transforms" on page 62.

#### **Default:** None

#### **Example:**

```
environment = {AOP} RESOURCE PATH -> /etc/Printsrv/ps2afpv2.4/
fonts}
```
# **maximum-active =** *number*

The maximum number of transform daemons that the Infoprint Server Transform Manager activates concurrently. Specify a number greater than 0 and greater than or equal to the number specified in the **minimum-active** attribute. For more information about the format of a transform entry, see *z/OS Infoprint Server Customization*.

**Default:** No maximum number. Transform daemons are started when needed.

## **maximum-idle-time =** *seconds*

The number of seconds before the Infoprint Server Transform Manager shuts down an idle transform daemon and system resources are freed. Specify a number greater than 0. For more information about the format of a transform entry, see *z/OS Infoprint Server Customization*.

**Default:** Idle transform daemons are not shut down.

#### **minimum-active =** *number*

The minimum number of transform daemons that the Infoprint Server Transform Manager activates concurrently. Specify a number less than or equal to the number specified in the **maximum-active** attribute. For more information about the format of a transform entry, see *z/OS Infoprint Server Customization*.

**Default:** minimum-active = 0

## **Environment variables for the PDF to AFP and PostScript to AFP transforms**

Environment variables let you specify:

- Directory that contains transform resources
- Record length of AFP images
- Tracing options
- Whether the transform fails when warnings or data stream errors occur
- Whether the transform writes messages to a trailer error page

You can specify these environment variables. All environment variables are optional.

# **\_BPX\_JOBNAME**

The job name for this transform. When you assign a different job name to each class of transform, the operator can manage the transform daemons more effectively. Specify a job name of 1 to 8 alphanumeric characters. Incorrect job names are ignored. For more information about the \_BPX\_JOBNAME variable, see *z/OS UNIX System Services Planning*.

**Default:** The job name is AOPXFD.

**Example:**  $envi$  comment =  ${Z_BPX}$  JOBNAME ->  $PS2AFPD$ }

# **\_CEE\_DMPTARG**

The directory where Language Environment (LE) writes a CEEDUMP. You can specify a period (.) to write the CEEDUMP to the transform's current working directory. IBM customer service expects to find CEEDUMPs in the transform's current working directory.

The transform's current working directory is: *base-directory*/xfd/ps2afp.#.d. *base-directory* is the base directory specified in the Infoprint Server configuration file, aopd.conf. An example of the transform's current working directory is:

/var/Printsrv/xfd/ps2afp.0.d

If you specify a directory other than the transform's current working directory, make sure that the user ID that owns the ps2afpd file has write access to the directory. For example, if user PS2AFPD owns transform file ps2afpd, user PS2AFPD must have write access to the directory.

**Default:** LE writes the dump to the directory specified in the TMPDIR environment variable. If the TMPDIR environment variable is not specified. LE writes the dump to the /tmp directory.

**Example:** environment =  $\{$  CEE DMPTARG –>  $\cdot$ 

**Note:** For other transforms, such as the PCL to AFP transform, LE writes the CEEDUMP to the transform's current working directory by default. This is because the owners of the other transforms have write access to the Infoprint Server base directory. Therefore, you do not need to specify the \_CEE\_DMPTARG environment variable for other transforms. For more information about how LE determines where to write the CEEDUMP, see *z/OS Language Environment Debugging Guide*.

# **AOP\_FAIL\_ON\_ERROR**

Specifies whether the transform stops processing when a warning or data stream error occurs during the transform. Warnings can indicate degraded output.

## Valid values are:

# **error**

The transform fails when a data stream error occurs and does not create an output document. However, the transform continues if warnings occur.

**no**

The transform continues processing when a warning or data stream error occurs and creates an output document. This is the default.

## **warning**

The transform fails when a warning or data stream error occurs and does not create an output document.

# **Tips:**

1. For backward compatibility, value **yes** is allowed and is equivalent to **error**.

- 2. The **fail-on-transform-error** job attribute and the **Fail on error** field in the printer definition override this value.
- 3. You can specify the value using lowercase or uppercase letters (for example, no or NO).

**Default: AOP FAIL ON ERROR –> no** 

**Example:**  $environment = {AOP_FAIL_0N_ERROR -> error}$ 

#### errorhandling

## **AOP\_FONT\_SUBSTITUTION\_MESSAGES**

Indicates whether the transform writes a message (AOP2500W) when it substitutes fonts in a document. However, if another warning or an error occurs during the transform, the transform writes the font-substitution message regardless of the setting of this environment variable because the fontsubstitution message might help you diagnose problems.

Font-substitution messages let you determine if the transform has used substitute fonts. If a substitute font is not acceptable, you might be able to add the original font to the transform. For information, see ["Adding fonts" on page 69](#page-86-0).

Valid values are:

**yes**

The transform writes messages about font substitution.

**no**

The transform does not write messages about font substitution.

**Tip:** If the AOP\_TRAILER\_ERROR\_PAGE -> error or AOP\_TRAILER\_ERROR\_PAGE -> no environment variable is set, the transform does not write the font-substitution message to a trailer error page regardless of the setting of the AOP\_FONT\_SUBSTITUTION\_MESSAGES environment variable.

**Default:** AOP\_FONT\_SUBSTITUTION\_MESSAGES -> yes

**Example:** environment = {AOP\_FONT\_SUBSTITUTION\_MESSAGES -> no}

## **AOP\_RECLEN**

The length of the AFP images the transform creates. Each output record contains an AFP image and an additional 17 bytes of information (for example, header information). For example, if you specify a value of 8 (8,000 bytes) for the AFP image in this environment variable, the length of each output record is 8,017 bytes.

Valid values are from 8 to 32, in units of 1,000 bytes. For example,  $8 = 8,000$ .

**Tip:** The default value is suitable for most installations. However, a larger record length might improve performance.

**Default:** AOP\_RECLEN -> 8

**Example:** environment =  ${AOP}$  RECLEN -> 16}

## **AOP\_RESOURCE\_PATH**

The directories that contains fonts and other transform resources. If the fonts and other resources are in more than one directory, list all directories separated by a colon. The directories are searched in the order that they are listed. Do not list the default resource directories because the transform always searches these directories last. For more information, see ["Adding fonts" on page 69.](#page-86-0)

## **Default:**

AOP\_RESOURCE\_PATH –> /usr/lpp/Printsrv/ps2afpv2.4/lib/:/usr/lpp/Printsrv/ ps2afpv2.4/Resource/Init:/usr/lpp/Printsrv/ps2afpv2.4/Resource/ Font:/usr/lpp/Printsrv/ps2afpv2.4/Resource/

# **Example:**

environment = {AOP\_RESOURCE\_PATH -> /etc/Printsrv/ps2afpv2.4/fonts}

## **AOP\_TRAILER\_ERROR\_PAGE**

Specifies whether the transform writes messages for transform warnings and data stream errors to a trailer error page. The trailer error page is the last page in the output document. Warnings can indicate degraded output.

Valid values are:

#### **error**

The transform writes error messages, but not warning messages, to a trailer error page. This option does not apply when AOP\_FAIL\_ON\_ERROR–> error or AOP\_FAIL\_ON\_ERROR– >warning because no output document is created when an error occurs.

#### **no**

The transform does not write messages to a trailer error page.

## **warning**

The transform writes warning and error messages to a trailer error page. This option does not apply when AOP\_FAIL\_ON\_ERROR–>warning because no output document is created when an error or warning occurs. This is the default.

## **Tips:**

- 1. The **trailer-transform-error-page** job attribute and the **Trailer error page** field in the printer definition override this value.
- 2. You can specify the value using lowercase or uppercase letters (for example, no or NO).

**Default:** AOP\_TRAILER\_ERROR\_PAGE –> warning

**Example:** environment = {AOP\_TRAILER\_ERROR\_PAGE –> error}

# **AOPTRACEDIR**

The full path name of the directory where the transform writes trace information. You can specify the same directory for different transform classes. The name of the trace file identifies the transform and transform class, and contains a time stamp.

# **Defaults:**

- When AOPTRACEON is turned on or when the permissions of /var/Printsrv/trace are drwxrwxrwx or drwxrwx-wx, AOPTRACEDIR -> /var/Printsrv/trace
- Otherwise, AOPTRACEDIR -> /var/Printsrv/xfd

When trace information is written to /var/Printsrv/xfd:

- The trace information is appended to the  $ps2afp.*$ . stderr file for each instance of the transform. The stderr file is automatically cleaned up when you restart Infoprint Server Transform Manager.
- RACF message ICH408I is written to the log. You can ignore it.

# **Examples:**

```
environment = {AOPTRACEDIR -> /var/Printsrv/xfd}
environment = {AOPTRACEDIR -> .}
```
# **AOPTRACEON**

Turns tracing on. The transform traces all transform requests that use this transform class. Any value turns tracing on. To turn tracing off, do not specify this environment variable. Specify this environment variable only if IBM directs you to do so. Tracing can adversely affect performance.

**Default:** Tracing is turned off.

**Example:** environment =  ${AOPTRACEON - > 1}$ 

# **AOP\_TRIM**

Indicates whether the transform creates trimmed AFP images or full-page AFP images. Trimmed AFP images are smaller than full-page AFP images. Therefore, AFP output files that contain trimmed AFP images are smaller and can be transmitted more quickly over a network.

In contrast to full-page AFP images, trimmed AFP images do not include any white space that surrounds the data on the page. The transform positions trimmed AFP images on the page so that the data prints in the correct position on the page. For example, if a page is 8 1/2 by 11 inches and has a 1 inch margin on all sides:

- A trimmed AFP image is 6 1/2 x 9 inches. It is positioned at offset 1 inch  $(x)$ , 1 inch  $(y)$  on the page.
- A full-page AFP image is 8 1/2 by 11 inches. It is positioned at offset 0  $(x)$ , 0  $(y)$  on the page.

<span id="page-83-0"></span>AFP documents print the same whether you specify AOP\_TRIM = yes or AOP\_TRIM = no. However, AFP overlays and AFP page segments typically print differently because trimmed AFP images are smaller than full-page AFP images. A page segment that contains a trimmed AFP image typically prints higher and to the left on a page. (The **-t** transform option determines the type of output. For example, -t pagesegment creates a page segment.)

Values are:

**yes**

The transform creates trimmed AFP images (default).

**no**

The transform creates full-page AFP images.

The V1 transforms always create full-page AFP images. To create full-page AFP images in V2, you must specify the AOP TRIM=no environment variable.

**Tip:** In addition to the environment variables listed in this information, you can specify other environment variables. For example, you can specify the CEE\_RUNOPTS environment variable. For information, see "Changing Language Environment run-time options" on page 66.

## **Changing Language Environment run-time options**

The transform sets these run-time options for the Language Environment (LE):

- ALL31(ON)
- ANYHEAP(16K,8K,ANYWHERE,FREE)
- BELOWHEAP(8K,4K,FREE)
- DEPTHCONDLMT(10)
- ERRCOUNT(0)
- HEAP(512K,512K,ANYWHERE,FREE)
- LIBSTACK(8K,4K,FREE)
- STACK(128K,128K,ANYWHERE,KEEP,512K,128K)
- STORAGE(NONE,NONE,NONE,8K)
- TERMTHDACT(DUMP)
- THREADHEAP(8K,8K,ANYWHERE,KEEP)
- THREADSTACK(OFF)
- TRAP(ON,SPIE)

If you need to change any of these options, you can specify a new value by setting the \_CEE\_RUNOPTS environment variable in the transform configuration file, aopxfd.conf.

For example, to change the ERRCOUNT value, specify this environment variable: CEE\_RUNOPTS -> 'ERRCOUNT(4)'

**Guideline:** Do not specify smaller initial allocation sizes in the ANYHEAP, HEAP, STACK, and THREADSTACK options. Setting smaller values can cause severe performance degradation.

For more information, see *z/OS XL C/C++ Programming Guide*.

## **Examples -- Transform configuration file entries for the PDF to AFP and PostScript to AFP transforms**

This information shows sample transform entries in the Infoprint Server transform configuration file (aopxfd.conf) for the PDF to AFP and PostScript to AFP transforms.

## <span id="page-84-0"></span>*Specify a transform resource path*

This transform entry specifies a resource directory that your installation created to contain custom fonts. This transform does not create a transform class. Therefore, to use this transform, do not specify a transform class in the **-c** transform option.

```
transform ps2afp
      start-command = ps2afpd
     maximum-cative = 2maximum-idle-time = 300 # 5 minutes
      minimum-active = 1
environment = \{ _BPX_JOBNAME -> PS2AFPD 
 _CEE_DMPTARG -> . # CEEDUMPs in current working directory
 AOP_RESOURCE_PATH -> /etc/Printsrv/ps2afpv2.4/fonts
      }
;
```
## *Trace the transform*

This transform entry creates transform class trace, traces transform jobs, writes trace information to a file in the transform's working directory,  $ps2afp\_trace.*.d$ , and appends a message pointing to the trace information file to the  $ps2afp.*$ . stderr file. Both the working directory and the stderr file are in the default directory, /var/Printsrv/xfd:

```
transform ps2afp_trace
      start-command = ps2afpd
     maximum-citive = 2maximum-idle-time = 300 # 5 minutes
     minimum-active = 1
environment = \{ _BPX_JOBNAME -> PS2AFPD 
 _CEE_DMPTARG –> . # CEEDUMPs in current working directory
        AOPTRACEON ->1 
        AOPTRACEDIR -> .
      }
;
```
To use transform class **trace**, specify the class in the **-c** transform option as shown in these two examples:

```
pdf2afp -c trace -o myfile.afp myfile.pdf
lp -o "filter-options='-c trace'" -d myprinter myfile.pdf
```
# **Starting Infoprint Server with sufficient memory**

The region size available for Infoprint Server should be 256 MB or more so that you can transform large or complex data streams. If you specify the **-m** option in the transform configuration file (not recommended), the region size must be at least 10 MB larger than the number of bytes specified in the **-m** option. For information about the **-m** option, see ["Format of a PDF to AFP and PostScript to AFP transform](#page-78-0) [entry" on page 61.](#page-78-0)

To make sure that sufficient memory is available when you start the transform:

- In the AOPSTART procedure, specify a region size of at least 256 MB in the REGION parameter on the EXEC statement. If the REGION parameter is not specified, the default region size defined for your installation is used.
- Make sure the maximum address space size for Infoprint Server is at least 256 MB.

You can set the system-wide maximum address space size in the BPXPRMxx member or with the SETOMVS command.

#### **Examples:**

I

1. This statement in the BPXPRMxx member sets the maximum region size to 256 MB:

```
MAXASSIZE(268435456) /* 256*1024*1024 = 256MB */
```
<span id="page-85-0"></span>2. This command sets the maximum region size to 256 MB:

SETOMVS MAXASSIZE=268435456

3. This command checks the MAXASSIZE value from the operator console:

d omvs,o

You can set the maximum address space for Infoprint Server higher than the system-wide maximum address in the ASSIZEMAX parameter of the RACF ADDUSER and ALTUSER command for the user that starts Infoprint Server. The ASSIZEMAX value overrides the MAXASSIZE value.

If you enter the **aopstart** command from the z/OS UNIX command line during a TSO session, the SIZE parameter on the TSO/E LOGON panel determines the maximum region size for an address space. Specify a SIZE parameter of at least 256 MB.

• The z/OS IEFUSI user exit can modify the region size of an address space. IBM strongly discourages you from altering the region size of address spaces in the OMVS subsystem category. For more information about the IEFUSI exit, see *z/OS MVS Installation Exits*.

# **Setting up security**

Security checking done in the transform requires that the user identifier (UID) of the executable file for the transform, ps2afpd, not be 0 (zero). When it is installed, file ps2afpd has a UID of 0. Therefore, you must change the owner of the file. The new owner must have a UID that is not 0 and not the default UID. Also, the set-user-ID flag for the file must be turned on.

First use the Resource Access Control Facility (RACF), or another program that follows system authorization facility (SAF) protocol, to create a user and group profile for the owner of ps2afpd. Then, change the owner of ps2afpd and turn on the **set-user-ID** flag.

The ps2afpd is installed with the extrattr +p program-control bit set on, because of a UNIX System Services LE-related security fix.

#### **Steps for establishing security:**

1. Define a group to RACF.

The group profile must have an OMVS segment and a group identifier (GID). You can use any group name. You should not give this group any authority to the z/OS file system.

This group must not have any additional authority, such as authority to BPX.SUPERUSER or BPX.DAEMON.

For example, this RACF command defines group PS2AFPDG. For *ps2afpdg-gid*, specify an integer that is different from other GIDs in your installation:

ADDGROUP (PS2AFPDG) OMVS(GID(*ps2afpdg-gid*))

2. Define a user to RACF as a z/OS UNIX user.

This user will be the owner of ps2afpd. The transform, as well as PostScript jobs being transformed, run with the UID of this user. For complete information about how to define z/OS UNIX users to RACF, see *z/OS UNIX System Services Planning*.

The user profile must have an OMVS segment. Its UID must not be 0 and not be the default UID, which is defined in the BPX.DEFAULT.USER profile in the RACF FACILITY class. You can use any user name. For example, you can use PS2AFPD.

You should not give this user authority to the z/OS file system. However, if any PostScript jobs to be transformed require access to certain files, you can give this user access to the required files or connect this user to another group (or groups) that has access to the required files.

This user must not have any additional authority, such as authority to BPX.SUPERUSER or BPX.DAEMON.

<span id="page-86-0"></span>For example, this RACF command defines user PS2AFPD. For *ps2afpd-uid*, specify an integer that is different from other UIDs in your installation:

ADDUSER (PS2AFPD) OMVS(UID(*ps2afpd-uid*))

3. Connect the user to the group.

Connect the user defined in step 2 to the group defined in step 1. For example, this RACF command connects user PS2AFPD to the PS2AFPDG group:

CONNECT (PS2AFPD) GROUP(PS2AFPDG)

4. Switch to an effective UID of 0:

su

**Tip:** To use the su command, you must be permitted to the BPX.SUPERUSER profile in the FACILITY class in RACF.

5. Assign the user as the owner of file ps2afpd.

Use the **chown** command to assign the user defined in step 2 as the owner of ps2afpd. For example, type this command on the z/OS UNIX command line to assign user PS2AFPD as the owner:

chown PS2AFPD /usr/lpp/Printsrv/bin/ps2afpd

6. Turn the set-user-ID flag on for file  $p$ s2afpd.

The **chown** command turns off the set-user-ID flag. Therefore, use the **chmod** command to turn this flag on again. For example, type this command on the z/OS UNIX command line:

chmod u+s /usr/lpp/Printsrv/bin/ps2afpd

7. If you switched to an effective UID of 0 in step 4, switch back to your own UID:

exit

After doing these steps, you can use the **ls** command to list the owner of ps2afpd and to verify that the set-user-ID flag is on. For example, type on the z/OS UNIX command line:

ls -l /usr/lpp/Printsrv/bin/ps2afpd

Assuming that you assigned user PS2AFPD as the owner of **ps2afpd**, output from the **ls** command should look like this:

-rws------ 1 PS2AFPD PS2AFPDG ... /usr/lpp/Printsrv/bin/ps2afpd

The lowercase letter **s** in the owner permissions section indicates that the set-user-ID flag is on and that the owner has permission to execute the file.

For more information about RACF, see *z/OS Security Server RACF Security Administrator's Guide*. For more information about the **chown**, **chmod**, and **ls** commands, see *z/OS UNIX System Services Command Reference*.

# **Adding fonts**

The PDF to AFP and PostScript to AFP transforms provide fonts in the /usr/lpp/IBM/XformsToAFP/ V2R4/ps2afpv2.4/Resource/Font directory. If the PDF and PostScript files you transform use other fonts, you can add the fonts to the transforms. You can add these types of fonts:

- Type 0, 1, 3, 4, and 42 fonts
- MultiMaster fonts

**Rules:**

- 1. Fonts must be in ASCII representation. Postscript font files in both PFA and PFB format are supported.
- 2. The font file name can have a suffix. However, a suffix is not required.
- 3. If the font file name is not exactly the same as the font name, you must specify the font file name in the Fontmap. GS file. (If the font file name is the same as the font name, the transform finds the font even if the font name is not in the Fontmap. GS file.)
- 4. The data in the Fontmap. GS file must be in ASCII representation.

#### **Steps for adding fonts:**

ı ı

> 1. Create a directory for the fonts. Set the z/OS UNIX permissions so that the owner can read, write, and access the directories, and everyone can read and access them. For example:

```
mkdir /etc/Printsrv/ps2afpv2.4
chmod 755 /etc/Printsrv/ps2afpv2.4
mkdir /etc/Printsrv/ps2afpv2.4/fonts
chmod 755 /etc/Printsrv/ps2afpv2.4/fonts
```
2. Add fonts to the fonts directory created in step 1. Set the z/OS UNIX permissions so that the owner can read and write the font files, and everyone can read them. For example:

```
chmod 644 /etc/Printsrv/ps2afpv2.4/fonts/*
```
3. (Optional) If the names of the font files are not the same as the font names, edit the Fontmap.GS file. First, copy the file from directory /usr/lpp/IBM/XformsToAFP/V2R4/ps2afpv2.4/Resource/ Init to the fonts directory created in step 1. For example:

cp /usr/lpp/IBM/XformsToAFP/V2R4/ps2afpv2.4/Resource/Init/Fontmap.GS /etc/Printsrv/ps2afpv2.4/fonts/ Fontmap.GS

Then follow the instructions in the file to specify the names and file names of the fonts you added.

**Tip:** The data in the Fontmap. GS file must be in ASCII representation. To edit this file in EBCDIC on the z/OS system, you can use the **iconv** command to convert between ASCII and EBCDIC. These steps show how to convert data between EBCDIC and ASCII code pages, then convert data in the Fontmap.GS file:

a. Convert data in Fontmap. GS from ASCII to EBCDIC and create file Fontmap.e:

```
iconv -f iso8859-1 -t ibm-1047 Fontmap.GS > Fontmap.e
```
- b. Edit file Fontmap.e.
- c. Convert data in Fontmap.e from EBCDIC to ASCII and replace data in file Fontmap.GS:

iconv -f ibm-1047 -t iso8859-1 Fontmap.e > Fontmap.GS

4. Specify the directory that contains the fonts you added and the modified Fontmap. GS file in the AOP\_RESOURCE\_PATH environment variable in the transform configuration file, aopxfd.conf. For example:

```
environment = {AOP_RESOURCE_PATH -> /etc/Printsrv/ps2afpv2.4/fonts}
```
5. Restart the Infoprint Server Transform Manager to pick up the changes to the Fontmap.GS and ı aopxfd.conf files.

# **Customizing the SAP to AFP transform**

To customize the SAP to AFP transform, do the tasks listed in this table. Required tasks are required by all installations. Optional tasks are required only if the listed condition applies to your installation.

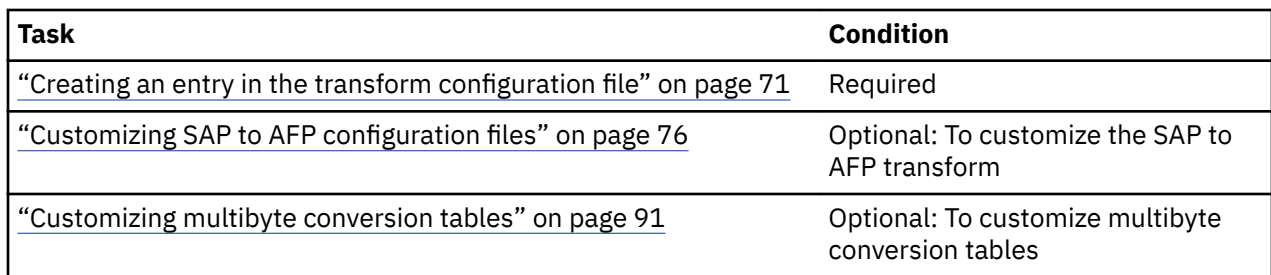

# **Creating an entry in the transform configuration file**

You must create at least one transform entry in the Infoprint Server transform configuration file (aopxfd.conf) for the SAP to AFP transform. In the transform entry, you specify:

- Environment variables that control the transform
- Attributes that control how the Infoprint Server Transform Manager manages the transform

For information about how to create or edit the Infoprint Server transform configuration file, see *z*/*OS Infoprint Server Customization*. After you update the transform configuration file, you must restart the Infoprint Server Transform Manager.

**Tip:** After you restart the Infoprint Server Transform Manager, check for error messages in the transform's standard error. If you find any error messages, fix the errors and restart the Infoprint Server Transform Manager. For more information about how to find the transform message logs, see ["Finding the](#page-122-0) transform stderr file" on page 105.

# **Transform classes**

If you want to specify different transform options or environment variable for different print applications, you can create different classes of the transform. For each transform class, you must create a separate transform entry. You select a name for the transform class in the transform entry (see the **transform** attribute).

To use a transform class, job submitters must specify the class name in the **-c** option on the **sap2afp** command or in the **filter-options** job attribute, and administrators must specify the class name in the -c filter option in the printer definition. For example, these z/OS UNIX commands use the "myfonts" transform class:

```
sap2afp -c myfonts -o myfile.afp myfile.sap
lp -d myprinter -o "filter-options='-c myfonts'" myfile.sap
```
**Tip:** The sample transform configuration file, /usr/lpp/Printsrv/samples/aopxfd.conf, shows examples of transform entries with different transform classes. Also, see ["Examples -- Transform](#page-92-0) configuration file entries for the SAP to AFP transform" on page 75.

## **Format of an SAP to AFP transform entry**

The format of an SAP to AFP transform entry in the transform configuration file (aopx $fd$ , conf) is:

```
transform sap2afp[_transformclass]
   start-command = "sap2afpd
 [ environment = {name –> value [ name –> value]… } ]
 [ maximum-active = number ]
     [ maximum-idle-time = seconds ]
     [ minimum-active = number ]
\cdots;
```
# **transform sap2afp[\_***transformclass***]**

This statement indicates the beginning of a transform entry.

## **sap2afp**

The name of the transform.

#### *transformclass*

The name of an optional transform class. Specify from 1 to 63 characters, including letters, numbers, or special characters. The name of the transform class is case-sensitive.

**Default:** No transform class.

#### **Examples:**

transform sap2afp

transform sap2afp\_myfonts

## **start-command = sap2afpd**

This attribute names the transform daemon.

#### **sap2afpd**

The name of the transform daemon. If the transform daemon is not in a directory identified in the PATH environment variable in the **aopstart** EXEC, specify the full directory path name of the daemon. (The **sap2afpd** daemon is installed in /usr/lpp/Printsrv/bin.) This attribute is required.

## **environment = {***name* **–>** *value* **[***name* **–>** *value***]… }**

Environment variables that specify transform options. Enclose the entire set of environment variables in braces. The values in these environment variables override environment variables with the same name that are set in the **aopstart** EXEC. If a value contains special characters or spaces, enclose the value in single or double quotation marks.

For information about the environment variables you can specify, see "Environment variables for the SAP to AFP transform" on page 72.

## **Default:** None.

## **Example:**

```
environment = {AOP_SAP2AFP_RESOURCES -> /etc/Printsrv/sap2afpv2.4/
res}
```
## **maximum-active =** *number*

The maximum number of transform daemons that the Infoprint Server Transform Manager activates concurrently. Specify a number greater than 0 and greater than or equal to the number specified in the **minimum-active** attribute. For more information about the format of a transform entry, see *z/OS Infoprint Server Customization*.

**Default:** No maximum number. Transform daemons are started when needed.

#### **maximum-idle-time =** *seconds*

The number of seconds before the Infoprint Server Transform Manager shuts down an idle transform daemon and system resources are freed. Specify a number greater than 0. For more information about the format of a transform entry, see *z/OS Infoprint Server Customization*.

**Default:** Idle transform daemons are not shut down.

#### **minimum-active =** *number*

The minimum number of transform daemons that the Infoprint Server Transform Manager activates concurrently. Specify a number less than or equal to the number specified in the **maximum-active** attribute. For more information about the format of a transform entry, see *z/OS Infoprint Server Customization*.

**Default:** minimum-active = 0

#### **Environment variables for the SAP to AFP transform**

Environment variables let you specify:

• Transform job name

- Error handling option
- Resource path
- Tracing options
- Whether the transform fails when warnings or data stream errors occur
- Whether the transform writes messages to a trailer error page

You can specify these environment variables. All environment variables are optional.

# **\_BPX\_JOBNAME**

The job name for this transform. When you assign a different job name to each class of transform, the operator can manage the transform daemons more effectively. Specify a job name of 1 to 8 alphanumeric characters. Incorrect job names are ignored. For more information about the \_BPX\_JOBNAME variable, see *z/OS UNIX System Services Planning*.

**Default:** The job name is AOPXFD.

**Example:** environment =  $\{$  BPX JOBNAME -> SAP2AFPD $\}$ 

# **AOP\_FAIL\_ON\_ERROR**

Specifies whether the transform stops processing when a warning or data stream error occurs during the transform. Warnings can indicate degraded output.

Valid values are:

# **error**

The transform fails when a data stream error occurs and does not create an output document. However, the transform continues if warnings occur.

**no**

The transform continues processing when a warning or data stream error occurs and creates an output document. This is the default.

## **warning**

The transform fails when a warning or data stream error occurs and does not create an output document.

# **Tips:**

- 1. For backward compatibility, value **yes** is allowed and is equivalent to **error**.
- 2. The **fail-on-transform-error** job attribute and the **Fail on error** field in the printer definition override this value.
- 3. You can specify the value using lowercase or uppercase letters (for example, no or NO).

**Default:** AOP\_FAIL\_ON\_ERROR –> no

**Example:** environment =  ${AOP}$  FAIL ON ERROR  $\rightarrow$  error}

# **AOP\_RECLEN**

The length of the output records that the transform creates.

Valid values are from 8 to 32, in units of 1,000 bytes. For example, 8 = 8,000.

**Tip:** The default value is suitable for most installations. However, a larger record length might improve performance.

**Default:** AOP\_RECLEN -> 8

**Example:**  $envi$  comment =  ${AOP$  RECLEN -> 163

# **AOP\_SAP2AFP\_ICU**

The directory that contains all of the SAP to AFP transform double-byte conversion tables. You can specify only one directory name. If the conversion tables are in the default directory, /usr/lpp/ Printsrv/sap2afpv2.4/icu, you do not need to set this environment variable.

**Default:** AOP\_SAP2AFP\_ICU -> /usr/lpp/Printsrv/sap2afpv2.4/icu

#### **Example:**

environment =  ${AOP}$  SAP2AFP ICU -> /etc/Printsrv/sap2afpv2.4/icu}

#### **AOP\_SAP2AFP\_RESOURCES**

The directory that contains all of the SAP to AFP transform resources, such as configuration files. You can specify only one directory name. If the Infoprint Server Transforms resources are in the default directory, /usr/lpp/Printsrv/sap2afpv2.4/res, you do not need to set this environment variable.

**Default:** AOP\_SAP2AFP\_RESOURCES -> /usr/lpp/Printsrv/sap2afpv2.4/res

## **Example:**

```
environment = {AOP_SAP2AFP_RESOURCES -> /etc/Printsrv/
sap2afpv2.4/res}
```
#### **AOP\_TRAILER\_ERROR\_PAGE**

Specifies whether the transform writes messages for transform warnings and data stream errors to a trailer error page. The trailer error page is the last page in the output document. Warnings can indicate degraded output.

Valid values are:

**error**

The transform writes error messages, but not warning messages, to a trailer error page. This option does not apply when AOP\_FAIL\_ON\_ERROR–> error or AOP\_FAIL\_ON\_ERROR– >warning because no output document is created when an error occurs.

**no**

The transform does not write messages to a trailer error page.

#### **warning**

The transform writes warning and error messages to a trailer error page. This option does not apply when AOP\_FAIL\_ON\_ERROR–>warning because no output document is created when an error or warning occurs. This is the default.

#### **Tips:**

- 1. The **trailer-transform-error-page** job attribute and the Trailer error page field in the printer definition override this value.
- 2. You can specify the value using lowercase or uppercase letters (for example, no or NO).

**Default:** AOP\_TRAILER\_ERROR\_PAGE -> warning

**Example:** environment = {AOP\_TRAILER\_ERROR\_PAGE -> error}

#### **AOPTRACEDIR**

The full path name of the directory where the transform writes trace information. You can specify the same directory for different transform classes. The name of the trace file identifies the transform and transform class, and contains a time stamp.

This directory must already exist. If the directory does not exist, the transform writes trace information to the transform's stderr file. For information about how to find the stderr file, see "Finding the transform stderr file" on page 105.

**Default:** AOPTRACEDIR -> /var/Printsrv/trace

#### **Examples:**

```
environment = {AOPTRACEDIR -> /var/Printsrv/xfd}
environment = {AOPTRACEDIR -> .}
```
# <span id="page-92-0"></span>**AOPTRACEON**

Turns tracing on. The transform traces all transform requests that use this transform class. Any value turns tracing on. To turn tracing off, do not specify this environment variable. Specify this environment variable only if IBM directs you to do so. Tracing can adversely affect performance.

**Default:** Tracing is turned off.

**Example:**  $envitoment = {AOPTRACEON -> 1}$ 

# **AOP\_WORLDTYPE\_PATH**

The directory that contains WorldType TrueType fonts. You can specify only one directory name. If the WorldType fonts are installed in the default directory, /usr/lpp/fonts/worldtype, you do not need to set this environment variable.

**Default:** /usr/lpp/fonts/worldtype

**Example:** AOP\_WORLDTYPE\_PATH -> /u/Printsrv/worldtypefonts

**Tip:** In addition to the environment variables listed in this information, you can specify other environment variables. For example, you can specify the \_CEE\_RUNOPTS environment variable. For information, see "Changing Language Environment run-time options" on page 75.

# **Changing Language Environment run-time options**

The transform sets these run-time options for the Language Environment (LE):

- ALL31(ON)
- ANYHEAP(16K,8K,ANYWHERE,FREE)
- BELOWHEAP(8K,4K,FREE)
- DEPTHCONDLMT(10)
- ERRCOUNT(0)
- HEAP(512K,512K,ANYWHERE,FREE)
- LIBSTACK(8K,4K,FREE)
- STACK(128K,128K,ANYWHERE,KEEP,512K,128K)
- STORAGE(NONE, NONE, NONE, 8K)
- TERMTHDACT(DUMP)
- THREADHEAP(8K,8K,ANYWHERE,KEEP)
- THREADSTACK(OFF)
- TRAP(ON,SPIE)

If you need to change any of these options, you can specify a new value by setting the \_CEE\_RUNOPTS environment variable in the transform configuration file, aopxfd.conf.

For example, to change the ERRCOUNT value, specify this environment variable: \_CEE\_RUNOPTS -> 'ERRCOUNT(4)'

**Guideline:** Do not specify smaller initial allocation sizes in the ANYHEAP, HEAP, STACK, and THREADSTACK options. Setting smaller values can cause severe performance degradation.

For more information, see *z/OS XL C/C++ Programming Guide*

## **Examples -- Transform configuration file entries for the SAP to AFP transform**

This example shows a transform entry in the Infoprint Server transform configuration file (aopx $fd$ .conf) for the SAP to AFP transform. This entry does not create a transform class.

```
 transform sap2afp
     start-command = sap2afpd
    maximum-active = 2maximum-idle-time = 300 # 5 minutes
     minimum-active = 1
    environment = \{
```

```
 _BPX_JOBNAME -> SAP2AFPD
      }
 ;
```
This example shows how to specify the AOP\_SAP2AFP\_RESOURCES environment variable in the transform entry. This example assumes that the transform configuration files are in directory /etc/ Printsrv/sap2afpv2.4/res. This entry does not create a transform class.

```
 transform sap2afp
    start-command = sap2afpd
    maximum-cative = 2maximum-idle-time = 300 # 5 minutes
     minimum-active = 1
    environment = {2}BPX JOBNAME -> SAP2AFPD
         AOP_SAP2AFP_RESOURCES -> /etc/Printsrv/sap2afpv2.4/res
     }
 ;
```
# **Customizing SAP to AFP configuration files**

Table 6 on page 76 lists the SAP to AFP transform configuration files that you can customize. For instructions about customizing SAP configuration files, see ["Steps for customizing SAP to AFP transform](#page-108-0) configuration files" on page 91.

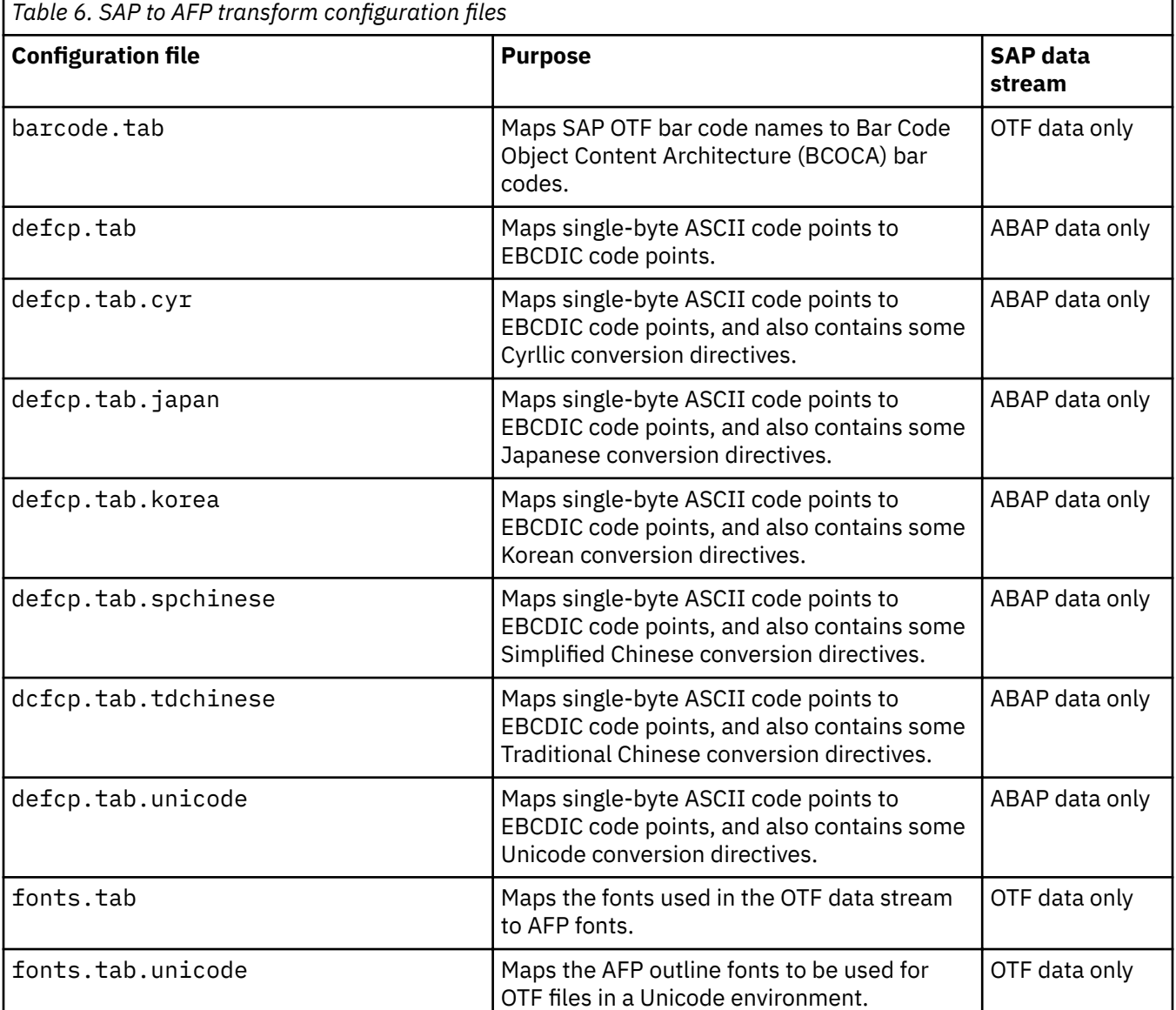

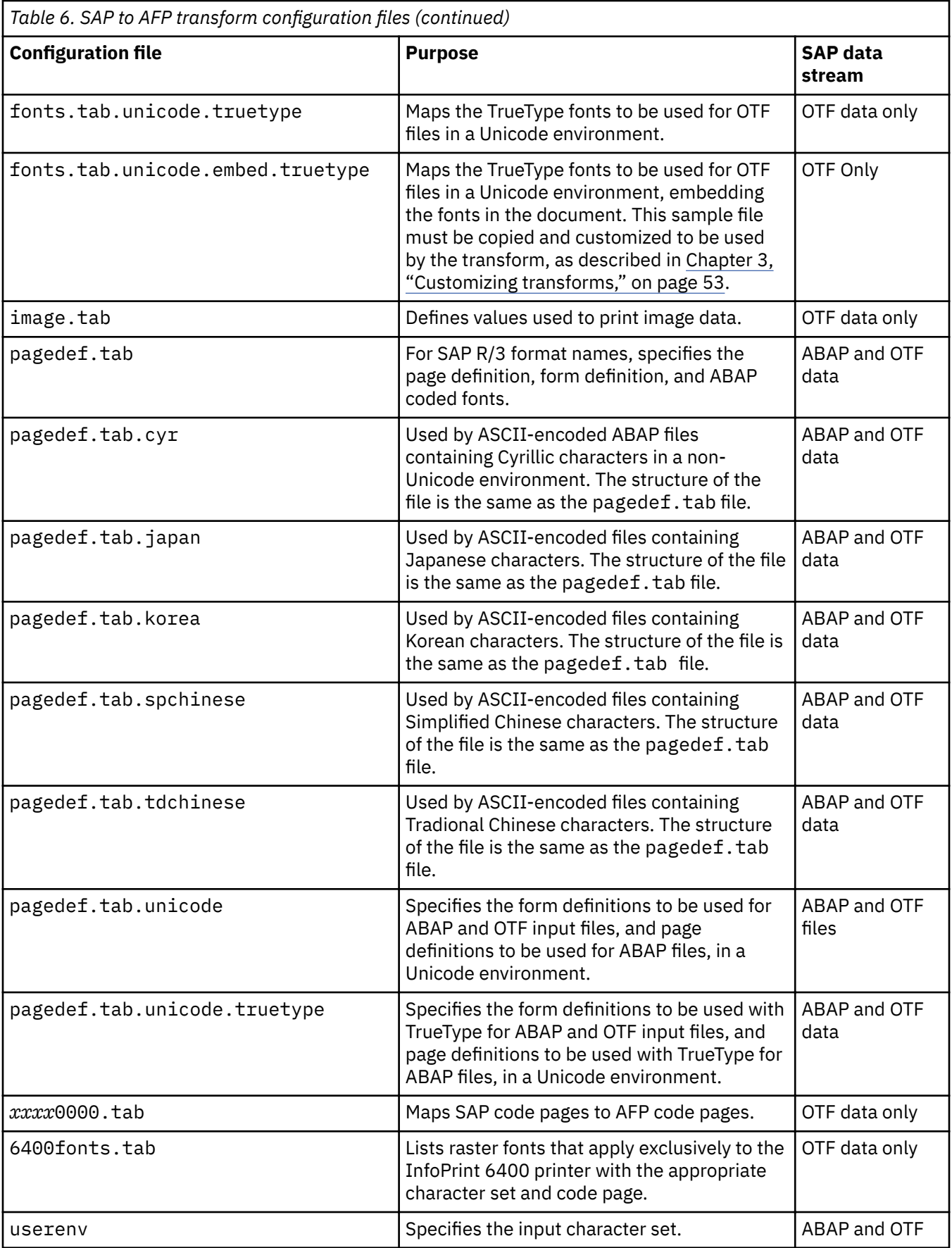

**Rules:**

- 1. All configuration files must reside in the same directory.
- 2. If the configuration files are not in the default directory, /usr/lpp/Printsrv/sap2afpv2.4/res, environment variable AOP\_SAP2AFP\_RESOURCES must specify the directory name.
- 3. TrueType fonts include a resource access table (RAT) for processing the fonts, but RAT processing of TrueType fonts occurs in the product that processes the AFP, for example, PSF. If you have your own RAT, you can configure PSF or another processor to use your RAT to process TrueType fonts. For more information, see the product documentation for the processor.

## **barcode.tab configuration file**

The barcode.tab configuration file maps SAP R/3 Output Text Format (OTF) bar code names to AFP Bar Code Object Content Architecture (BCOCA) bar codes.

You need to edit this file in these situations:

- If you define a new OTF user bar code, you must add the bar code name to this file and map it to a BCOCA bar code.
- If you want to print an OTF bar code with a different width or wide-to-narrow ratio, you can specify the **ModWidth** and **Ratio** keywords for the SAP bar code.

You can specify these keywords and values in file barcode.tab file:

## **BarCode =** *name*

This required keyword specifies the OTF bar code name (SAPBARCODE parameter of the BC OTF command). The maximum length of this field is 8 bytes. It can contain any value.

# **Type =** *nnn*

This required keyword specifies the AFP bar code type as defined in *Data Stream and Object Architectures: Bar Code Object Content Architecture Reference* for the **Barcode Type** parameter of the **Barcode Data Descriptor** structured field. This value can be any decimal value between 0 and 999. The transform does not verify that this value maps to a valid hexadecimal barcode type.

## **Mode=***nnn*

This required keyword specifies the modifier byte in the **Barcode Modifier** parameter of the **Barcode Data Descriptor** structured field. Any numeric value between 0 and 999 is accepted.

# **Flag = [0 | 128]**

This required keyword controls the printing of the Human Readable Interface (HRI) character. Specify one of these values:

## **0**

Prints the HRI characters

# **128**

Does not print the HRI characters

## **FlagPdf=***nnn*

This optional keyword is used only for PDF417 bar codes (Type = 030). The value is byte 5 of the Bar Code Symbol Data (BSA) from PDF417 Special-Function parameters. For information, see *Bar Code Object Content Architecture Reference*.

# **ModWidth =** *nnn*

This optional keyword specifies the width of the narrowest defined bar code element (bar or space) in mils (that is, thousandths of an inch – 1/1000). Allowed values are 1– 254.

For bar code types that explicitly specify the module width, such as POSTNET and RM4SCC, this field is ignored.

**Default:** The printer default ModWidth

## **Ratio =** *nnn*

This optional keyword specifies the ratio of the width of wide bar code elements to narrow bar code elements, when only two different size elements exist, that is, for a two-level bar code type. Express the ratio as a percentage. Allowed values are 100 – 500. However, the value should usually be

between 200 and 300. For example: 200 represents a ratio of 2 to 1, and 250 represents a ratio of 2.5 to 1.

Specify a value that is appropriate for the bar code type and for your printer. Many bar codes do not support ratio values, and other bar codes require that the ratio value fall within a specific range. If you specify a ratio value that is not appropriate for the printer, error messages are sent at printing time.

For bar code types that explicitly specify the module width, such as POSTNET and RM4SCC, this field is ignored.

**Default:** The default ratio for the bar code type.

**Note:** Verify any values you enter in this table. The transform does not verify values, and values that are not valid might result in errors.

Figure 4 on page 79 shows the SAP bar codes defined in the default barcode.tab configuration file.

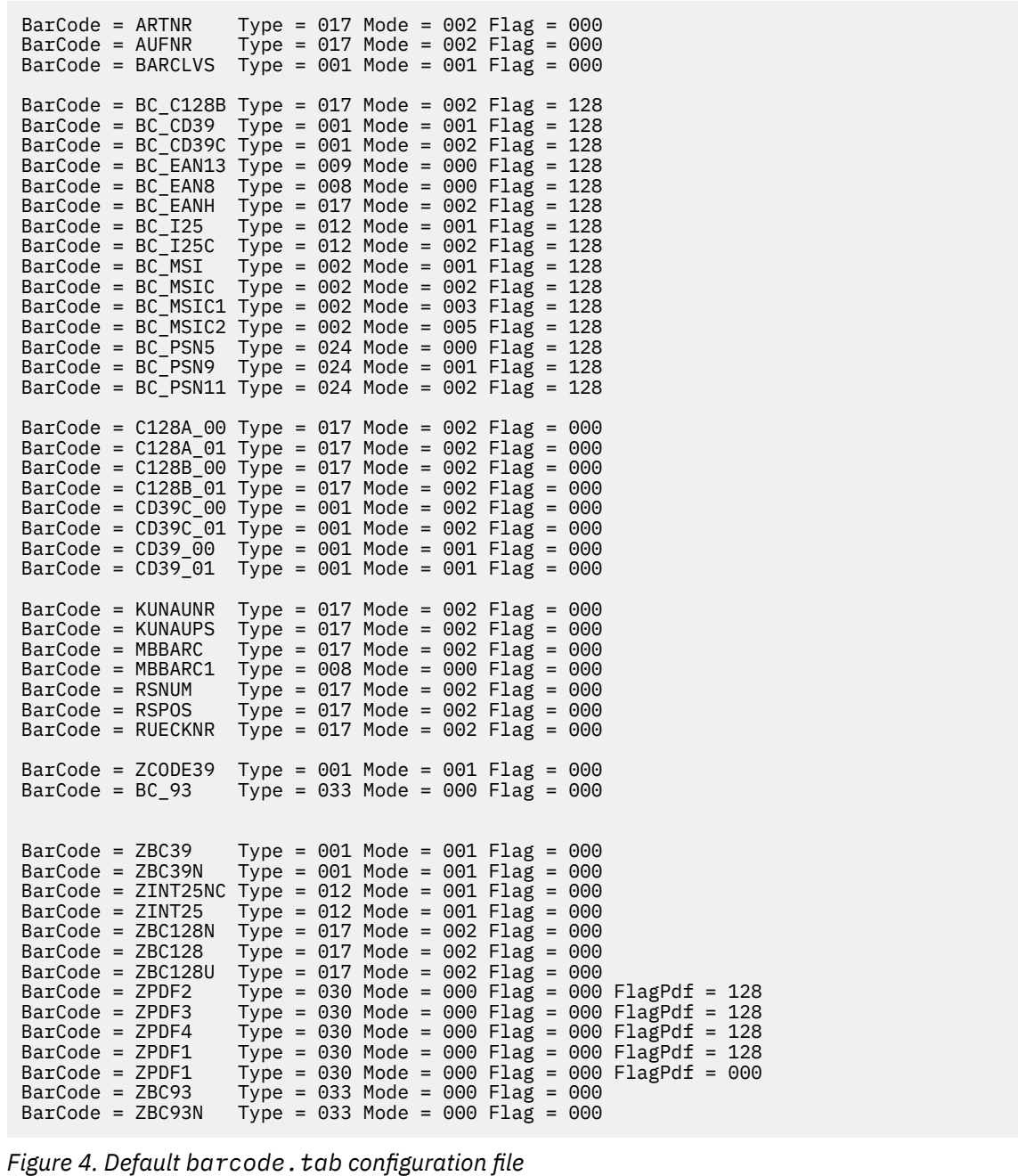

#### **Examples:**

1. To shorten an existing bar code named BC\_CD29, specify this line in the barcode.tab file:

BarCode=BC\_CD39 Type=001 Mode=001 Flag=128 Ratio=200 ModWidth=10

2. To map a new user OTF bar code named ZDOBAR to a BCOCA bar code, add this line in the barcode.tab file:

BarCode=ZDOBAR Type=017 Mode=002 Flag=128

For instructions about customizing SAP configuration files, see ["Steps for customizing SAP to AFP](#page-108-0) transform configuration files" on page 91.

## **defcp.tab configuration file**

The defcp.tab configuration file maps single-byte ASCII code points to EBCDIC code points. The SAP to AFP transform uses this file for ABAP data conversion.

The format of the file is: ASCII code = EBCDIC code. The transform checks the values for a decimal numeric value between 0 and 255.

Figure 5 on page 80 shows the default defcp.tab file.

```
// Linedata CodePage
//-----------------------------------------------------------------------
// This file is used internally by sap2afp, as well as to convert ABAP
// data to linedata.
// Format : Ascii=Ebcdic
// T1000819 + box characters -> T1DABASE
000 = 064001 = 064002 = 064003 = 064004 = 055⋮
250 = 222
251 = 219
252 = 208
253 = 064
254 = 062
255 = 223
```
*Figure 5. Default defcp.tab configuration file* 

For instructions about customizing SAP configuration files, see ["Steps for customizing SAP to AFP](#page-108-0) transform configuration files" on page 91.

## **fonts.tab configuration file**

The fonts.tab configuration file maps the fonts used in the SAP OTF data stream to AFP fonts. If you add an OTF user font, you must add a new entry in the fonts. tab configuration file for the new OTF font.

These font families are predefined with SAP R/3:

## **CNHEI**

Simplified Chinese double-byte font (People's Republic of China)

## **CNKAI**

Simplified Chinese double-byte font (People's Republic of China)

## **CNSONG**

Chinese double-bye standard font (People's Republic of China)

## **COURCYR**

COURCYR Cyrillic font, non-proportional (Russia), ISO 8859/5

#### **COURIER**

Courier

# **DBGOTHIC**

Heisei Gothic

## **DBMINCHO**

Heisei Mincho

# **HELVCYR**

Cyrillic font, proportional (Russia), ISO 8859/5

# **HELVE**

Helvetica

#### **JPMINCHO**

Heisei Mincho

# **KPSAMMUL**

Double-byte standard font (South Korea)

**LETGOTH**

Letter Gothic

# **LNPRINT**

Line Print

# **OCRA**

Optical Character Recognition A

# **OCRB**

Optical Character Recognition B

# **TIMECYR**

Cyrillic font, proportional (Russia), ISO 8859/5

# **TIMES**

Times New Roman

## **TWSONG**

Traditional Chinese double-byte standard font (Taiwan)

**Tip:** JPMINCHO and DBMINCHO are different names for the same font.

A font named **BARCODE** must be defined for the **HRI** character of a bar code.

These attributes in the fonts.tab configuration file set the format of the fonts you use to print with SAP R/3:

# **DefCodePage**

Specifies the default SBCS code page used if no FC OTF command is given or if the requested font is not found in the fonts.tab table.

## **DefCharSet**

Specifies the default SBCS character set used if no FC OTF command is given or if the requested font is not found in the fonts.tab table.

# **DBDefCodePage**

Specifies the default DBCS code page used if no FC OTF command is given or if the requested font is not found in the fonts.tab table.

# **DBDefCharSet**

Specifies the default DBCS character set used if no FC OTF command is given or if the requested font is not found in the fonts.tab table.

## **SBDefCodePage**

Specifies the default SBCS code page used for half-width characters in DBCS fonts if no FC OTF command is given or if the requested font is not found in the fonts.tab table.

# **SBDefCharSet**

Specifies the default SBCS character set used for half-width characters in DBCS fonts if no FC OTF command is given or if the requested font is not found in the fonts.tab table.

## **Font**

Describes the font family (FONTFAMILY parameter of the FC OTF command). The maximum size is 8 bytes and content is not verified.

## **Size**

Specifies the font size in 1/10 of a point (FONT SIZE parameter of the FC OTF command). The value must be numeric and is not verified.

#### **Type**

Defines the font type (BOLD and ITALIC parameter of the FC OTF command). Type=0 is normal, Type=1 is italic, Type=2 is bold, and Type=3 is italic bold. Any other value is not valid.

## **CodePage**

Specifies the code page and requires a valid AFP code page name (8 bytes). The value is not verified. A name that is not valid can result in an error message.

#### **CharSet**

Specifies the AFP font character set. The content is not verified.

#### **CodedFont**

Specifies the AFP coded font. The content is not verified.

## **DB**

Specifies whether the font is an SBCS font (DB=0) or a DBCS font (DB=1).

#### **SBCodePage**

Specifies the single-byte code page used for half-width characters in DBCS fonts. The value is not verified. A name that is not valid can result in an error message.

#### **SBCharSet**

Specifies the AFP single-byte font character set used for half-width characters in DBCS fonts. The content is not verified.

#### **SBCodedFont**

Specifies the AFP single-byte coded font used for half-width characters in DBCS fonts. The content is not verified.

If an SBCS font that matches the **Font**, **Size**, and **Type** values is not found, the code page and font character set from the **DefCodePage** and **DefCharSet** attributes are used. A warning message is sent.

If a DBCS font that matches the **Font**, **Size**, and **Type** values is not found, the code pages and font character sets from the **DBDefCodePage**, **SBDefCodePage**, **DBDefCharSet**, and **SBDefCharSet** attributes are used. A warning message is sent.

The SAP device types IBMAFP and IBMAFP3 support the predefined font families. These font families are also supported as IBM Expanded Core Fonts or IBM Japanese Fonts.

For ABAP listings, use the Letter Gothic Latin1 font provided with the AFP Font Collection V2 (program number 5648-B33). If you choose not to install the AFP Font Collection and plan to use the Gothic Text fonts provided with the IBM Compatibility Fonts, adjust the font names in the pagedef.tab configuration file.

[Figure 6 on page 83](#page-100-0) and [Figure 7 on page 83](#page-100-0) show sections of the fonts.tab configuration file.

For z/OS V2R1 and higher, the Letter Gothic Latin1 font is included in the z/OS Font Collection.

<span id="page-100-0"></span>

| $DefCodePage = T1V10273$<br>$DefCharSet = CO420000$<br>DBDefCodePage = T10300<br>DBDefCharSet<br>SBDefCodePage = T1H01027<br>SBDefCharSet                                                                                                    | $= CZJHMN$<br>$= CZJHMN$ |  |                                                                                                    |  |  |
|----------------------------------------------------------------------------------------------------|--------------------------|--|----------------------------------------------------------------------------------------------------|--|--|
| // Courier<br>Font=COURIER<br>Font=COURIER |                          |  | $Size=070$ Type=0 CodePage=T1V10273 CharSet=C0420070 DB=0<br>Size=070 Type=1 CodePage=T1V10273 CharSet=C0430070 DB=0<br>Size=070 Type=2 CodePage=T1V10273 CharSet=C0440070 DB=0<br>Size=070 Type=3 CodePage=T1V10273 CharSet=C0450070 DB=0<br>Size=080 Type=0 CodePage=T1V10273 CharSet=C0420080 DB=0<br>Size=080 Type=1 CodePage=T1V10273 CharSet=C0430080 DB=0<br>Size=080 Type=2 CodePage=T1V10273 CharSet=C0440080 DB=0<br>Size=080 Type=3 CodePage=T1V10273 CharSet=C0450080 DB=0<br>Size=100 Type=0 CodePage=T1V10273 CharSet=C0420000 DB=0<br>Size=100 Type=1 CodePage=T1V10273 CharSet=C0430000 DB=0<br>Size=100 Type=2 CodePage=T1V10273 CharSet=C0440000 DB=0<br>Size=100 Type=3 CodePage=T1V10273 CharSet=C0450000 DB=0<br>Size=120 Type=0 CodePage=T1V10273 CharSet=C04200B0 DB=0<br>Size=120 Type=1 CodePage=T1V10273 CharSet=C04300B0 DB=0<br>Size=120 Type=2 CodePage=T1V10273 CharSet=C04400B0 DB=0<br>Size=120 Type=3 CodePage=T1V10273 CharSet=C04500B0 DB=0<br>Size=140 Type=0 CodePage=T1V10273 CharSet=C04200D0 DB=0<br>Size=140 Type=1 CodePage=T1V10273 CharSet=C04300D0 DB=0<br>Size=140 Type=2 CodePage=T1V10273 CharSet=C04400D0 DB=0<br>Size=140 Type=3 CodePage=T1V10273 CharSet=C04500D0 DB=0<br>Size=200 Type=0 CodePage=T1V10273 CharSet=C04200J0 DB=0<br>$Size=200$ Type=1 CodePage=T1V10273 CharSet=C04300J0 DB=0<br>Size=200 Type=2 CodePage=T1V10273 CharSet=C04400J0 DB=0 |  |  |
| Font=COURIER                                                                                                    |                          |  | Size=200 Type=3 CodePage=T1V10273 CharSet=C04500J0 DB=0                                                                                                    |  |  |
|                                                                                                    |                          |  |                                                                                                    |  |  |

*Figure 6. Courier portion of default fonts.tab configuration file* 

```
// Japanese Gothic
Font=DBGOTHIC Size=060 Type=0 CodePage=T10300 CharSet=CZJHKG DB=1 SBCodePage=T1H01027 
SBCharSet=CZJHKG 
Font=DBGOTHIC Size=080 Type=0 CodePage=T10300 CharSet=CZJHKG DB=1 SBCodePage=T1H01027 
SBCharSet=CZJHKG 
Font=DBGOTHIC Size=100 Type=0 CodePage=T10300 CharSet=CZJHKG DB=1 SBCodePage=T1H01027 
SBCharSet=CZJHKG 
Font=DBGOTHIC Size=120 Type=0 CodePage=T10300 CharSet=CZJHKG DB=1 SBCodePage=T1H01027 
SBCharSet=CZJHKG 
Font=DBGOTHIC Size=140 Type=0 CodePage=T10300 CharSet=CZJHKG DB=1 SBCodePage=T1H01027 
SBCharSet=CZJHKG 
Font=DBGOTHIC Size=160 Type=0 CodePage=T10300 CharSet=CZJHKG DB=1 SBCodePage=T1H01027 
SBCharSet=CZJHKG 
Font=DBGOTHIC Size=180 Type=0 CodePage=T10300 CharSet=CZJHKG DB=1 SBCodePage=T1H01027 
SBCharSet=CZJHKG
```
*Figure 7. Heisei Gothic portion of default fonts.tab configuration file* 

For instructions about customizing SAP configuration files, see ["Steps for customizing SAP to AFP](#page-108-0) transform configuration files" on page 91.

## $fonts.tab.$ unicode.truetype configuration file

The fonts.tab.unicode.truetype file specifies TrueType fonts to use when transforming OTF files in a Unicode environment. The additional parameters set the names and paths of the fonts you use to print.

You can map the TrueType fonts in fonts.tab.unicode.truetype in one of these ways.

• Use FullFontName:

Font=COURIER Size=080 Type=0 FullFontName="WT SerifDuo"

A RAT must be present if you use this mapping method.

• Use TTFileName:

Font=COURIER Size=080 Type=0 TTFileName="wt\_dw\_\_\_.ttf"

No RAT is required, and the transform embeds the specified TrueType file in the AFP output.

• Use TTFileName with linked fonts:

Font=COURIER Size=080 Type=0 TTFileName="wt\_dw\_\_\_.ttf" TTLinkFileNames="wts\_w\_\_\_.ttf:wt\_\_w\_\_\_.ttf"

No RAT is required. The transform embeds the specified TrueType file and the specified TrueType linked font files in the AFP output.

The fonts.tab.unicode.truetype file maps the TrueType fonts using FullFontName. The fonts.tab.unicode.embed.truetype file embeds the TrueType fonts using TTFileName; it doesn't use TTLinkFileNames, but you can use TTLinkFileNames when you use TTFileName with linked fonts.

These are the attributes in the fonts.tab.unicode.truetype configuration file:

## **DefTTFileName**

Specifies the name of the default TrueType font file used when no matching entry for an OTF font is found.

The TrueType font file is searched in the AOP\_WORLDTYPE\_PATH directory.

#### **TTFFileName**

Specifies the name of the TrueType font file used for the corresponding OTF font entry.

The TrueType font file is searched in the AOP\_WORLDTYPE\_PATH directory.

#### **TTLinkFileNames**

Specifies the linked fonts for the corresponding base font that was specified using **TTFileName**.

If the base font does not contain a certain character, the transform searches for that character in the fonts specified as linked fonts. You can enter multiple names separated by a colon. The linking order is the order you entered the linked font names.

This parameter is optional and can be entered only after the **TTFileName** attribute.

## **DefFullFontName**

Specifies the default font full name used when no matching entry for an OTF font is found.

## **FullFontName**

Specifies the default font full name used for the corresponding OTF font entry.

FullFontName indicates that a RAT is present for printing the AFP file, and the TrueType fonts are not embedded in the AFP file. When the name of the TrueType font file is specified, the transform embeds the TrueType fonts in the AFP file.

# fonts.tab.unicode.embed.truetype configuration file

The fonts.tab.unicode.embed.truetype configuration file is provided as a sample of a fonts.tab.unicode.truetype configuration file that tells the transform to embed the TrueType fonts into the file. The transform does not automatically read this file. For Unicode files, when -f or -I is specified, the transform automatically reads fonts.tab.unicode.truetype, which uses full font names for TrueType fonts. To use the contents of fonts.tab.unicode.embed.truetype to embed fonts, replace the contents of the fonts.tab.unicode.truetype file with the contents of fonts.tab.unicode.embed.truetype.

You should only use this file to embed TrueType fonts if the product you are using does not use a RAT. When you embed TrueType fonts, the output file is much larger, which might lower performance or cause the transform to run out of space while writing the output.

To use the fonts.tab.unicode.embed.truetype file:

1. Create a copy of the original fonts.tab.unicode.truetype file.

cp fonts.tab.unicode.trueype fonts.tab.unicode.truetype.save

2. Copy the fonts.tab.unicode.embed.truetype configuration file to the fonts.tab.unicode.truetype configuration file.

cp fonts.tab.unicode.embed.truetype fonts.tab.unicode.truetype

3. Specify the **-f** or **-I** option with the **sap2afp** command. The TrueType fonts are embedded in your AFP output

For instructions about customizing SAP configuration files, see ["Steps for customizing SAP to AFP](#page-108-0) transform configuration files" on page 91.

#### **image.tab configuration file**

The image.tab configuration file defines values used to print image data. It contains these parameters:

#### **DEFRES**

Specifies the default resolution used for printing image data if you do not specify a resolution in the printer definition and the job submitter does not specify a resolution in the **-r** option on the **1p** or **sap2afp** command. Valid values are **240**, **300**, **480**, **600**, **720**, and **1200**.

#### **Width**

Specifies the width of the dither matrix.

# **Height**

Specifies the height of the dither matrix.

#### **Cell**

Specifies the values for the dither matrix.

#### **Transform**

Specifies 256 grayscale correction values.

These are the image.tab files. To use one of these files, rename it to image.tab:

- image.tab same as image.tab.85lr
- image.tab.141ap 141 lines/inch AppleWriter grayscale emulation
- image.tab.141dt 141 lines/inch Xerox DocuTech grayscale emulation
- image.tab.1411r 141 lines/inch linear gamma correction
- image.tab.85ap 85 lines/inch AppleWriter grayscale emulation
- image.tab.85dt 85 lines/inch Xerox DocuTech grayscale emulation
- image.tab.851r 85 lines/inch linear gamma correction

Figure 8 on page 86 shows the default image.tab configuration file.

```
// image.tab
 //
 \frac{1}{2}/ This file is used to determine the dither matrix and the
 // grayscale correction values.
 // Define the default output resolution
 DEFRES = 600// Define the dither matrix
 Width = 78Height = 78Cell =
   15 63 184 219 249 240 158 109 98 54 82 118 133 113 75 64
  87 104 166 215 234 229 179 62 38 4 15 59 186 220 246 240
 166 123 87 61 65 108 133 118 78 64 100 105 167 219 234 230
 ⋮
  28 73 193 223 253 247 199 76 31 8 20 93 148 156 203 178
 136 126 144 186 201 155 151 90 43 24 28 75 199 222 254 251
 196 79 31 7
 //
 // Grayscale correction values
 //
 Transform =
 0
 1
 2
 ⋮
 248
 252
 255
Figure 8. Default image.tab configuration file
```
For instructions about customizing SAP configuration files, see ["Steps for customizing SAP to AFP](#page-108-0) transform configuration files" on page 91.

## **pagedef.tab configuration file**

The pagedef.tab configuration file maps SAP R/3 format names to the names of AFP form definitions, AFP page definitions, and fonts. The SAP to AFP transform uses the form definition name when it transforms either SAP OTF or ABAP data. However, the transform uses the page definition and font names only for SAP ABAP data.

Every SAP R/3 document to be printed is associated with an SAP R/3 format; for example, the X\_65\_80 format for ABAP data or the LETTER format for OTF data. If you define a user format to SAP R/3, you must add the format to the pagedef.tab file.

A form definition lets you specify electronic overlays, portrait or landscape presentation mode, the paper source, and simplex or duplex printing. By default, the transform uses the F1A10111 form definition, which specifies no electronic overlays, portrait presentation, the primary paper source, and duplex printing. You can change the form definition in the pagedef. tab file to another form definition that PSF provides. For information about form definitions that PSF provides, see *PSF for z/OS: User's Guide* 

For example, to print in landscape orientation, you can define new user formats to SAP R/3 (for example ZLAND for ABAP data and  $Z_65_235$  for OTF data), and then map the new user formats to form definition F1C10110 in the pagedef.tab file. F1C10110 is a form definition provided by PSF, with landscape presentation mode specified.

File pagedef.tab contains these parameters:

## **Paper**

Specifies the name of the SAP R/3 format. This is the value of the OTF print option parameter PJFORM or PJPAPER.

## **FormDef**

Specifies the name of the form definition that is used for printing both OTF and ABAP reports. An error results if PSF cannot find the form definition during printing.

# **PageDef**

Specifies the name of the page definition that is used for printing ABAP reports. An error results if PSF cannot find the page definition during printing.

# **FontNorm**

Specifies the normal coded font that is used for printing ABAP data.

## **FontBold**

Specifies the bold coded font that is used for printing ABAP data.

Figure 9 on page 87 shows the default pagedef. tab configuration file.

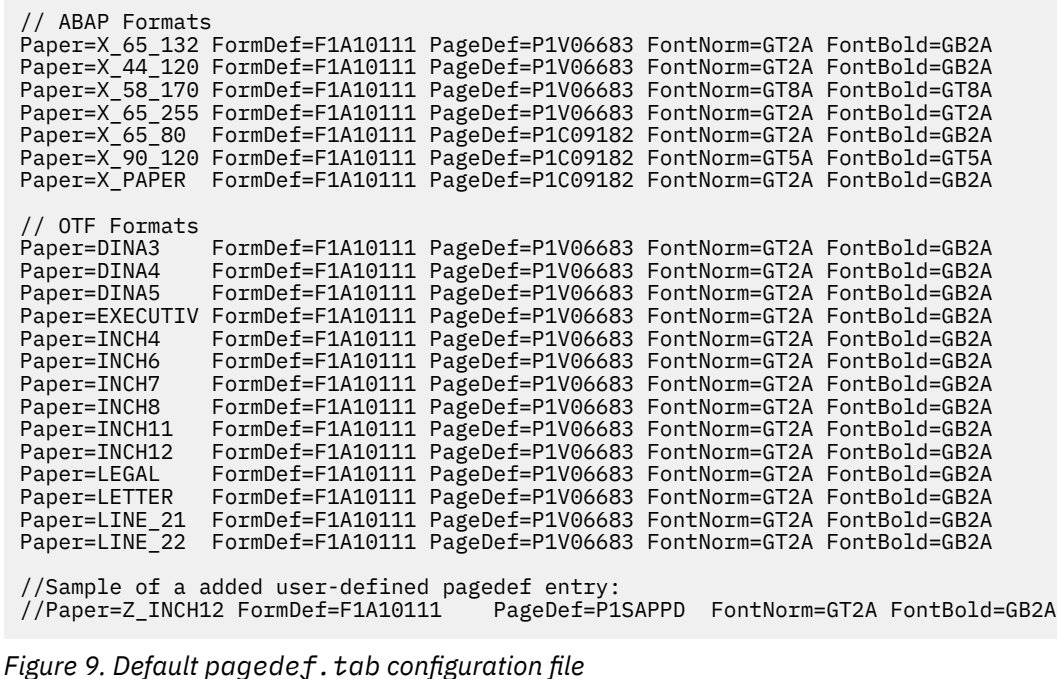

For instructions about customizing SAP configuration files, see ["Steps for customizing SAP to AFP](#page-108-0) transform configuration files" on page 91.

## **pagedef.tab.unicode configuration file**

The pagedef.tab.unicode configuration file maps SAP R/3 format names to the names of AFP form definitions. AFP page definitions, and fonts in a Unicode environment. The SAP to AFP transform uses the form definition name when it transforms either SAP OTF or ABAP data. The structure is the same as the pagedef.tab file.

For ABAP format entries, the page definitions that map the Courier Unicode fonts are used by default. To process ABAP files containing CJK characters, specify the names of the corresponding Unicode page definitions for Japanese, Simplified Chinese, Traditional Chinese, or Korean in the pagedef.tab.unicode configuration file.

If you have your own custom page definitions to use for Unicode processing, modify your sources to include mappings and associations for the required Unicode fonts and recompile them. Specify the name of the custom page definition in the pagedef.tab.unicode configuration file.

For instructions about customizing SAP configuration files, see ["Steps for customizing SAP to AFP](#page-108-0) transform configuration files" on page 91.

## $pagedef.tab.$ unicode.truetype configuration file

The pagedef.tab.unicode.truetype configuration file specifies the form definitions to use with TrueType for ABAP and OTF input files and page definitions to use with TrueType for ABAP files in a Unicode environment. The structure is identical to the pagede $f$ , tab file.

Figure 10 on page 88 shows a sample pagedef.tab.unicode.truetype configuration file.

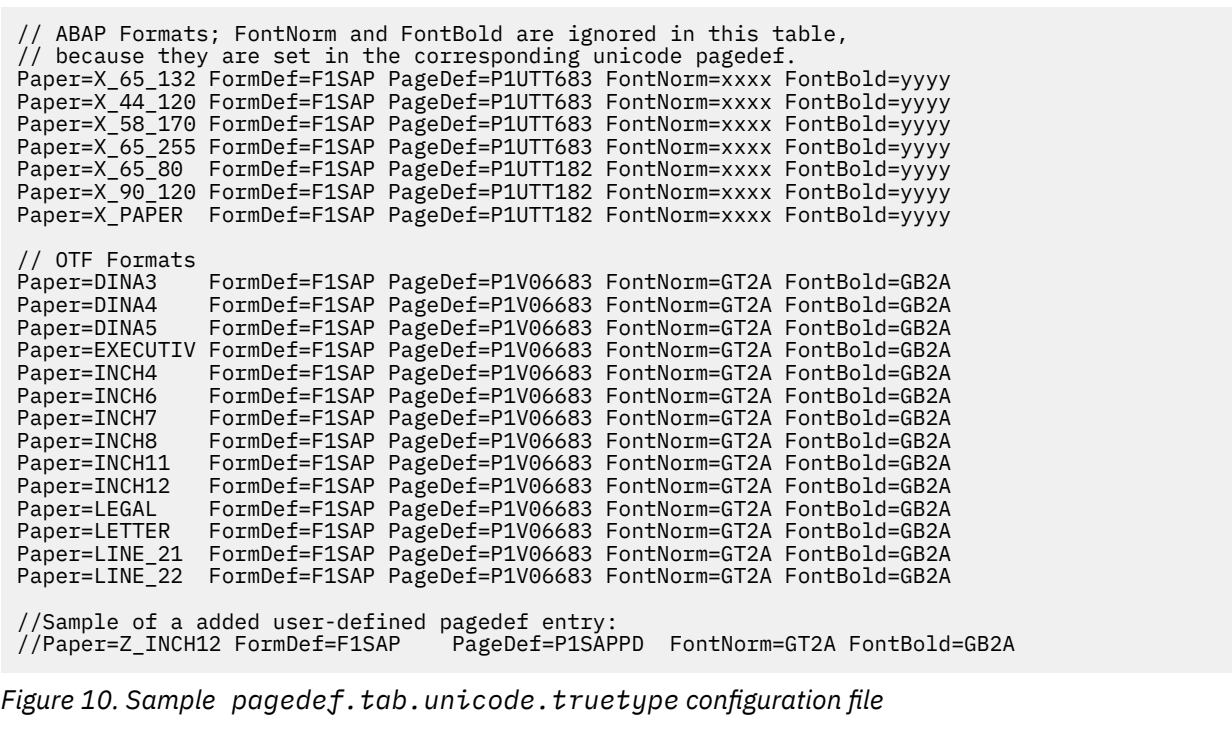

For instructions about customizing SAP configuration files, see ["Steps for customizing SAP to AFP](#page-108-0) transform configuration files" on page 91.

# $xxxx0000$ .tab configuration file

These configuration files contain tables that map characters of an individual SAP code page to an AFP code page:

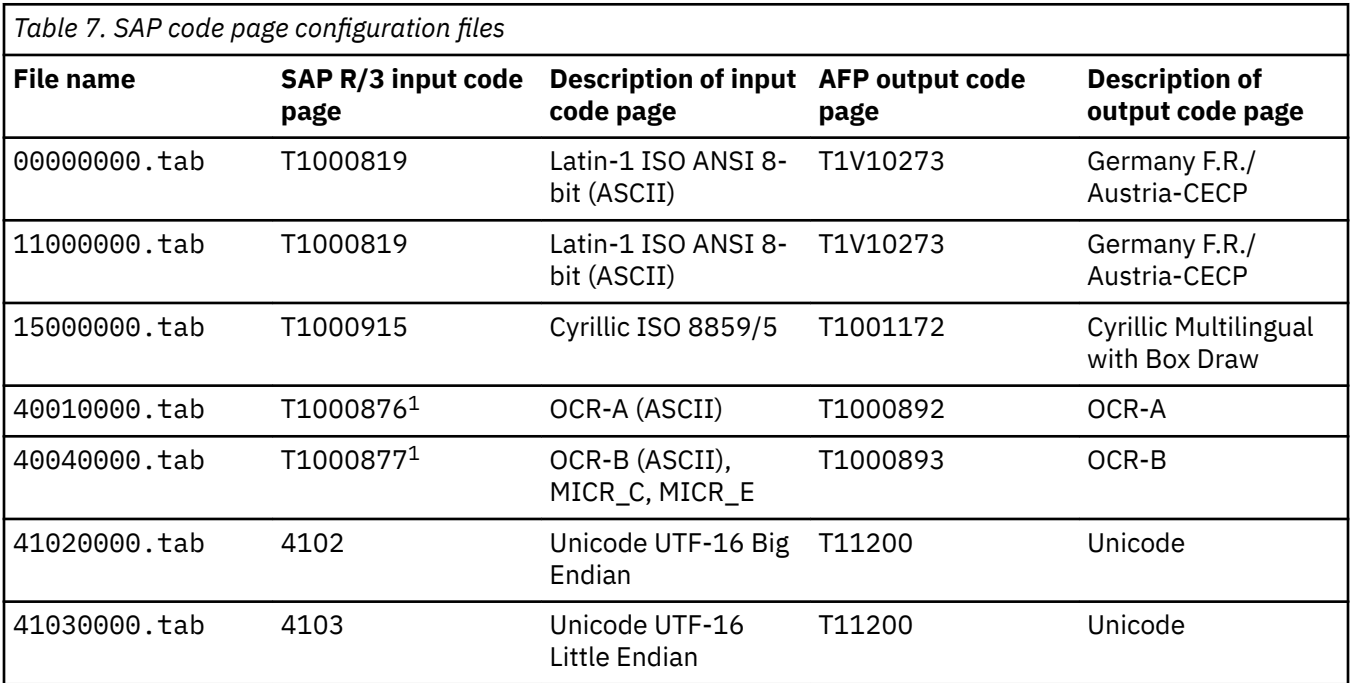

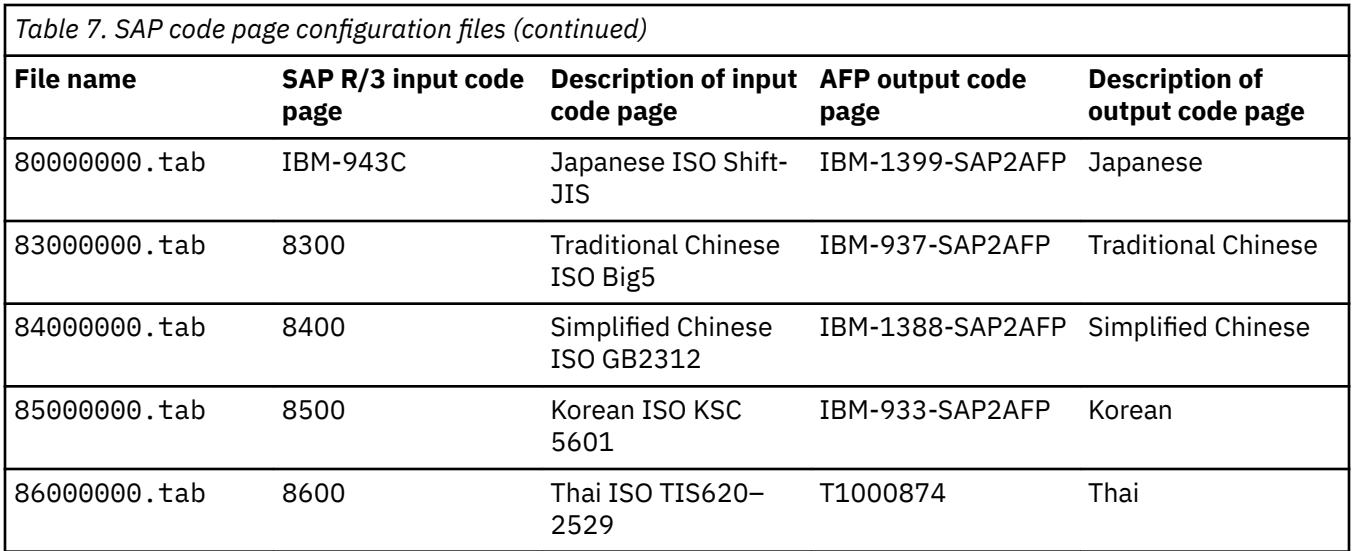

## **Note:**

1. The input OCR-A and the OCR-B code pages are equivalent to ISO-8859-1 with the special characters *hook*, *fork*, and *chair*.

Asian versions of SAP R/3 use special coding to represent double-byte special characters. Therefore, the 80000000.tab file must indicate the SAP R/3 system code page and the output code page. These parameters in the table specify the input and output code pages:

• CONVERT FOR=*xxxx*

*xxxx* is the SAP R/3 system code page.

• CONVERT TO=*yyyyyyyyyy*

*yyyyyyyy* is the output code page conversion table.

Figure 11 on page 89 shows the default 80000000. tab configuration file used for the SAP R/3 system code page 8000 (Japanese).

```
CONVERT FOR=8000 
CONVERT TO=ibm-1399-sap2afp
```
*Figure 11. Default 80000000. tab configuration file* 

For instructions about customizing SAP configuration files, see ["Steps for customizing SAP to AFP](#page-108-0) transform configuration files" on page 91.

## **6400fonts.tab configuration file**

The 6400fonts.tab configuration file maps Output Text Format (OTF) fonts to fonts in an InfoPrint 6400 printer. The printer must support the graphics object content architecture (GOCA) feature.

You can edit the 6400fonts.tab file to resize an OTF font. To do this, you specify the SIZE and CPI parameters.

Parameters in the configuration file are:

#### **CharSet**

Specifies the AFP font character set.

## **CodedFont**

Specifies the AFP coded font. The content is not verified.

#### **CodePage**

Specifies the AFP code page name (8 bytes).

## **CPI**

Specifies the horizontal width (in characters per inch) to which the 6400 printer-resident fonts should be scaled. The smaller the number you specify, the wider the font you receive.

#### **DB**

Specifies whether the font is an SBCS font  $(DB=0)$  or a DBCS font  $(DB=1)$ .

#### **Font**

Describes the font family (FONTFAMILY parameter of the **FC** OTF command). The maximum size is 8 bytes.

#### **SBCharSet**

Specifies the AFP single-byte font character set used for half-width characters in DBCS fonts.

#### **SBCodedFont**

Specifies the AFP single-byte coded font used for half-width characters in DBCS fonts.

#### **SBCodePage**

Specifies the single-byte code page used for half-width characters in DBCS fonts.

#### **Size**

Specifies the height (in points) to which the 6400 printer-resident font should be scaled. Because there are 72 points in an inch, 720 indicates a height of an inch.

#### **Type**

Defines the font type. Valid values are: Type=0 is normal, Type=1 is italic, Type=2 is bold, and Type=3 is italic bold.

#### **Examples:**

1. For fonts that print one inch high, specify this line in the  $6400$  fonts. tab configuration file:

Font=TIMES Size=720 Type=3 CocePage=T1V10273 CharSet=C0S0ESTR DB=0

2. For fonts that print one inch wide, specify this line in the 6400 fonts. tab configuration file:

Font=TIMES Size=360 Type=3 CodePage=T1V10273 CharSet=C0S0ESTR DB=0 CPI=1

3. For fonts that print one-half inch wide, specify this line in the 6400fonts.tabconfiguration file:

Font=TIMES Size=360 Type=3 CodePage=T1V10273 CharSet=C0S0ESTR DB=0 CPI=2

**Note:** After you edit the 6400 fonts. tab file, access the Print Screen List window on the SAP R/3 graphical user interface and specify 6400 in the Title field of the Spool request pane.

For instructions about customizing SAP configuration files, see ["Steps for customizing SAP to AFP](#page-108-0) transform configuration files" on page 91.

#### **userenv configuration file**

The userenv configuration file, provided in  $/$ usr $/$ lpp $/$ Printsrv $/$ sap2afpv2.4 $/$ res, specifies the processing environment, such as the character-set encoding used for data in ASCII SAP files. To enable the SAP to AFP transform for non-Latin character sets, you must edit the userenv configuration file to specify the character set. Valid values in userenv are:

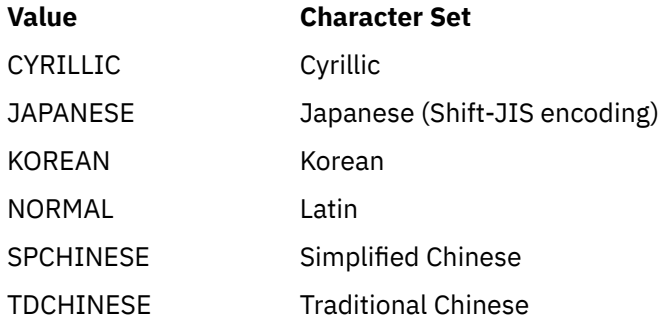
# **Value Character Set**

UNICODE Unicode, or a mixture of ASCII and Unicode

The SAP to AFP transform can automatically detect Unicode encoding of SAP OTF and ABAP files. Therefore, to transform SAPGOFU files, the userenv file does not need to specify UNICODE. However, to transform SAP ASCII files that contain Unicode data, the userenv file must specify UNICODE. If the userenv file specifies UNICODE, all SAP files must contain Unicode data or ASCII with Unicode.

For Unicode, if the **-f** or **-I** option is specified, pagedef.tab.unicode.truetype is selected as the page definition table file.

For instructions about customizing SAP configuration files, see "Steps for customizing SAP to AFP transform configuration files" on page 91.

### **Steps for customizing SAP to AFP transform configuration files**

1. Create a new directory.

Do not change files that reside in the /usr/lpp/Printsrv/sap2afpv2.4/res directory; you should create a new resource directory and point to it by using the AOP\_SAP2AFP\_RESOURCES environment variable in the  $a$ opx $fd$ , con $f$  configuration file. For example, you can create directory /etc/Printsrv/sap2afpv2.4/res.

2. Copy all configuration files to the new directory or use symbolic links.

All configuration files must reside in the same directory. However, if you do not want to customize some files, you can use symbolic links to the /usr/lpp/Printsrv/sap2afpv2.4/res directory for those files.

- 3. Change to the new directory.
- 4. Convert the files that you want to customize from ASCII to EBCDIC.
- 5. Edit the files and save them.
- 6. Convert the edited files from EBCDIC to ASCII.
- 7. Specify the directory that contains all the configuration files in the AOP SAP2AFP\_RESOURCES environment variable in the Infoprint Server transform configuration file,  $a$ opxfd.conf.

**Tip:** You can also specify the AOP\_SAP2AFP\_RESOURCES environment variable in the AOPSTART EXEC. The aopxfd.conf file takes precedence over the AOPSTART EXEC.

8. Restart the Infoprint Server Transform Manager.

**Tip:** After you restart the Infoprint Server Transform Manager, check for error messages in the transform's stderr file. If you find any error messages, fix the errors and restart the Infoprint Server Transform Manager. For information about how to find the transform message logs, see ["Finding the](#page-122-0) transform stderr file" on page 105.

### **Customizing multibyte conversion tables**

To transform and print SAP R/3 data streams that contain multibyte special characters, you might need to customize the conversion tables for the code pages that the SAP to AFP transform uses.

You can edit the source files that the transform provides in the  $/usr/1pp/Printsv/$ sap2afpv2.4/icu directory, and then use the z/OS UNIX **makeconv** command to compile them. These source files define the mapping between UCS-2 and multibyte code sets:

- Japanese: ibm-939-sap2afp.ucm
- Japanese: ibm-1399-sap2afp.ucm
- Korean: ibm-933-sap2afp.ucm
- Simplified Chinese: ibm-1388-sap2afp.ucm
- Traditional Chinese: ibm-937-sap2afp.ucm

#### **Steps for customizing conversion tables:**

1. Create a new directory for the conversion tables. For example, you can create directory /etc/ Printsrv/sap2afpv2.4/icu.

You should *not* change files that reside in the /usr/lpp/Printsrv/sap2afpv2.4/icu directory.

2. Copy all files from directory /usr/lpp/Printsrv/sap2afpv2.4/icu to the new directory or use symbolic links.

All .cnv conversion tables must in the same directory. However, if you do not want to customize some files, you can use symbolic links to the /usr/lpp/Printsrv/sap2afpv2.4/icu directory for those files.

3. Change to the new directory. For example:

```
cd /etc/Printsrv/sap2afpv2.4/icu
```
- 4. Edit the .ucm file and save it.
- 5. Use the z/OS UNIX makeconv command to compile the .ucm file and create a .cnv file. For example:

makeconv -p ICUDATA ibm-1388-sap2afp.ucm

6. Change the access permissions of the .cnv file to give everyone permission to read the file. For example:

chmod 644 ibm-1388-sap2afp.cnv

7. Specify the new directory that contains the conversion tables in the AOP\_SAP2AFP\_ICU environment variable in the SAP to AFP transform entry of the Infoprint Server transform configuration file.

**Tip:** You can also specify the AOP\_SAP2AFP\_RESOURCES environment variable in the AOPSTART EXEC. The aopxfd.confile takes precedence over the AOPSTART EXEC.

8. Restart the Infoprint Server Transform Manager.

**Tip:** After you restart the Infoprint Server Transform Manager, check for error messages in the transform's stderr file. If you find any error messages, fix the errors and restart the Infoprint Server Transform Manager. For more information about how to find the transform message logs, see ["Finding](#page-122-0) the transform stderr file" on page 105.

# <span id="page-110-0"></span>**Chapter 4. Administering transforms**

This information contains tasks that describe how Infoprint Server administrators can set up printer definitions in the Infoprint Server Printer Inventory so that Infoprint Server automatically transforms documents to AFP format before it writes them to the JES spool or sends them to other print servers or email destinations.

- "Requesting the PCL to AFP transform" on page 93
- • ["Requesting the PDF to AFP transform" on page 95](#page-112-0)
- • ["Requesting the PostScript to AFP transform" on page 98](#page-115-0)
- • ["Requesting the SAP to AFP transform" on page 100](#page-117-0)

### **Requesting the PCL to AFP transform**

This information describes how you can set up your printer definitions so that Infoprint Server automatically calls the PCL to AFP transform when it processes PCL documents.

#### **PCL to AFP transform filter**

In the printer definitions for AFP printers, you can specify the PCL to AFP transform filter and associate it with the PCL data format. A filter is a program that modifies the input data before it is sent to the printer. When you associate the transform filter with the PCL data format, Infoprint Server automatically calls the PCL to AFP transform to process a document with the PCL data format.

Table 8 on page 93 shows the filter name and filter options that you can specify in the **Filter** field of a printer definition.

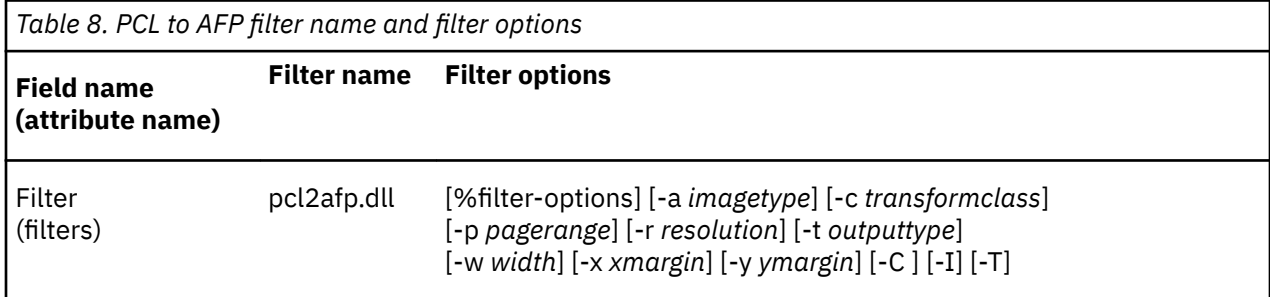

The filter options are:

#### **%filter-options**

Passes options that are specified in the **filter-options** job attribute to the transform.

You can type the **%filter-options** option in any position relative to the other filter options. If you specify filter options to the right of **%filter-options**, those options override the same options that are specified in the **filter-options** job attribute.

#### **-c** *transformclass*

Specifies the name of a transform class that is defined in the transform configuration file, aopxfd.conf. The name is case-sensitive. The job submitter can also specify this option in the **filteroptions** job attribute.

For a description of the other PCL to AFP filter options, see "pcl2afp-Transform PCL data to AFP data" on [page 11](#page-28-0).

#### **Steps for editing printer definitions for the PCL to AFP transform**

To edit printer definitions, use either Infoprint Server ISPF panels or the Printer Inventory Definition Utility (PIDU) program. This information describes how to use the ISPF panels. For information about the PIDU program, see *z/OS Infoprint Server Operation and Administration*.

**Before you begin:** You must be authorized to edit the Printer Inventory. You must have UPDATE access to the AOP.ADMINISTRATOR profile in the RACF PRINTSRV class.

#### **Steps for editing printer definitions:**

- 1. (Optional) Create a Processing component. If you need to specify the PCL to AFP transform in a large number of printer definitions, you can create a component to simplify administration. Then, to change your transform filter in the future, you can make the change in your Processing component.
- 2. On the Processing panel of either the printer definition or the component, select the PCL data format.

**Tip:** In PSF printer definitions, also select the Line data, MO: DCA-P, and Text data formats. PSF can print line data and MO:DCA-P data on AFP printers, and Infoprint Server automatically converts text data to line data.

- 3. Next to the **PCL** data format, specify the pc12afp.dll filter and filter options in the **Filter** field. Type the absolute path name if the filter is not in a directory that is named in the LIBPATH environment variable. For filter options, see "PCL to AFP transform filter" on page 93.
- 4. In PSF printer definitions, do not select the Resubmit for filtering field.
- 5. (Optional) In the **Fail on error** field, select whether you want the transform to fail when a transform warning or data stream error occurs during the transform. When a transform fails, the transform does not produce an output document.

The Infoprint Server fail-on-transform-error job attribute overrides this field.

If you do not select an option in this field and **fail-on-transform-error** is not specified, the AOP\_FAIL\_ON\_ERROR environment variable determines when the transform fails.

6. (Optional) In the **Trailer error page** field, select the type of messages you want the transform to write on a page at the end of the AFP output (called the *trailer error page*).

The Infoprint Server **trailer-transform-error-page** job attribute overrides this value.

If you do not select an option in this field, the AOP\_TRAILER\_ERROR\_PAGE environment variable determines the type of messages the transform writes.

7. (Optional) If you created a Processing component, specify the name of the Processing component in the **Component name** field on the PSF printer definition panel. Do this step in all printer definitions to which the transform applies.

After you include a Processing component, check the Processing panel in the printer definition to ensure that the transform is specified correctly. You might need to remove (space over) any filters that are specified on the Processing panel of the printer definition itself. If any filters are specified in the printer definition, the filters that are specified in the component are not used.

8. (Optional) On the Allocation panel, you can specify the name of the form definition that PSF uses when it prints the AFP image data that the transform creates.

#### **Example -- ISPF Processing panel for the PCL to AFP transform**

This ISPF panel shows how to specify the PCL to AFP transform in a printer definition for a PSF printer. Only a portion of the Processing panel is shown.

<span id="page-112-0"></span> Processing Printer definition name . afp-printer ⋮ Supported data formats and associated filters: Data format: Filter: / Line data \_\_\_\_\_\_\_\_\_\_\_\_\_\_\_\_\_\_\_\_\_\_\_\_\_\_\_\_\_\_\_\_\_\_\_\_\_\_\_\_\_\_\_\_\_\_\_\_\_\_ (extend) / MO:DCA-P \_\_\_\_\_\_\_\_\_\_\_\_\_\_\_\_\_\_\_\_\_\_\_\_\_\_\_\_\_\_\_\_\_\_\_\_\_\_\_\_\_\_\_\_\_\_\_\_\_\_ (extend) \_ PostScript \_\_\_\_\_\_\_\_\_\_\_\_\_\_\_\_\_\_\_\_\_\_\_\_\_\_\_\_\_\_\_\_\_\_\_\_\_\_\_\_\_\_\_\_\_\_\_\_\_\_ (extend) / Text \_\_\_\_\_\_\_\_\_\_\_\_\_\_\_\_\_\_\_\_\_\_\_\_\_\_\_\_\_\_\_\_\_\_\_\_\_\_\_\_\_\_\_\_\_\_\_\_\_\_ (extend) / PCL pcl2afp.dll -c letter\_300 %filter-options (extend) \_ PDF \_\_\_\_\_\_\_\_\_\_\_\_\_\_\_\_\_\_\_\_\_\_\_\_\_\_\_\_\_\_\_\_\_\_\_\_\_\_\_\_\_\_\_\_\_\_\_\_\_\_ (extend) \_ SAP \_\_\_\_\_\_\_\_\_\_\_\_\_\_\_\_\_\_\_\_\_\_\_\_\_\_\_\_\_\_\_\_\_\_\_\_\_\_\_\_\_\_\_\_\_\_\_\_\_\_ (extend) \_ XML \_\_\_\_\_\_\_\_\_\_\_\_\_\_\_\_\_\_\_\_\_\_\_\_\_\_\_\_\_\_\_\_\_\_\_\_\_\_\_\_\_\_\_\_\_\_\_\_\_\_ (extend) \_ Other \_\_\_\_\_\_\_\_\_\_\_\_\_\_\_\_\_\_\_\_\_\_\_\_\_\_\_\_\_\_\_\_\_\_\_\_\_\_\_\_\_\_\_\_\_\_\_\_\_\_ (extend) \_ Resubmit for filtering Transforms to AFP: Fail on error . . . . 2 1. No 2. Error 3. Warning Trailer error page. .  $1 \quad 1$ . No 2. Error 3. Warning ⋮

Explanation of fields:

- The PCL data format is selected because the pc12afp2.dl1 filter can transform PCL documents to AFP format. The transform options are:
	- The **-c** filter option causes the transform to use the **letter\_300** transform class, which is defined in the transform configuration file.

Because the **-c** option is specified to the left of **%filter-options**, any **-c** option specified in the filter-options job attribute overrides the -c option that is specified in the printer definition.

- The **%filter-options** filter option causes the transform to use transform options that are specified in the **filter-options** job attribute.
- The **Line data** and **MO:DCA-P** data formats are selected because PSF can print these data formats on AFP printers.
- The **Text** data format is selected because Infoprint Server automatically converts text data to line data when it is processing data for PSF printers.
- In the **Fail on error** field, option **Error** is selected. If a data stream error occurs during the transform, the transform fails and does not create an output document.
- In the **Trailer error page** field, option **No** is selected. The transform does not write any warning or error messages to a trailer error page.

### **Requesting the PDF to AFP transform**

This information describes how you can set up your printer definitions so that Infoprint Server automatically calls the PDF to AFP transform when it processes PDF documents.

#### **PDF to AFP transform filter**

In the printer definitions for AFP printers, you can specify the PDF to AFP transform filter and associate it with the PDF data format. (A filter is a program that modifies the input data before it is sent to the printer.) When you associate the transform filter with the PDF data format, Infoprint Server automatically calls the PDF to AFP transform to process a document with the PDF data format.

[Table 9 on page 96](#page-113-0) shows the filter name and filter options that you can specify in the **Filter** field of a printer definition.

<span id="page-113-0"></span>Tip: The same ps2afp.dll filter transforms both PostScript and PDF documents to AFP format, but the filter options are different for each data format.

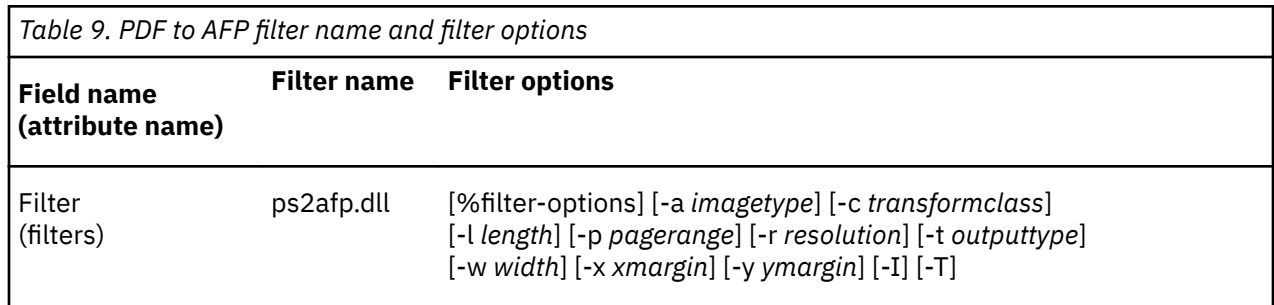

The filter options mean:

#### **%filter-options**

Causes options that are specified in the **filter-options** job attribute to be passed to the transform.

You can type the **%filter-options** option in any position relative to the other filter options. If you specify filter options to the right of **%filter-options**, those options override the same options that are specified in the **filter-options** job attribute.

#### **-c** *transformclass*

Specifies the name of a transform class that is defined in the transform configuration file, aopxfd.conf. The name is case-sensitive. The job submitter can also specify this option in the **filteroptions** job attribute.

For a description of the other PDF to AFP filter options, see ["pdf2afp—Transform PDF data to AFP data" on](#page-38-0) [page 21](#page-38-0).

#### **Steps for editing printer definitions for the PDF to AFP transform**

To edit printer definitions, use either Infoprint Server ISPF panels or the Printer Inventory Definition Utility (PIDU) program. This information describes how to use the ISPF panels. For information about the PIDU program, see *z/OS Infoprint Server Operation and Administration*.

**Before you begin:** You must be authorized to edit the Printer Inventory. You must have UPDATE access to the AOP.ADMINISTRATOR profile in the RACF PRINTSRV class.

#### **Steps for editing printer definitions:**

- 1. (Optional) Create a Processing component. If you need to specify the PDF to AFP transform in a large number of printer definitions, a component can simplify administration. If you need to change your transform filter in the future, you can make the change in your Processing component.
- 2. On the Processing panel of either the printer definition or the component, select the PDF data format.

**Tip:** In PSF printer definitions, also select the **Line data, MO:DCA-P**, and **Text** data formats. PSF can print line data and MO:DCA-P data on AFP printers, and Infoprint Server automatically converts text data to line data.

- 3. Next to the **PDF** data format, specify the ps2afp.dll filter and filter options in the **Filter** field. Type the absolute path name if the filter is not in a directory that is named in the LIBPATH environment variable. For filter options, see "PDF to AFP transform filter" on page 95.
- 4. In PSF printer definitions, do not select the **Resubmit for filtering** field.
- 5. (Optional) In the **Fail on error** field, select whether you want the transform to fail when a transform warning or data stream error occurs during the transform. When a transform fails, the transform does not produce an output document.

The Infoprint Server **fail-on-transform-error** job attribute overrides this field.

If you do not select an option in this field and **fail-on-transform-error** is not specified, the AOP\_FAIL\_ON\_ERROR environment variable determines when the transform fails.

6. (Optional) In the **Trailer error page** field, select the type of messages you want the transform to write on a page at the end of the AFP output (called the *trailer error page*).

The Infoprint Server **trailer-transform-error-page** job attribute overrides this value.

If you do not select an option in this field, the AOP\_TRAILER\_ERROR\_PAGE environment variable determines the type of messages the transform writes.

7. (Optional) If you created a Processing component, specify the name of the Processing component in the **Component name** field on the PSF printer definition panel. Do this step in all printer definitions to which the transform applies.

After you include a Processing component, check the Processing panel in the printer definition to ensure that the transform is specified correctly. You might need to remove (space over) any filters that are specified on the Processing panel of the printer definition itself. If any filters are specified in the printer definition, the filters that are specified in the component are not used.

8. (Optional) On the Allocation panel, you can specify the name of the form definition that PSF uses when it prints the AFP image data that the transform creates.

#### **Example -- ISPF Processing panel for the PDF to AFP transform**

This ISPF panel shows how to specify the PDF to AFP transform in a printer definition for a PSF printer. Only a portion of the Processing panel is shown.

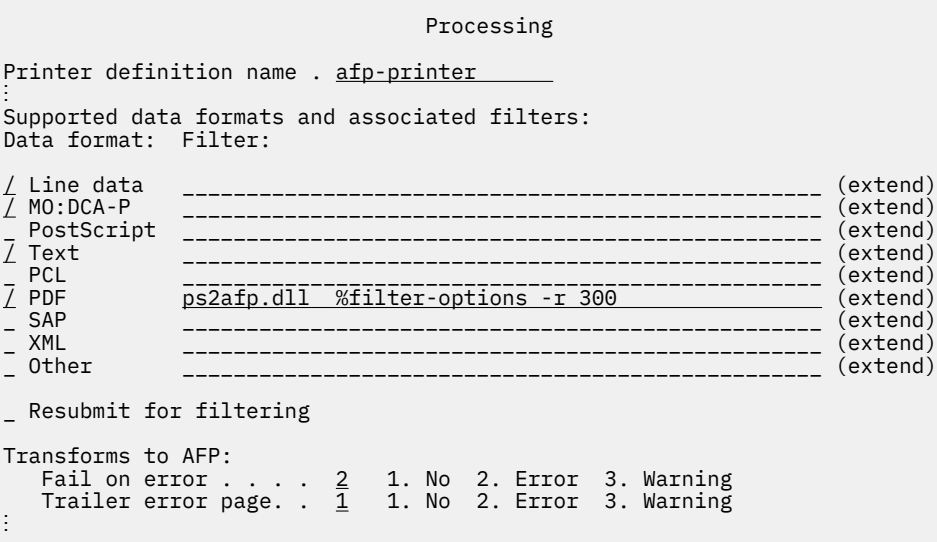

Explanation of fields:

- The PDF data format is selected because the ps2afp2.dll filter can transform PDF documents to AFP format. The transform options are:
	- The **%filter-options** filter option causes the transform to use transform options that are specified in the **filter-options** job attribute.
	- The **-r** option causes the transform to format the output for a 300-pel resolution printer.

Because the **-r** option is specified to the right of %filter-options, the transforms ignore the -r option specified in the **filter-options** job attribute.

- <span id="page-115-0"></span>• The **Line data** and **MO:DCA-P** data formats are selected because PSF can print these data formats on AFP printers.
- The **Text** data format is selected because Infoprint Server automatically converts text data to line data when it processes data for PSF printers.
- In the **Fail on error** field, option Error is selected. If a data stream error occurs during the transform, the transform fails and does not create an output document.
- In the Trailer error page field, option No is selected. The transform does not write any warning or error messages to a trailer error page.

### **Requesting the PostScript to AFP transform**

This information describes how you can set up your printer definitions so that Infoprint Server automatically calls the PostScript to AFP transform when it processes PostScript documents.

#### **PostScript to AFP transform filter**

In the printer definitions for AFP printers, you can specify the PostScript to AFP transform filter and associate it with the PostScript data format. (A filter is a program that modifies the input data before it is sent to the printer.) When you associate the transform filter with the PostScript data format, Infoprint Server automatically calls the PostScript to AFP transform when it processes a document with the PostScript data format.

Table 10 on page 98 shows the filter name and filter options that you can specify in the **Filter** field of a printer definition.

**Tip:** The same ps2afp.dll filter transforms both PostScript and PDF documents to AFP format but the filter options are different for each data format.

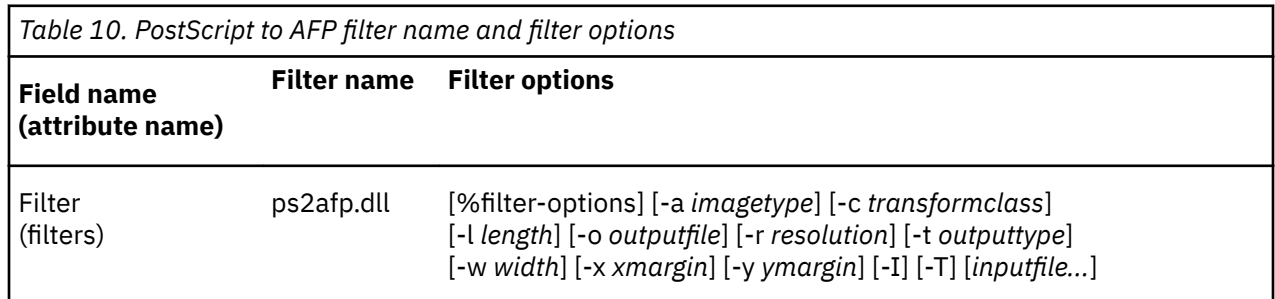

The filter options mean:

#### **%filter-options**

Causes options that are specified in the **filter-options** job attribute to be passed to the transform.

You can type the **%filter-options** option in any position relative to the other filter options. If you specify filter options to the right of %filter-options, those options override the same options that are specified in the **filter-options** job attribute.

#### **-c** *transformclass*

Specifies the name of a transform class that is defined in the transform configuration file, aopxfd.conf. The name is case-sensitive. The job submitter can also specify this option in the **filteroptions** job attribute.

For a description of the other PostScript to AFP filter options, see "ps2afp-Transform PostScript data to [AFP data" on page 30](#page-47-0).

#### **Steps for editing printer definitions for the PostScript to AFP transform**

To edit printer definitions, use either Infoprint Server ISPF panels or the Printer Inventory Definition Utility (PIDU) program. This information describes how to use the ISPF panels. For information about the PIDU program, see *z/OS Infoprint Server Operation and Administration*.

**Before you begin:** You must be authorized to edit the Printer Inventory. You must have UPDATE access to the AOP.ADMINISTRATOR profile in the RACF PRINTSRV class.

#### **Steps for editing printer definitions:**

- 1. (Optional) Create a Processing component. If you need to specify the PostScript to AFP transform in a large number of printer definitions, a component can simplify administration. If you need to change your transform filter in the future, you can make the change in your Processing component.
- 2. On the Processing panel of either the printer definition or the component, select the **PostScript** data format.

**Tip:** In PSF printer definitions, also select the Line data, MO:DCA-P, and Text data formats. PSF can print line data and MO:DCA-P data on AFP printers, and Infoprint Server automatically converts text data to line data.

- 3. Next to the **PostScript** data formats, specify the ps2afp.dll filter and filter options in the **Filter** field. Type the absolute path name if the filter is not in a directory that is named in the LIBPATH environment variable. For filter options, see "PostScript to AFP transform filter" on page 98.
- 4. In PSF printer definitions, do not select the **Resubmit for filtering** field.
- 5. (Optional) In the **Fail on error** field, select whether you want the transform to fail when a transform warning or data stream error occurs during the transform. When a transform fails, the transform does not produce an output document.

The Infoprint Server **fail-on-transform-error** job attribute overrides this field.

If you do not select an option in this field and **fail-on-transform-error** is not specified, the AOP\_FAIL\_ON\_ERROR environment variable determines when the transform fails.

6. (Optional) In the **Trailer error page** field, select the type of messages you want the transform to write on a page at the end of the AFP output (called the *trailer error page*).

The Infoprint Server **trailer-transform-error-page** job attribute overrides this value.

If you do not select an option in this field, the AOP\_TRAILER\_ERROR\_PAGE environment variable determines the type of messages the transform writes.

7. (Optional) If you created a Processing component, specify the name of the Processing component in the **Component name** field on the PSF printer definition panel. Do this step in all printer definitions to which the transform applies.

After you include a Processing component, check the Processing panel in the printer definition to ensure that the transform is specified correctly. You might need to remove (space over) any filters that are specified on the Processing panel of the printer definition itself. If any filters are specified in the printer definition, the filters that are specified in the component are not used.

8. (Optional) On the Allocation panel, you can specify the name of the form definition that PSF uses when it prints the AFP image data that the transform creates.

#### **Example -- ISPF Processing panel for the PostScript to AFP transform**

This ISPF panel shows how to specify the PostScript to AFP transform in a printer definition for a PSF printer. Only a portion of the Processing panel is shown.

<span id="page-117-0"></span> Processing Printer definition name . afp-printer ⋮ Supported data formats and associated filters: Data format: Filter: / Line data \_\_\_\_\_\_\_\_\_\_\_\_\_\_\_\_\_\_\_\_\_\_\_\_\_\_\_\_\_\_\_\_\_\_\_\_\_\_\_\_\_\_\_\_\_\_\_\_\_\_ (extend) / MO:DCA-P \_\_\_\_\_\_\_\_\_\_\_\_\_\_\_\_\_\_\_\_\_\_\_\_\_\_\_\_\_\_\_\_\_\_\_\_\_\_\_\_\_\_\_\_\_\_\_\_\_\_ (extend) / PostScript ps2afp.dll %filter-options -r 300 (extend) / Text \_\_\_\_\_\_\_\_\_\_\_\_\_\_\_\_\_\_\_\_\_\_\_\_\_\_\_\_\_\_\_\_\_\_\_\_\_\_\_\_\_\_\_\_\_\_\_\_\_\_ (extend) \_ PCL \_\_\_\_\_\_\_\_\_\_\_\_\_\_\_\_\_\_\_\_\_\_\_\_\_\_\_\_\_\_\_\_\_\_\_\_\_\_\_\_\_\_\_\_\_\_\_\_\_\_ (extend) \_ PDF \_\_\_\_\_\_\_\_\_\_\_\_\_\_\_\_\_\_\_\_\_\_\_\_\_\_\_\_\_\_\_\_\_\_\_\_\_\_\_\_\_\_\_\_\_\_\_\_\_\_ (extend) \_ SAP \_\_\_\_\_\_\_\_\_\_\_\_\_\_\_\_\_\_\_\_\_\_\_\_\_\_\_\_\_\_\_\_\_\_\_\_\_\_\_\_\_\_\_\_\_\_\_\_\_\_ (extend) \_ XML \_\_\_\_\_\_\_\_\_\_\_\_\_\_\_\_\_\_\_\_\_\_\_\_\_\_\_\_\_\_\_\_\_\_\_\_\_\_\_\_\_\_\_\_\_\_\_\_\_\_ (extend) \_\_\_\_\_\_\_\_\_\_\_\_ (extend) \_ Resubmit for filtering Transforms to AFP: Fail on error . . . . 2 1. No 2. Error 3. Warning Trailer error page. .  $1 \quad 1$ . No 2. Error 3. Warning ⋮

Explanation of fields:

- The PostScript data format is selected because the ps2afp2.dll filter can transform PostScript documents to AFP format. The transform options are:
	- The **%filter-options** filter option causes the transform to use transform options that are specified in the **filter-options** job attribute.
	- The **-r** option causes the transform to format the output for a 300-pel resolution printer.

Because the **-r** option is specified to the right of **%filter-options**, the transforms ignore the **-r** option that is specified in the **filter-options** job attribute.

- The **Line data** and **MO:DCA-P** data formats are selected because PSF can print these data formats on AFP printers.
- The **Text** data format is selected because Infoprint Server automatically converts text data to line data when it is processing data for PSF printers.
- In the **Fail on error** field, option **Error** is selected. If a data stream error occurs during the transform, the transform fails and does not create an output document.
- In the **Trailer error page** field, option **No** is selected. The transform does not write any warning or error messages to a trailer error page.

### **Requesting the SAP to AFP transform**

This information describes how you can set up your printer definitions so that Infoprint Server automatically calls the SAP to AFP transform when it processes SAP documents.

#### **SAP to AFP transform filter**

In the printer definitions for AFP printers, you can specify the SAP to AFP transform filter and associate it with the PCL data format. (A filter is a program that modifies the input data before it is sent to the printer.) When you associate the transform filter with the SAP data format, Infoprint Server automatically calls the SAP to AFP transform when it processes a document with the SAP data format.

[Table 11 on page 101](#page-118-0) shows the filter name and filter options that you can specify in the **Filter** field of a printer definition.

<span id="page-118-0"></span>*Table 11. SAP to AFP filter name and filter options* 

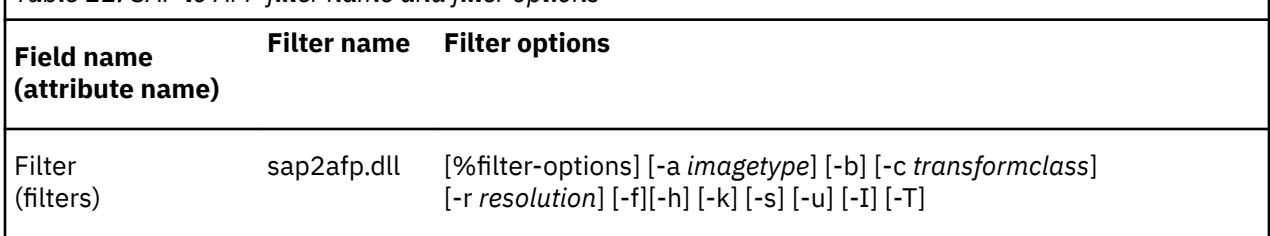

The filter options mean:

#### **%filter-options**

Causes options that are specified in the **filter-options** job attribute to be passed to the transform.

You can type the **%filter-options** option in any position relative to the other filter options. If you specify filter options to the right of **%filter-options**, those options override the same options that are specified in the **filter-options** job attribute.

#### **-c** *transformclass*

Specifies the name of a transform class that is defined in the transform configuration file, aopxfd.conf. The name is case-sensitive. The job submitter can also specify this option in the **filteroptions** job attribute.

For a description of the other SAP to AFP filter options, see "sap2afp-Transform SAP OTF or ABAP data to [AFP data" on page 39](#page-56-0).

#### **Steps for editing printer definitions for the SAP to AFP transform**

To edit printer definitions, use either Infoprint Server ISPF panels or the Printer Inventory Definition Utility (PIDU) program. This information describes how to use the ISPF panels. For information about the PIDU program, see *z/OS Infoprint Server Operation and Administration*.

#### **Before you begin:**

You must be authorized to edit the Printer Inventory. You must have UPDATE access to the AOP.ADMINISTRATOR profile in the RACF PRINTSRV class.

#### **Steps for editing printer definitions:**

- 1. (Optional) Create a Processing component. If you need to specify the SAP to AFP transform in a large number of printer definitions, a component can simplify administration. If you need to change your transform filter in the future, you can make the change in your Processing component.
- 2. On the Processing panel of either the printer definition or the component, select the **SAP** data format.

**Tip:** In PSF printer definitions, also select the Line data, MO:DCA-P, and Text data formats. PSF can print line data and MO:DCA-P data on AFP printers, and Infoprint Server automatically converts text data to line data.

- 3. Next to the **SAP** data format, specify the **sap2afp.dll** filter and filter options in the **Filter** field. Type the absolute path name if the filter is not in a directory that is named in the LIBPATH environment variable. For filter options, see "SAP to AFP transform filter" on page 100.
- 4. In PSF printer definitions, do not select the **Resubmit for filtering** field.
- 5. (Optional) In the **Fail on error** field, select whether you want the transform to fail when a transform warning or data stream error occurs during the transform. When a transform fails, the transform does not produce an output document.

The Infoprint Server **fail-on-transform-error** job attribute overrides this field.

If you do not select an option in this field and **fail-on-transform-error** is not specified, the AOP\_FAIL\_ON\_ERROR environment variable determines when the transform fails.

6. (Optional) In the Trailer error page field, select the type of messages you want the transform to write on a page at the end of the AFP output (called the **trailer error page**).

The Infoprint Server **trailer-transform-error-page** job attribute overrides this value.

If you do not select an option in this field, the AOP\_TRAILER\_ERROR\_PAGE environment variable determines the type of messages the transform writes.

7. (Optional) If you created a Processing component, specify the name of the Processing component in the **Component name** field on the PSF printer definition panel. Do this step in all printer definitions to which the transform applies.

After you include a Processing component, check the Processing panel in the printer definition to make sure that the transform is specified correctly. You might need to remove (space over) any filters that are specified on the Processing panel of the printer definition itself. If any filters are specified in the printer definition, the filters that are specified in the component are not used.

**Tip:** The SAP to AFP transform determines the appropriate form definition, page definition, and fonts to use from its own configuration files and overrides any form definition, page definition, and fonts that are specified on the Allocation panel or in job attributes.

#### **Example -- ISPF Processing panel for the SAP to AFP transform**

This ISPF panel shows how to specify the SAP to AFP transform in printer definition for a PSF printer. Only a portion of the Processing panel is shown.

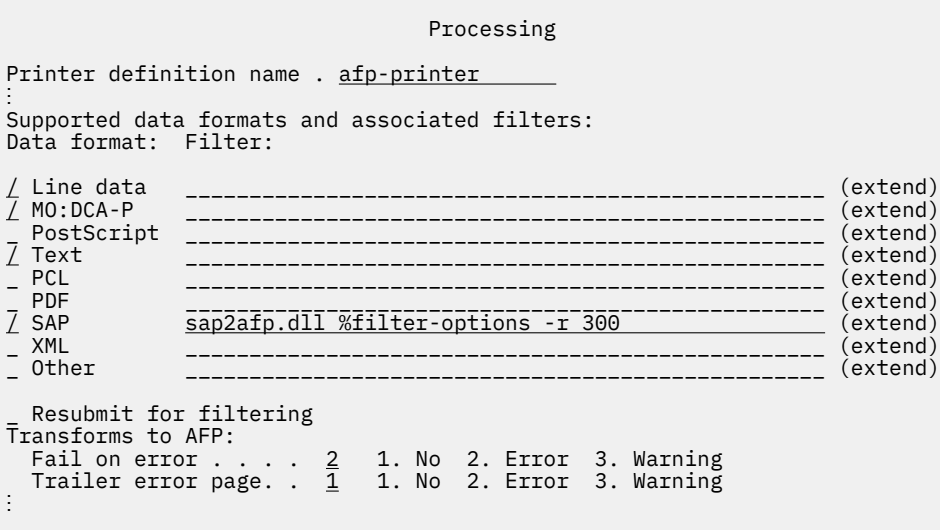

Explanation of fields:

- The **SAP** data format is selected because the sap2afp2.dll filter can transform SAP documents to AFP format. The transform options are:
	- The **%filter-options** filter option causes the transform to use transform options that are specified in the **filter-options** job attribute.
	- The **-r** option causes the transform to format the output for a 300-pel resolution printer.

Because the **-r** option is specified to the right of %filter-options, the transforms ignore the -r option specified in the **filter-options** job attribute.

• The **Line data** and **MO:DCA-P** data formats are selected because PSF can print these data formats on AFP printers.

- The **Text** data format is selected because Infoprint Server automatically converts text data to line data when it processes data for PSF printers.
- In the Fail on error field, option Error is selected. If a data stream error occurs during the transform, the transform fails and does not create an output document.
- In the Trailer error page field, option No is selected. The transform does not write any warning or error messages to a trailer error page.

# <span id="page-122-0"></span>**Chapter 5. Diagnosing errors**

This information describes the diagnostic facilities that the transforms provide.

### **Submitting APARs**

Report any difficulties using the transforms to your IBM Support Center. If an APAR is required, the Support Center can tell you where to send the required diagnostic information.

When you submit an APAR, use the component ID 5655N6001.

### **Using error messages**

The transforms write error messages to these locations:

• Trailer error page: The transforms add to the end of the AFP output when a warning or data stream error occurs during the transform. The trailer error page contains warning and error messages from the transform to help you diagnose problems.

To print AFP output without transform messages, you can suppress all messages on the trailer error page, or you can choose to suppress only transform warning messages. The transform always writes warning and error messages to the Infoprint Server common message log and the transform's stderr file so that you can find messages even if the transform does not write a trailer error page.

You can use these methods to suppress messages on a trailer error page:

- Specify the Infoprint Server **trailer-transform-error-page** job attribute with the print request.
- Set the **Trailer error page** field in the printer definition that is used to print the document.
- Set the AOP TRAILER\_ERROR\_PAGE environment variable in the Infoprint Server transform  $\alpha$ configuration file, aopx $fd$ .conf.
- Infoprint Server common message log: The transforms write all warning and error messages to the Infoprint Server common message log if the common message log is enabled in Infoprint Server.
- Transform stderr file: The transform's stderr file is a file that Infoprint Server administrators can access. In general, the transforms write messages in both the stderr file and the Infoprint Server common message log.

For some error conditions, the PCL to AFP transform writes more detailed error messages to the transform's stderr file when tracing is turned on. If you have trouble diagnosing a problem, you can turn tracing on and look for more messages in the stderr file.

### **Finding the transform stderr file**

You can find a transform's stderr file in the directory named *base-directory*/xfd, where *basedirectory* is determined by the value of the **base-directory** attribute in the Infoprint Server configuration file, aopd.conf. The default base directory is named  $/var/Printstv.$ 

The stderr file-naming convention is:

*transform*[\_*class*].*#*.stderr

#### *transform*

Specifies the transform name, which is defined in the Infoprint Server Transform Manager configuration file, aopxfd.conf. For example, **pcl2afp**.

#### *class*

Specifies the transform class, which is specified in the **-c** option when the transform is called. Transform classes are defined in the Infoprint Server Transform Manager configuration file, aopxfd.conf.

*#*

A unique number that the transform assigns. This number is incremented each time a new transform is started.

**Tip:** To read the transform's stderr file, you must be a member of the AOPADMIN group. For information about how to establish security for Infoprint Server administrators, see *z/OS Infoprint Server Customization*.

### **Running traces**

This information describes how to run a trace of a transform. The service representative in the IBM Support Center might ask you to run a trace to aid in diagnosing a problem. If so, the representative will tell you how and where to send the trace information. You do not have to interpret the trace. Send it to your service representative.

Tracing can slow performance considerably. Turn tracing on for only as long as necessary to capture the error.

**Tip:** For some error conditions, the PCL to AFP transform writes more detailed error messages to the transform's stderr file when tracing is turned on. If you have trouble diagnosing a problem, you can turn tracing on and look for more messages in the stderr file.

To trace transforms, you can either specify the **-T** transform option or set the AOPTRACEON environment variable:

- Specify the **-T** option to trace a specific transform request, or to trace all transform requests for a specific printer.
- Set the AOPTRACEON environment variable to trace all transform requests, or to trace all transforms that use a transform class that you configure for tracing.

You can specify the **-T** option in these ways:

- On the **pcl2afp**, **pdf2afp**, **ps2afp**, or **sap2afp** command.
- In the **®terIoptons** job attribute on a print command. By using the **lp** command, the Infoprint Port Monitor for Windows, and some other print commands you can specify Infoprint Server job attributes.
- In the **Filter options** field in a printer definition in the Printer Inventory.

When you request a trace by using either the **-T** option or the AOPTRACEON environment variable, the transform writes the trace in a file in the directory that is specified in the AOPTRACEDIR environment variable or to the default directory (/var/Printsrv/trace or /var/Printsrv/xfd). One trace file can contain trace information for multiple print jobs because each instance of a transform appends trace information to the same trace file. The transform's stderr file contains either the name of the trace file or the trace information itself.

These environment variables in the Infoprint Server transform configuration file,  $a$ opx $fd$ .conf, turn tracing on and specify where the trace is written:

#### **AOPTRACEON**

Set this variable to any value to turn on tracing. The transform traces all transform requests that use this transform class. Any value turns on tracing. To turn tracing off, do not specify this environment variable.

**Default:** Tracing is turned off.

**Example:** environment =  ${AOPTRACEON - > 1}$ 

#### **AOPTRACEDIR**

Specify the full path name of the directory where the transform writes trace information. You can specify the same directory for different transform classes. The name of the trace file identifies the transform and transform class, and contains a time stamp.

This directory must exist. If the directory does not exist, the transform writes trace information to the transform's stderr file. For information about how to find the stderr file, see ["Finding the transform](#page-122-0) stderr file" on page 105.

#### **Defaults:**

```
sap2afp and pcl2afp transforms
```
AOPTRACEDIR -> /var/Printsrv/trace

#### **pdf2afp and ps2afp transforms**

- When AOPTRACEON is turned on or when the permissions of /var/Printsrv/trace are drwxrwxrwx or drwxrwx-wx, AOPTRACEDIR -> /var/Printsrv/trace
- Otherwise, AOPTRACEDIR -> /var/Printsrv/xfd

When trace information is written to /var/Printsrv/xfd:

- The trace information is appended to the  $p$ s2afp.  $#$ . stderr file for each instance of the transform. The stderr file is automatically cleaned up when you restart Infoprint Server Transform Manager.
- RACF message ICH408I is written to the log. You can ignore it.

#### **Examples:**

```
environment = {AOPTRACEDIR -> /var/Printsrv/xfd}
environment = {AOPTRACEDIR -> .}
```
For an example of a transform entry in the transform configuration file that specifies these variables, see ["Trace the transform" on page 67](#page-84-0).

**Tip:** Specifying AOPTRACEDIR -> . has these benefits and limitations:

- The trace is recorded in the transform's working directory, for example, /var/Printsrv/ ps2afp.0.d. This location keeps the trace closely associated with any other items that might be produced when the job runs (for example, a memory dump). The transform's working directory is a secure location, which protects any sensitive information trace might contain.
- The trace is automatically cleaned up when you restart the Infoprint Server Transform Manager.
- However, when you restart the Infoprint Server Transform Manager, the transform's working directory and its contents are deleted. Be sure to look in all the active transform directories to find the trace that you are interested in.

#### **Examples:**

ı

1. To request a trace by specifying the **-T** option on a transform command:

pdf2afp -o outputfile -T myfile.pdf

2. To request a trace by specifying the **-T** option on a transform command when you use the AOPBATCH program:

```
//AOPBATCH JOB ...
//TRANSFRM EXEC PGM=AOPBATCH,PARM='/ps2afp -T -o //DD:OUTPUT DD:INPUT'
//INPUT DD DSN=HLQ.INPUT.PS,DISP=SHR
//OUTPUT DD DSN=HLQ.OUTPUT.AFP,DISP=(NEW,CATLG,DELETE),
\overline{1/1} DCB=(RECFM=VBM,LRECL=32756,BLKSIZE=32760),SPACE=(CYL,\overline{(1,1)})
//STDOUT DD SYSOUT=*
//STDERR DD SYSOUT=*
```
**Note:** To continue the PARM parameter:

- Extend the parameter to column 71. Do not code an apostrophe in column 71.
- Code // in columns 1 and 2 of the following statement.
- Continue the parameter in column 16 of the following statement even if doing this splits the parameter.
- 3. To request a trace by specifying the **-T** option on an **lp** command:

```
lp -d myprinter -o "filter-options='-T'" myfile.pdf
```
4. To request a trace by specifying the **-T** option in a printer definition:

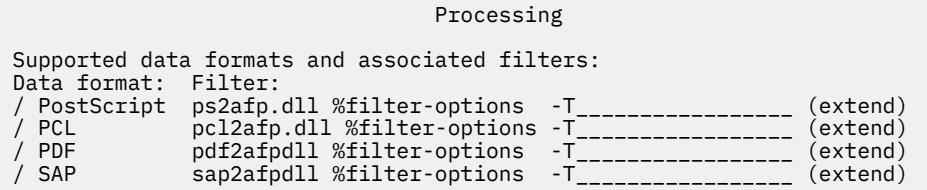

5. To submit a transform request to a transform class that specifies the AOPTRACEON environment variable. If the administrator defined a transform class that is called trace in the Infoprint Server transform configuration file (aopxfd.conf), use these commands to submit a trace request to it.

```
pdf2afp -c trace -o myfile.afp myfile.pdf
lp -o "filter-options='-c trace'" -d myprinter myfile.pdf
```
# **Chapter 6. Messages**

This information describes the messages that the transforms produce.

For information about all the messages from Infoprint Server, including messages that are related to transforms, see *z/OS Infoprint Server Messages and Diagnosis*.

### **Message format**

The messages have this format:

AOP*nnnnt*

#### **AOP**

Identifies messages from Infoprint Server

#### *nnn*

The message number

#### *t*

One-character type code:

### **Type code**

**Meaning**

**E**

An error occurred.

**I**

Information message.

#### **W**

A warning situation occurred.

#### *message\_text*

The text of the message.

### **Messages**

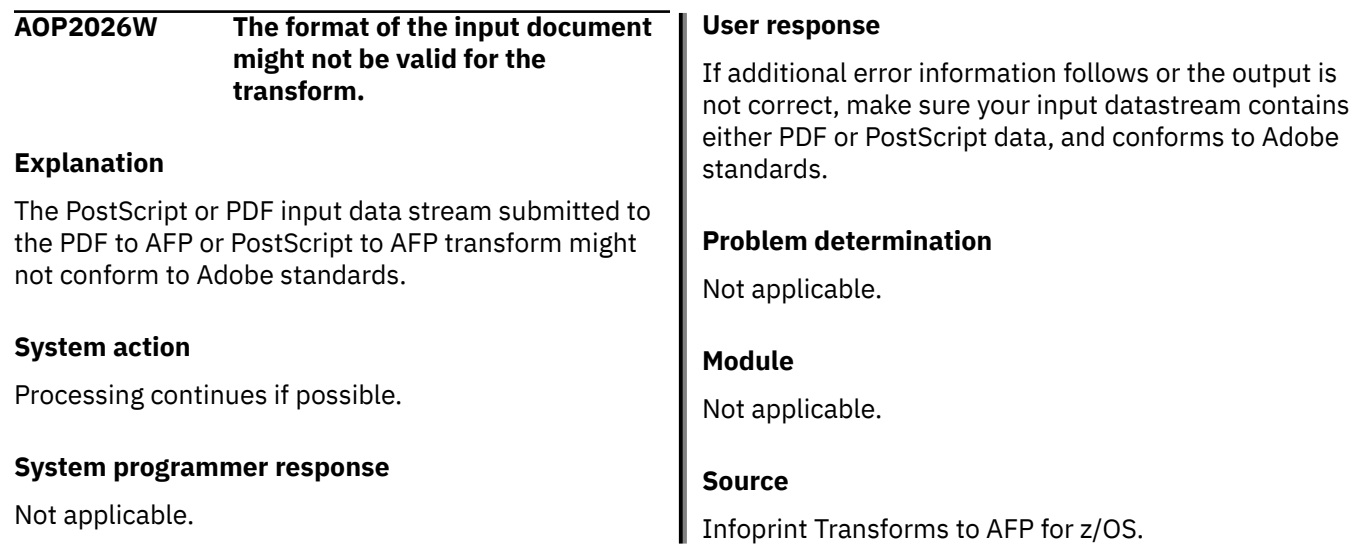

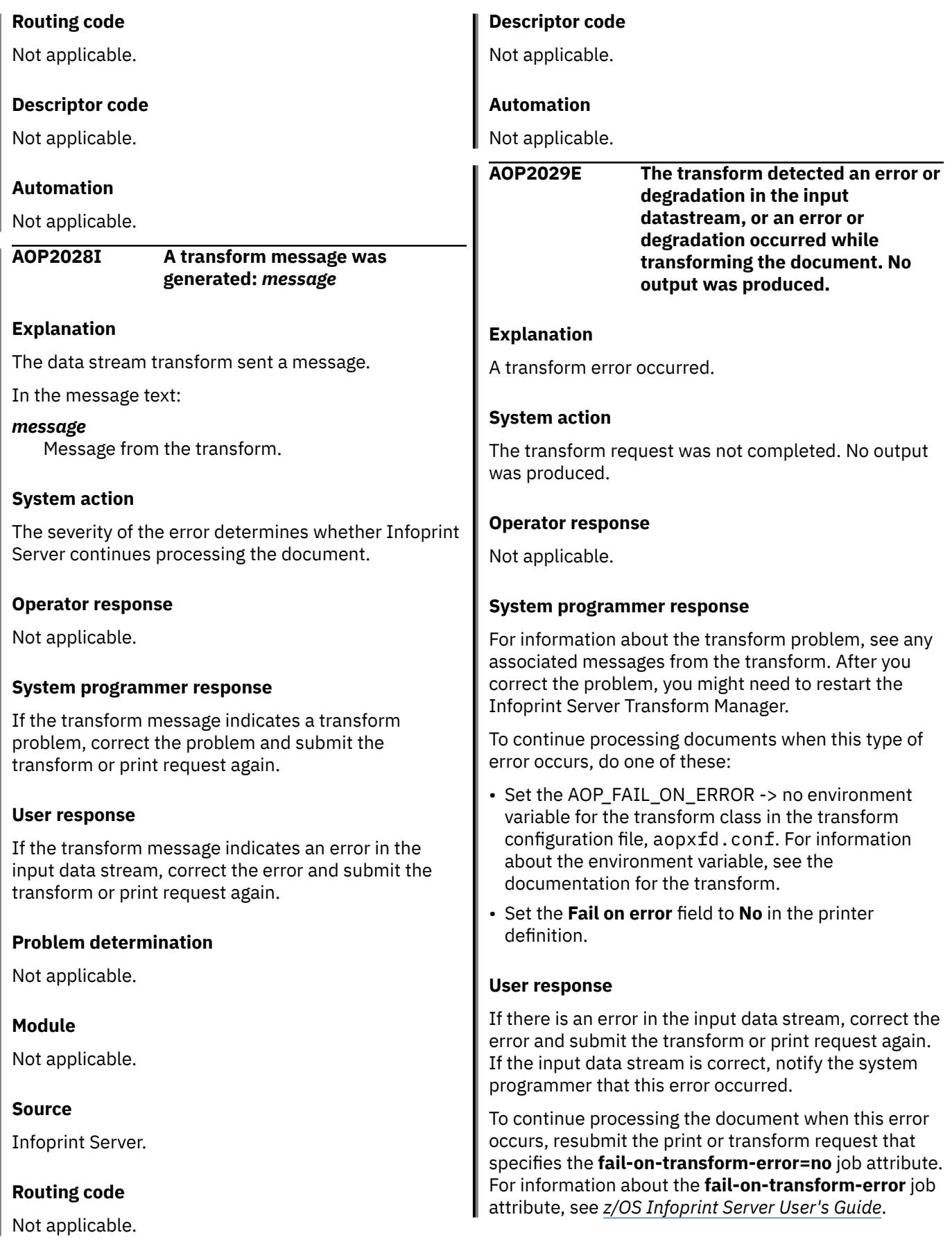

#### **Problem determination**

Not applicable.

### **Module**

Not applicable.

#### **Source**

Infoprint Server.

#### **Routing code**

Not applicable.

#### **Descriptor code**

Not applicable.

### **Automation**

Not applicable.

**AOP2061E The document contains EBCDIC data. The SAP to AFP transform can only transform ASCII or Unicode SAP data.**

#### **Explanation**

The SAP to AFP transform detected EBCDIC data. The transform accepts only ASCII or Unicode data.

### **System action**

The request is not completed.

#### **System programmer response**

Not applicable.

#### **User response**

In the SAP R/3 output device, select either SAPGOF (Generic Output Format) or SAPGOFU (Unicode encoded data).

#### **Problem determination**

Not applicable.

#### **Module**

Not applicable.

#### **Source**

Infoprint Transforms to AFP for z/OS

#### **Routing code**

Not applicable.

#### **Descriptor code**

Not applicable.

#### **Automation**

Not applicable.

**AOP2201E The owner of the ps2afpd transform file must not have a UID of 0, and the set-user-ID flag must be turned on.**

#### **Explanation**

The Infoprint Server Transform Manager attempted to start the **ps2afpd** daemon. However, for security reasons, the Infoprint Server Transform Manager requires that  $(1)$  the owner of the executable file for the transform *not* have a UID of 0 and (2) the set-user-ID flag for the file is turned on. The message contains the name of the executable file.

#### **System action**

The Infoprint Server Transform Manager does not start the **ps2afpd** daemon. The Infoprint Server Transform Manager attempts to start other transform daemons configured in the transform configuration file, aopxfd.conf.

#### **System programmer response**

Use the 1s command to list the owner of the file and to verify that the set-user-ID flag is on:

ls -l /usr/lpp/Printsrv/bin/ps2afpd

Output from the **ls** command should look like this, assuming that the owning user name is NOBODY and that the owning group name is NOGROUP:

-rws------ 1 NOBODY NOGROUP ...

The lowercase letter *s* in the owner permissions section indicates that the set-user-ID flag is on and that the owner has permission to execute the file. Use the **id** command to determine the UID of the user.

If the user has a UID of 0, enter the z/OS UNIX **chown** command to change the owner of the file. For example, to change the owner of file ps2afpd to NOBODY, type:

chown NOBODY /usr/lpp/Printsrv/bin/ps2afpd

If the set-user-ID flag is off, or if you entered the **chown** command, use the **chmod** command to turn on the set-user-ID flag. For example, to turn the flag on for file ps2afpd, type:

chmod u+s /usr/lpp/Printsrv/bin/ps2afpd

For more information, see ["Customizing the PDF to](#page-77-0) [AFP and PostScript to AFP transforms" on page 60.](#page-77-0)

#### **User response**

Contact your system programmer.

#### **Problem determination**

Not applicable.

#### **Module**

Not applicable.

#### **Source**

Infoprint Transforms to AFP for z/OS

#### **Routing code**

Not applicable.

#### **Descriptor code**

Not applicable.

#### **Automation**

Not applicable.

#### **AOP2500W Font substitution information:** *date-time*

#### **Explanation**

The PDF to AFP or PostScript to AFP transform did not find one or more fonts that a document requested, so it substituted similar fonts. To determine the substitute fonts, the transform used a fontsubstitution algorithm that you cannot modify.

In the message text, *date-time* is the date and time the message was written.

The text that follows this message identifies the fonts that the document requested and the fonts that the transform substituted.

The AOP\_FONT\_SUBSTITUTION\_MESSAGES environment variable determines whether the transform writes this message when it substitutes fonts in a document if no other errors occurred.

#### **System action**

The document is transformed without error.

#### **System programmer response**

In most cases, the substitute font results in acceptable output and no response is necessary. However, if the output is not acceptable, you might be able to add the original font to the transform. For information, see ["Adding fonts" on page 69.](#page-86-0)

If you added a font to the transform and the transform still substitutes another font, make sure that you specified the correct name of the font directory in the AOP\_RESOURCE\_PATH environment variable in the transform configuration file, aopxfd.conf. For information, see [Appendix A, "Environment variables,"](#page-140-0) [on page 123.](#page-140-0)

#### **User response**

None.

#### **Problem determination**

Not applicable.

#### **Module**

Not applicable.

#### **Source**

Infoprint Transforms to AFP for z/OS

#### **Routing code**

Not applicable.

#### **Descriptor code**

Not applicable.

#### **Automation**

Not applicable.

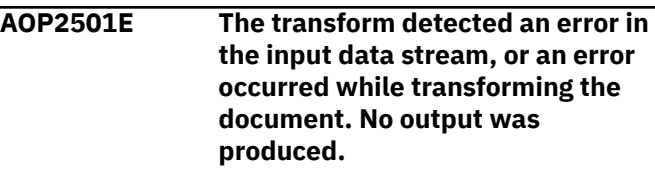

#### **Explanation**

A transform error occurred.

#### **System action**

The transform request was not completed. No output was produced.

#### **Operator response**

None.

#### **System programmer response**

For information about the transform problem, see the accompanying messages from the transform. After you correct the problem, you might need to restart the Infoprint Server Transform Manager daemon.

If you do not want transform requests to fail when this type of error occurs, set the AOP\_FAIL\_ON\_ERROR -> no environment variable for the transform instance in the transform configuration file, aopxfd.conf. If AOP\_FAIL\_ON\_ERROR->no, the return code from the transform is 0. For information about how to edit the transform configuration file, see [Chapter 3,](#page-70-0) ["Customizing transforms," on page 53](#page-70-0).

#### **User response**

If there is an error in the input data stream to be transformed, correct the error. If the input data stream is correct, notify the system programmer that this error occurred. After the error is corrected, resubmit the transform request.

#### **Problem determination**

Not applicable.

#### **Module**

Not applicable.

#### **Source**

Infoprint Transforms to AFP for z/OS

#### **Routing code**

Not applicable.

#### **Descriptor code**

Not applicable.

#### **Automation**

Not applicable.

#### **AOP2502I The transform attempted to**

**convert the document to AFP format. The input data stream might not be valid. Diagnostic information from transform** *transform* **follows.**

#### **Explanation**

The information that follows this message is from the transform. You can use this information to diagnose the problem. In the message text, *transform* is the name of the transform in the format: *transform\_class.#*.

#### **System action**

Processing continues if possible.

#### **System programmer response**

If no data stream error is found, contact an IBM service representative.

#### **User response**

Use the diagnostic information to correct any data stream errors.

#### **Problem determination**

Not applicable.

#### **Module**

Not applicable.

#### **Source**

Infoprint Transforms to AFP for z/OS

#### **Routing code**

Not applicable.

#### **Descriptor code**

Not applicable.

#### **Automation**

Not applicable.

**AOP2503I The transform attempted to convert the document to AFP format. Trace information from transform** *transform* **follows.**

#### **Explanation**

The diagnostic information that follows this message is from the transform. IBM can use this information to diagnose the transform problem. In the message text, *transform* is the name of the transform in the format: *transform\_class.#*.

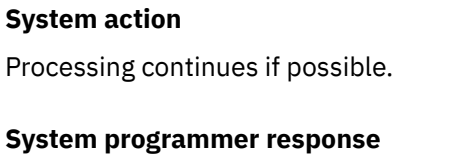

If you cannot correct the error, contact an IBM service representative. Provide the diagnostic information to IBM.

#### **User response**

Notify your system programmer.

#### **Problem determination**

Not applicable.

**Module**

Not applicable.

#### **Source**

Infoprint Transforms to AFP for z/OS

#### **Routing code**

Not applicable.

#### **Descriptor code**

Not applicable.

#### **Automation**

Not applicable.

#### **AOP2504E The transform initialization failed. Diagnostic information from transform** *transform* **follows.**

#### **Explanation**

The transform could not be initialized. In the message text, *transform* is the name of the transform in the format: *transform\_class.#*.

#### **System action**

The transform request was not completed.

#### **System programmer response**

Contact an IBM service representative. Report the diagnostic information to IBM.

#### **User response**

Notify your system programmer.

#### **Problem determination**

Not applicable.

**Module** Not applicable.

#### **Source**

Infoprint Transforms to AFP for z/OS

### **Routing code**

Not applicable.

#### **Descriptor code**

Not applicable.

#### **Automation**

Not applicable.

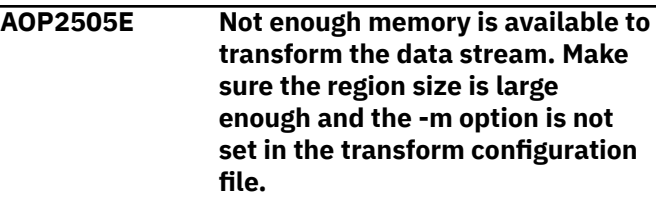

#### **Explanation**

The transform could not obtain enough memory to convert the data stream. The data stream might be large or complex.

#### **System action**

The transform request is not completed. No output is produced.

#### **System programmer response**

Increase the amount of storage available to the transform:

- **|** Increase the region size:
	- If you use the AOPSTART JCL procedure to start Infoprint Server, specify the region size in the REGION parameter of the EXEC statement.
	- If you issue the aopstart command from the z/OS UNIX command line during a TSO session, specify the region size in the SIZE option on the logon panel or logon procedure for the TSO user ID.
	- Increase the maximum address space size for Infoprint Server:
- Check the MAXASSIZE value in the BPXPRMxx member of SYS1.PARMLIB. MAXASSIZE sets the system-wide maximum address space size. You can set MAXASSIZE dynamically with the SETOMVS command. You can check MAXASSIZE from the operator console with this Display command: **d omvs,o**
- Check the RACF ASSIZEMAX value for the user ID that starts Infoprint Server. ASSIZEMAX overrides the MAXASSIZE value. You can increase the ASSIZEMAX value on the RACF ALTUSER command.
- If you have IEFUSI exits that limit region sizes, make sure the limits in the IEFUSI exits do not apply to OMVS. Enter one of these commands:
	- If you do not want any exits to apply to OMVS:

SETSMF SUBSYS(OMVS, NOEXITS)

– If you need some exits to apply to OMVS:

SETSMF SUBSYS(OMVS,EXITS(*exits*))

In the EXITS parameter, specify the exits to apply to OMVS, but do not specify IEFUSI.

For more information about the IEFUSI exit, see *z/OS MVS Installation Exits*.

• Make sure that the **-m** option is not set in the entry for this transform in the Infoprint Server transform configuration file, aopxfd.conf.

#### **User response**

Notify your system programmer. After the problem is corrected, resubmit the transform or print request.

#### **Problem determination**

Not applicable.

#### **Module**

Not applicable.

**Source** Infoprint Transforms to AFP for z/OS

**Routing code** Not applicable.

### **Descriptor code**

Not applicable.

#### **Automation**

Not applicable.

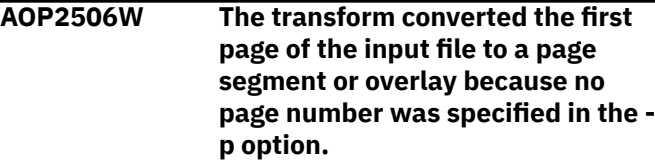

#### **Explanation**

The transform request specified the -t page segment or **-t** overlay option to convert the input file to an AFP page segment or overlay. The transform can create an AFP page segment or overlay for only one page in the input file. Because the transform request did not identify which page in the input file to use for the page segment or overlay, the transform used the first page.

#### **System action**

The transform completed successfully.

#### **System programmer response**

None.

#### **User response**

If the transform did not create a page segment of overlay of the correct page, resubmit the request and specify the page in the transform **-p** option.

#### **Problem determination**

Not applicable.

#### **Module**

Not applicable.

#### **Source**

Infoprint Transforms to AFP for z/OS

#### **Routing code**

Not applicable.

#### **Descriptor code**

Not applicable.

#### **Automation**

Not applicable.

**AOP2507E This function is not allowed**

**because the Infoprint Transforms to AFP product is not enabled.**

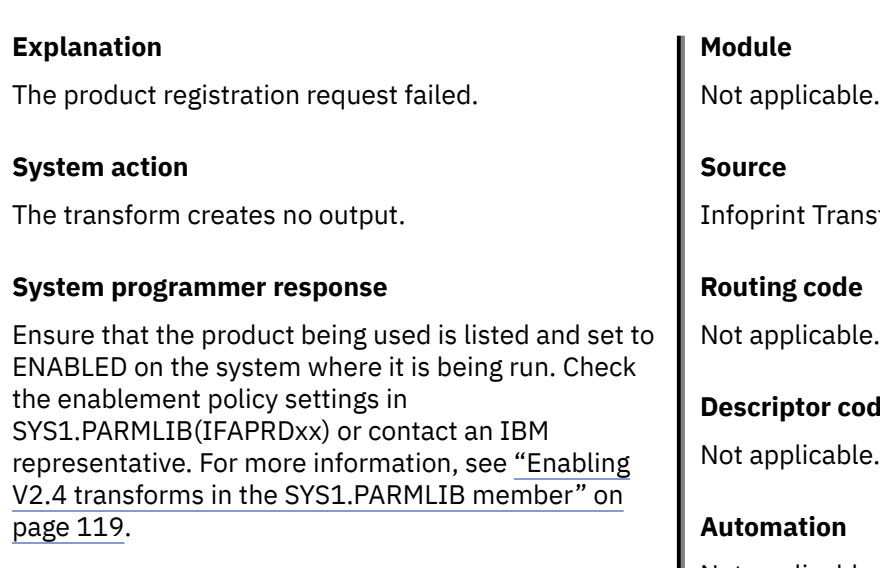

### **User response**

Contact your system programmer.

### **Problem determination**

Not applicable.

Not applicable.

sforms to AFP for z/OS

Not applicable.

**de** 

Not applicable.

# <span id="page-134-0"></span>**Chapter 7. Migrating to the latest release**

This information describes how to migrate to Infoprint Transforms to AFP 2.4 for z/OS from Version 2.3 of the product. It describes these actions:

- Migrating from V2.3 to V2.4
- Using the new functions introduced in V2.4

### **Migrating from V2.3 to V2.4**

Table 12 on page 117 lists the tasks you might need to do when you migrate from Infoprint Transforms to AFP V2.3 to V2.4. Required tasks apply to all installations. Optional tasks are required only if the listed condition applies to your installation. The table also indicates when to do each task.

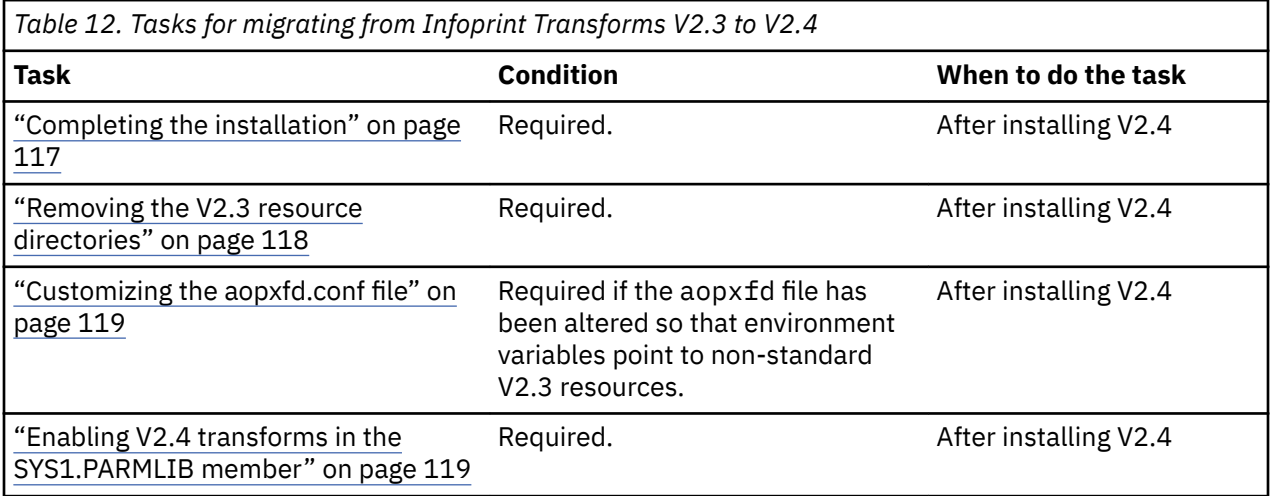

### **Completing the installation**

The following information describes how to complete the installation of Infoprint Transforms to AFP.

#### **About this task**

Starting with V2.4, the IBM Infoprint Transforms to AFP are no longer installed in the /usr/lpp/ Printsrv directory. The default directory path is /usr/lpp/IBM/XformsToAFP/V2R4. Changing the default directories from /usr/lpp/Printsrv provides you with the ability to conditionally install the product through Product ServerPac. To complete the installation and configuration, a one-time manual setup is required after you install the IBM Print Transforms to AFP.

#### **Procedure**

1. Run one of these commands to verify that the installation of the transform product was successful:

• If the transforms are installed in the default directories, run this command :

/usr/lpp/IBM/XformsToAFP/V2R4/samples/aoxcheck

• If the transforms are not installed in the default directory, run this command:

*Transform\_Install\_Path*/samples/aoxcheck *Transform\_Install\_Path Transform\_Install\_Path*/lib

2. **Required:** Create the symbolic links from the directory where Infoprint Server is installed to the directory where the transforms are installed by running one of these commands:

<span id="page-135-0"></span>• If the transforms are installed in /usr/lpp/IBM/XformsToAFP/V2R4 and Infoprint Server is installed in /usr/lpp/Printsrv, run this command :

/usr/lpp/IBM/XformsToAFP/V2R4/samples/aoxsymlink.sh -f slinks

• If either product is installed outside the default directory, run this command:

*Transform\_Install\_Path*/samples/aoxsymlink.sh -f slinks -i *Transform\_Install\_Path* -b *Infoprint\_Server\_Install\_Path*

This is a required step because it is not likely that the PATH and LIBPATH environment variables for Infoprint Server include the transform installation directory, even if it is the default directory.

3. Stop and restart the Infoprint Server Transform Manager daemon (**aopxfd**) when you want your configuration changes to take effect.

#### **Removing the V2.3 resource directories**

In V2.4, all transform resources are installed in different directories. Table 13 on page 118 lists the resource directories. If you have made changes to customize files or directories, make those changes in the new resource directories before you delete the previous version's directories.

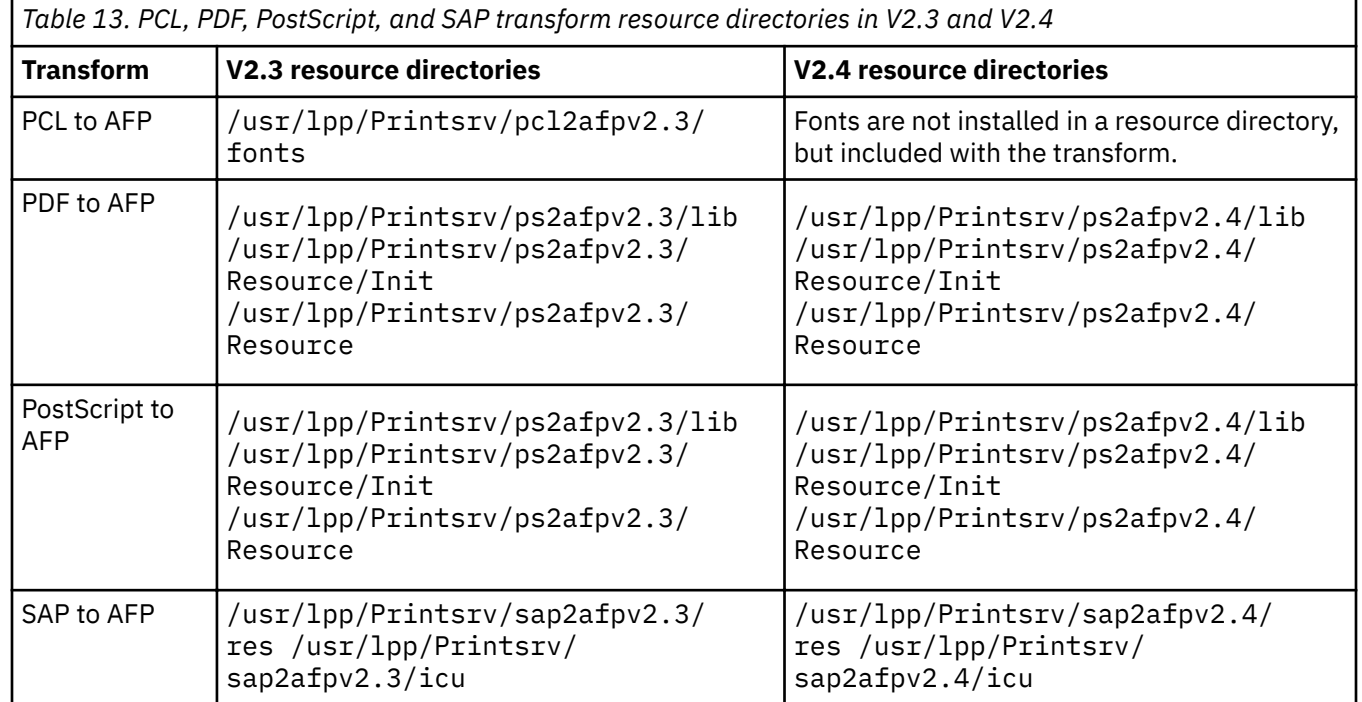

**Note:** In V2.4, resource directories in /usr/lpp/Printsrv are symbolically linked to the actual resource directories, which are in /usr/lpp/IBM/XformsToAFP/V2R4. See ["Completing the](#page-134-0) [installation" on page 117.](#page-134-0)

To remove the PCL to AFP, PDF to AFP, PostScript to AFP, and SAP to AFP V2.3 resource directories:

- 1. If the AOP\_RESOURCE\_PATH, AOP\_SAP2AFP\_RESOURCES, and AOP\_SAP2AFP\_ICU environment variables in the aopx $fd$ .conf transform configuration file specify the name of a V2.3 resource directory, delete the directory name. You do not need to specify any of these unless the files are not in the standard path.
- 2. Restart the Infoprint Server Transform Manager to pick up the changes to the transform configuration file.

<span id="page-136-0"></span>3. Delete the V2.3 resource directories because the install process does not delete them (the install usually deletes the files in the directories):

```
su
rm -r /usr/lpp/Printsrv/pcl2afpv2.3
rm -r /usr/lpp/Printsrv/ps2afpv2.3
rm -r /usr/lpp/Printsrv/sap2afpv2.3
```
#### **Customizing the aopxfd.conf file**

If you customized the  $a$ opx $fd$ .conf file so that environment variables point to non-standard V2.3 resources, you must change the corresponding environment variables to point to V2.4 resources. This potentially affects:

- The PostScript to AFP and PDF to AFP AOP\_RESOURCE\_PATH environment variables
- The SAP to AFP variables AOP\_SAP2AFP\_RESOURCES and AOP\_SAP2AFP\_ICU

For information about how to create and edit the Infoprint Server transform configuration file, see *z*/OS *Infoprint Server Customization*. After you update the transform configuration file, you must restart the Infoprint Server Transform Manager.

**Note:** You can specify the AOP\_SAP2AFP\_RESOURCES environment variable in the SAP to AFP entry in the aopxfd.conf transform configuration file or in the AOPSTART EXEC. The aopxfd.conf file takes precedence over the AOPSTART EXEC.

#### **Enabling V2.4 transforms in the SYS1.PARMLIB member**

After you migrate to V2.4, you must enable the transforms to run.

#### **Before you begin**

To create or change an IFAPRDxx member, you must know how to define a system environment and how to define a product. If not, review all of the information about the z/OS product enablement policy, IFAPRDxx member of SYS1.PARMLIB, in *z/OS MVS Initialization and Tuning Guide*.

#### **About this task**

The following procedure enables the transforms by adding them to the IFAPRDxx member of SYS1.PARMLIB, which defines the enablement policy, and then activates the member.

**Note:** Adding a product or feature might require changes to other SYS1.PARMLIB members and an IPL before the product or feature can run. Ensure that SYS1.PARMLIB contains member IFAPRDxx and that the proper transforms are enabled in the member.

#### **Procedure**

1. **Required:** Add the PRODUCT entries for your transforms to the IFAPRDxx member of SYS1.PARMLIB. See the example in Figure 12 on page 119. IBM supplies a tailored IFAPRD00 member that reflects the features that your installation ordered.

**Note:** The STATE value must be set to ENABLED.

```
PRODUCT OWNER('IBM CORP')
NAME('INFOPRINT XFORMS')
ID(5655-N60)
FEATURENAME('TRANSFORM TO AFP')
STATE(ENABLED)
```
*Figure 12. PRODUCT entry for transforms in the IFAPRDxx member of SYS1.PARMLIB*

2. **Required:** Activate the transform products by using the MVS console command, **SET PROD**=*(xx)*) or through an IPL. In **SET PROD**=*(xx)*, the *(xx)* variable represents the two alphanumeric characters that indicate the IFAPRDxx member that contains the transforms enablement policy. If a policy already exists, the system performs the actions defined in the specified member to modify the existing policy.

#### **Note:**

- a. You can use the **SET PROD** command to modify the enablement policy dynamically by specifying which IFAPRDxx member the system is to use. Statements in the member only modify an existing policy. While the change to the policy takes place immediately, it does not affect any product instances that are already running.
- b. The system does not automatically list the IFAPRDxx parameters at IPL or when you issue **SET PROD** command. Instead, you can enter the **DISPLAY PROD,STATE** command to display the active enablement policy.

#### **What to do next**

When the transform product is successfully enabled, you are ready to use the transform options. If the product is not enabled before you try to use it, you can expect the transform request to fail. You can also expect to see the following error message:

AOP2507E This function is not allowed because the Infoprint Transform to AFP product is not enabled.

### **Using new functions introduced in V2.4**

Table 14 on page 120 lists the customization tasks that you must do to use new functions introduced in Infoprint Transforms to AFP V2.4, and whether you can do each task before or after you install V2.4. You are not required to use the new functions; these tasks are optional.

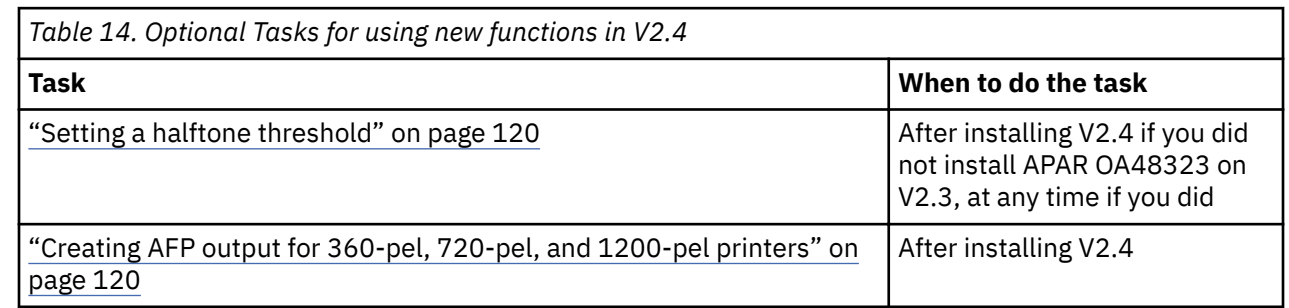

### **Setting a halftone threshold**

In V2.3 with APAR OA48323 and in V2.4, you can specify the maximum percentage of grays and colors that is rendered in black. Above this threshold, grays and colors are rendered as halftones.

For both transforms, you can specify the using the **-n** option in a command.

To enter a command that transforms the PDF file myfile.pdf into a file called myfile.afp in which all grays and colors are rendered as black, enter:

pdf2afp -o myfile.afp -n 1 myfile.pdf

### **Creating AFP output for 360-pel, 720-pel, and 1200-pel printers**

In V2.4, you can specify 360, 720, or 1200 resolution output for both the PDF to AFP and PostScript to AFP transforms.

For both transforms, you can specify the resolution using the **-r** option in a command.

To enter a command that transforms the PDF file myfile.pdf into a 1200 pels per inch file called myfile.afp, enter:

```
pdf2afp -o myfile.afp -r 1200 myfile.pdf
```
To enter a command that transforms the PostScript file myfile.ps into a 360 pels per inch file called myfile.afp, enter:

ps2afp -o myfile.afp -r 360 myfile.ps

# <span id="page-140-0"></span>**Appendix A. Environment variables**

Table 15 on page 123 lists all the environment variables the transforms use and indicates which transforms support the variable. For information about these environment variables, see:

- • ["Environment variables for the PCL to AFP transform" on page 55](#page-72-0)
- • ["Environment variables for the PDF to AFP and PostScript to AFP transforms" on page 62](#page-79-0)
- • ["Environment variables for the SAP to AFP transform" on page 72](#page-89-0)

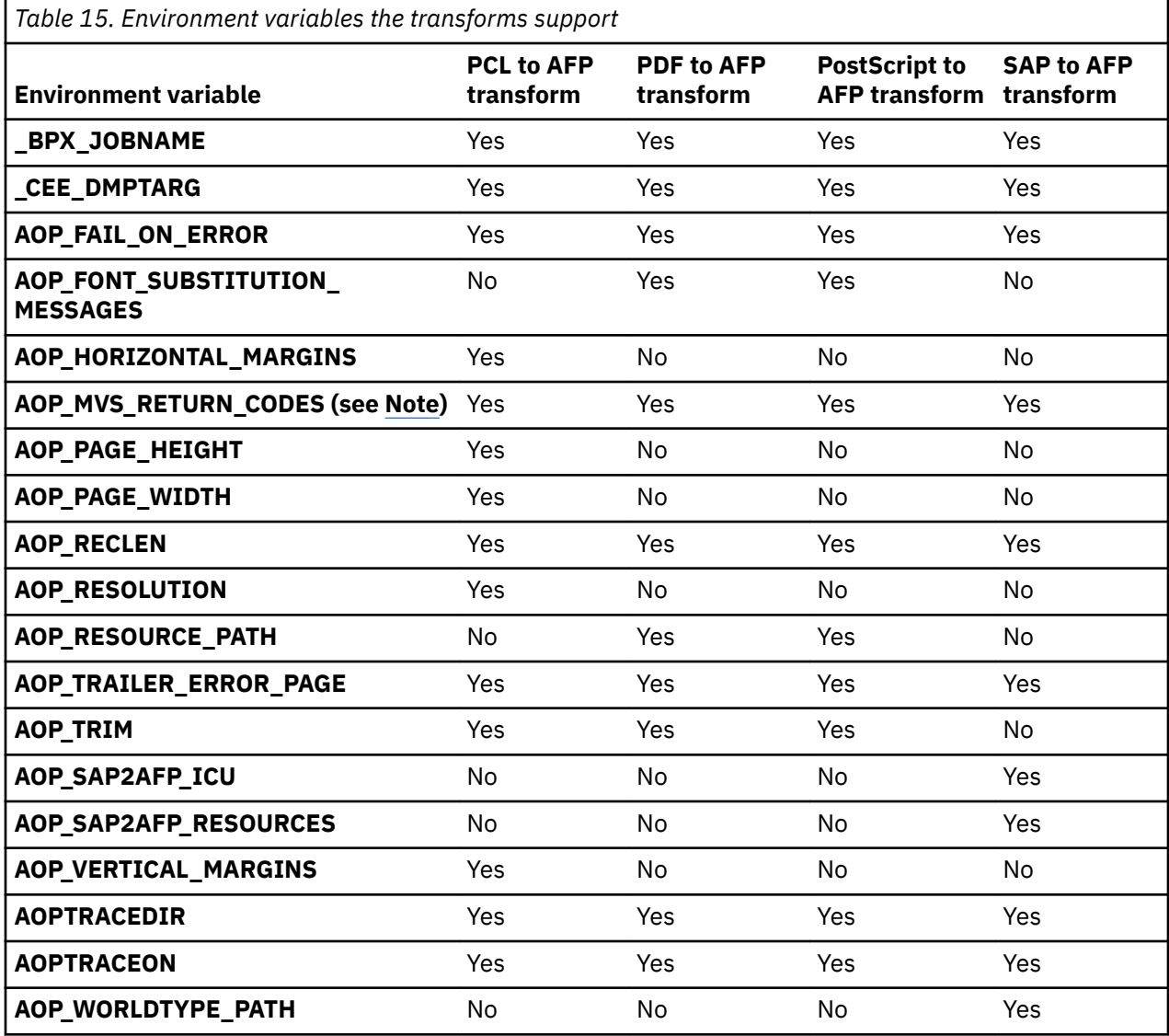

Note: Do not specify AOP\_MVS\_RETURN\_CODES in the Infoprint Server transform configuration file as you do the other environment variables. For information about where to specify this environment variable, see ["AOP\\_MVS\\_RETURN\\_CODES environment variable" on page 51.](#page-68-0)

I

# **Appendix B. Fonts**

This information lists the fonts that the PCL to AFP, PDF to AFP, and PostScript to AFP transforms support. It also lists the TrueType fonts that the SAP transform supports.

### **PCL to AFP transform fonts**

ı

These are the Monotype MicroType fonts that are built into the PCL to AFP transform.

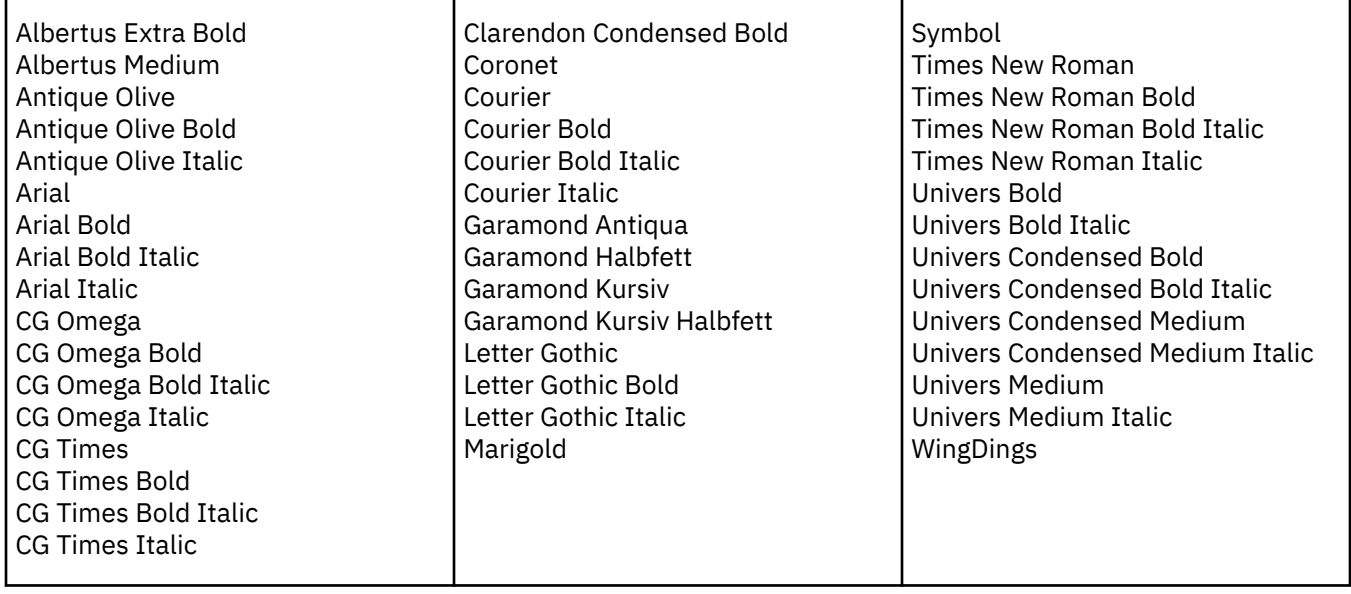

### **PDF to AFP and PostScript to AFP transform fonts**

Table 16 on page 125 lists the Ghostscript fonts that the PDF to AFP and PostScript to AFP transforms use. The Ghostscript fonts are functional equivalents of the corresponding PostScript fonts in that the typeface styles are similar and the font metrics are identical to provide the same pagination and line endings.

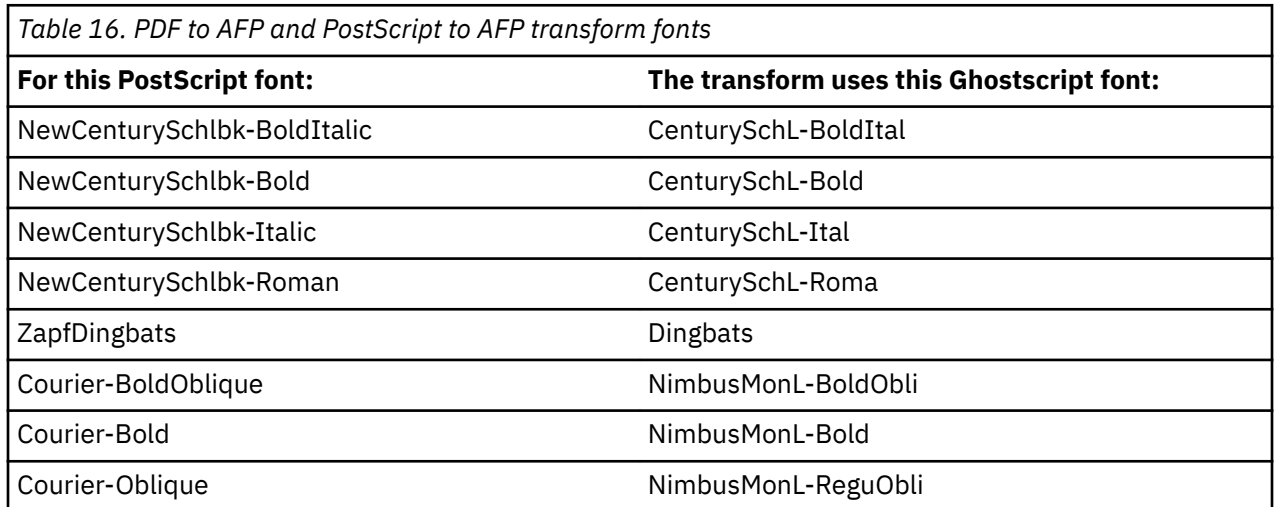

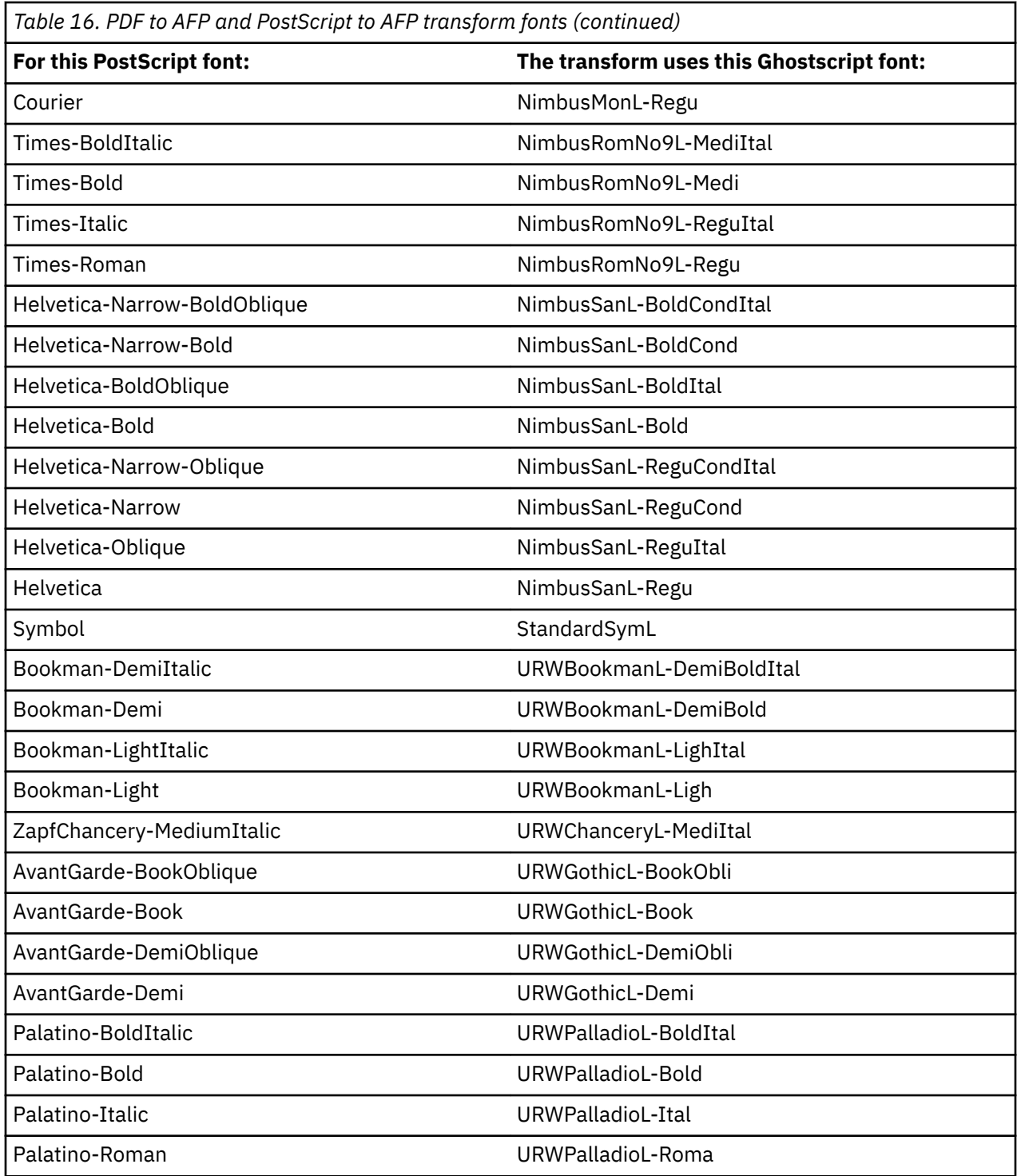

## **SAP to AFP transform TrueType fonts**

L

Table 17 on page 126 lists the TrueType fonts that the **sap2afp** transform supports.

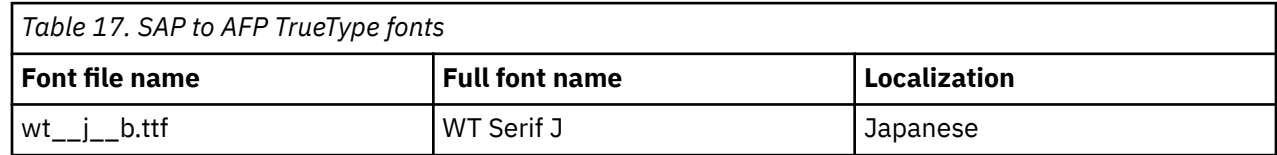
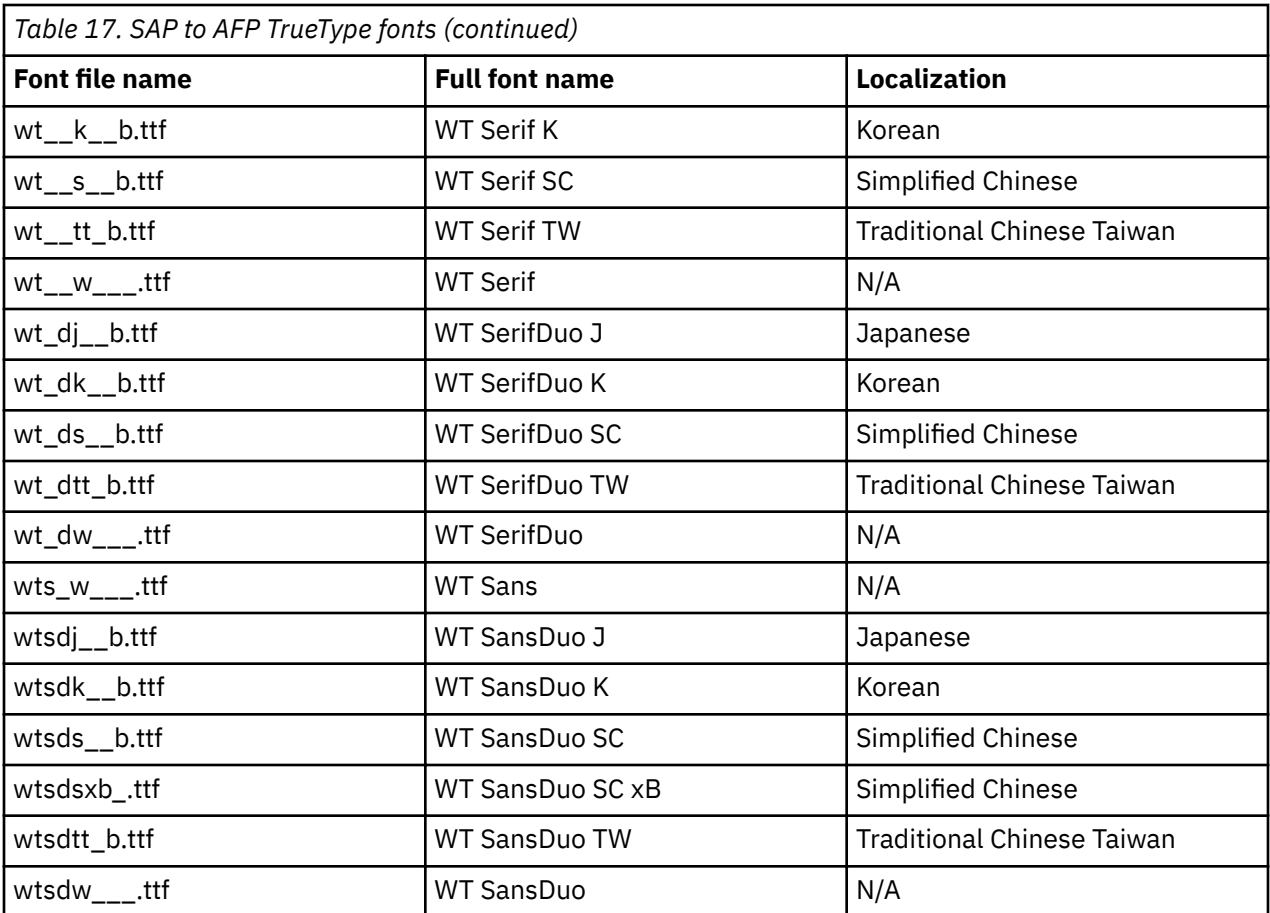

# <span id="page-146-0"></span>**Appendix C. Accessibility**

Accessible publications for this product are offered through [IBM Knowledge Center \(www.ibm.com/](http://www.ibm.com/support/knowledgecenter/SSLTBW/welcome) [support/knowledgecenter/SSLTBW/welcome\).](http://www.ibm.com/support/knowledgecenter/SSLTBW/welcome)

If you experience difficulty with the accessibility of any z/OS information, send a detailed email message to [mhvrcfs@us.ibm.com.](mailto:mhvrcfs@us.ibm.com)

# **Accessibility features**

Accessibility features help users who have physical disabilities such as restricted mobility or limited vision use software products successfully. The accessibility features in z/OS can help users do the following tasks:

- Run assistive technology such as screen readers and screen magnifier software.
- Operate specific or equivalent features by using the keyboard.
- Customize display attributes such as color, contrast, and font size.

# **Consult assistive technologies**

Assistive technology products such as screen readers function with the user interfaces found in z/OS. Consult the product information for the specific assistive technology product that is used to access z/OS interfaces.

# **Keyboard navigation of the user interface**

You can access z/OS user interfaces with TSO/E or ISPF. The following information describes how to use TSO/E and ISPF, including the use of keyboard shortcuts and function keys (PF keys). Each guide includes the default settings for the PF keys.

- *z/OS TSO/E Primer*
- *z/OS TSO/E User's Guide*
- *z/OS ISPF User's Guide Vol I*

# **Dotted decimal syntax diagrams**

Syntax diagrams are provided in dotted decimal format for users who access IBM Knowledge Center with a screen reader. In dotted decimal format, each syntax element is written on a separate line. If two or more syntax elements are always present together (or always absent together), they can appear on the same line because they are considered a single compound syntax element.

Each line starts with a dotted decimal number; for example, 3 or 3.1 or 3.1.1. To hear these numbers correctly, make sure that the screen reader is set to read out punctuation. All the syntax elements that have the same dotted decimal number (for example, all the syntax elements that have the number 3.1) are mutually exclusive alternatives. If you hear the lines 3.1 USERID and 3.1 SYSTEMID, your syntax can include either USERID or SYSTEMID, but not both.

The dotted decimal numbering level denotes the level of nesting. For example, if a syntax element with dotted decimal number 3 is followed by a series of syntax elements with dotted decimal number 3.1, all the syntax elements numbered 3.1 are subordinate to the syntax element numbered 3.

Certain words and symbols are used next to the dotted decimal numbers to add information about the syntax elements. Occasionally, these words and symbols might occur at the beginning of the element itself. For ease of identification, if the word or symbol is a part of the syntax element, it is preceded by the backslash  $\langle \cdot \rangle$  character. The  $\star$  symbol is placed next to a dotted decimal number to indicate that the syntax element repeats. For example, syntax element \*FILE with dotted decimal number 3 is given the format 3 \\* FILE. Format 3\* FILE indicates that syntax element FILE repeats. Format 3\* \\* FILE indicates that syntax element  $\star$  FILE repeats.

Characters such as commas, which are used to separate a string of syntax elements, are shown in the syntax just before the items they separate. These characters can appear on the same line as each item, or on a separate line with the same dotted decimal number as the relevant items. The line can also show another symbol to provide information about the syntax elements. For example, the lines  $5.1*, 5.1$ LASTRUN, and 5.1 DELETE mean that if you use more than one of the LASTRUN and DELETE syntax elements, the elements must be separated by a comma. If no separator is given, assume that you use a blank to separate each syntax element.

If a syntax element is preceded by the % symbol, it indicates a reference that is defined elsewhere. The string that follows the % symbol is the name of a syntax fragment rather than a literal. For example, the line 2.1 %OP1 means that you must refer to separate syntax fragment OP1.

The following symbols are used next to the dotted decimal numbers.

#### **? indicates an optional syntax element**

The question mark (?) symbol indicates an optional syntax element. A dotted decimal number followed by the question mark symbol (?) indicates that all the syntax elements with a corresponding dotted decimal number, and any subordinate syntax elements, are optional. If there is only one syntax element with a dotted decimal number, the ? symbol is displayed on the same line as the syntax element, (for example 5? NOTIFY). If there is more than one syntax element with a dotted decimal number, the ? symbol is displayed on a line by itself, followed by the syntax elements that are optional. For example, if you hear the lines 5 ?, 5 NOTIFY, and 5 UPDATE, you know that the syntax elements NOTIFY and UPDATE are optional. That is, you can choose one or none of them. The ? symbol is equivalent to a bypass line in a railroad diagram.

#### **! indicates a default syntax element**

The exclamation mark (!) symbol indicates a default syntax element. A dotted decimal number followed by the ! symbol and a syntax element indicate that the syntax element is the default option for all syntax elements that share the same dotted decimal number. Only one of the syntax elements that share the dotted decimal number can specify the ! symbol. For example, if you hear the lines 2? FILE, 2.1! (KEEP), and 2.1 (DELETE), you know that (KEEP) is the default option for the FILE keyword. In the example, if you include the FILE keyword, but do not specify an option, the default option KEEP is applied. A default option also applies to the next higher dotted decimal number. In this example, if the FILE keyword is omitted, the default FILE(KEEP) is used. However, if you hear the lines 2? FILE, 2.1, 2.1.1! (KEEP), and 2.1.1 (DELETE), the default option KEEP applies only to the next higher dotted decimal number, 2.1 (which does not have an associated keyword), and does not apply to 2? FILE. Nothing is used if the keyword FILE is omitted.

#### **\* indicates an optional syntax element that is repeatable**

The asterisk or glyph (\*) symbol indicates a syntax element that can be repeated zero or more times. A dotted decimal number followed by the \* symbol indicates that this syntax element can be used zero or more times; that is, it is optional and can be repeated. For example, if you hear the line  $5.1*$  data area, you know that you can include one data area, more than one data area, or no data area. If you hear the lines  $3*$ , 3 HOST, 3 STATE, you know that you can include HOST, STATE, both together, or nothing.

#### **Notes:**

- 1. If a dotted decimal number has an asterisk (\*) next to it and there is only one item with that dotted decimal number, you can repeat that same item more than once.
- 2. If a dotted decimal number has an asterisk next to it and several items have that dotted decimal number, you can use more than one item from the list, but you cannot use the items more than once each. In the previous example, you can write HOST STATE, but you cannot write HOST HOST.

3. The  $\star$  symbol is equivalent to a loopback line in a railroad syntax diagram.

#### **+ indicates a syntax element that must be included**

The plus (+) symbol indicates a syntax element that must be included at least once. A dotted decimal number followed by the + symbol indicates that the syntax element must be included one or more times. That is, it must be included at least once and can be repeated. For example, if you hear the line 6.1+ data area, you must include at least one data area. If you hear the lines 2+, 2 HOST, and 2 STATE, you know that you must include HOST, STATE, or both. Similar to the  $\star$  symbol, the + symbol can repeat a particular item if it is the only item with that dotted decimal number. The + symbol, like the  $\star$  symbol, is equivalent to a loopback line in a railroad syntax diagram.

# **Notices**

This information was developed for products and services that are offered in the USA or elsewhere.

IBM may not offer the products, services, or features discussed in this document in other countries. Consult your local IBM representative for information on the products and services currently available in your area. Any reference to an IBM product, program, or service is not intended to state or imply that only that IBM product, program, or service may be used. Any functionally equivalent product, program, or service that does not infringe any IBM intellectual property right may be used instead. However, it is the user's responsibility to evaluate and verify the operation of any non-IBM product, program, or service.

IBM may have patents or pending patent applications covering subject matter described in this document. The furnishing of this document does not grant you any license to these patents. You can send license inquiries, in writing, to:

*IBM Director of Licensing IBM Corporation North Castle Drive, MD-NC119 Armonk, NY 10504-1785 United States of America*

For license inquiries regarding double-byte character set (DBCS) information, contact the IBM Intellectual Property Department in your country or send inquiries, in writing, to:

*Intellectual Property Licensing Legal and Intellectual Property Law IBM Japan Ltd. 19-21, Nihonbashi-Hakozakicho, Chuo-ku Tokyo 103-8510, Japan*

**The following paragraph does not apply to the United Kingdom or any other country where such provisions are inconsistent with local law:** INTERNATIONAL BUSINESS MACHINES CORPORATION PROVIDES THIS PUBLICATION "AS IS" WITHOUT WARRANTY OF ANY KIND, EITHER EXPRESS OR IMPLIED, INCLUDING, BUT NOT LIMITED TO, THE IMPLIED WARRANTIES OF NON-INFRINGEMENT, MERCHANTABILITY OR FITNESS FOR A PARTICULAR PURPOSE. Some states do not allow disclaimer of express or implied warranties in certain transactions, therefore, this statement may not apply to you.

This information could include technical inaccuracies or typographical errors. Changes are periodically made to the information herein; these changes will be incorporated in new editions of the publication. IBM may make improvements and/or changes in the product(s) and/or the program(s) described in this publication at any time without notice.

This information could include missing, incorrect, or broken hyperlinks. Hyperlinks are maintained in only the HTML plug-in output for the Knowledge Centers. Use of hyperlinks in other output formats of this information is at your own risk.

Any references in this information to non-IBM websites are provided for convenience only and do not in any manner serve as an endorsement of those websites. The materials at those websites are not part of the materials for this IBM product and use of those websites is at your own risk.

IBM may use or distribute any of the information you supply in any way it believes appropriate without incurring any obligation to you.

Licensees of this program who wish to have information about it for the purpose of enabling: (i) the exchange of information between independently created programs and other programs (including this one) and (ii) the mutual use of the information which has been exchanged, should contact:

*IBM Corporation Site Counsel 2455 South Road*

#### *Poughkeepsie, NY 12601-5400 USA*

Such information may be available, subject to appropriate terms and conditions, including in some cases, payment of a fee.

The licensed program described in this document and all licensed material available for it are provided by IBM under terms of the IBM Customer Agreement, IBM International Program License Agreement or any equivalent agreement between us.

Any performance data contained herein was determined in a controlled environment. Therefore, the results obtained in other operating environments may vary significantly. Some measurements may have been made on development-level systems and there is no guarantee that these measurements will be the same on generally available systems. Furthermore, some measurements may have been estimated through extrapolation. Actual results may vary. Users of this document should verify the applicable data for their specific environment.

Information concerning non-IBM products was obtained from the suppliers of those products, their published announcements or other publicly available sources. IBM has not tested those products and cannot confirm the accuracy of performance, compatibility or any other claims related to non-IBM products. Questions on the capabilities of non-IBM products should be addressed to the suppliers of those products.

All statements regarding IBM's future direction or intent are subject to change or withdrawal without notice, and represent goals and objectives only.

This information contains examples of data and reports used in daily business operations. To illustrate them as completely as possible, the examples include the names of individuals, companies, brands, and products. All of these names are fictitious and any similarity to the names and addresses used by an actual business enterprise is entirely coincidental.

#### COPYRIGHT LICENSE:

This information contains sample application programs in source language, which illustrate programming techniques on various operating platforms. You may copy, modify, and distribute these sample programs in any form without payment to IBM, for the purposes of developing, using, marketing or distributing application programs conforming to the application programming interface for the operating platform for which the sample programs are written. These examples have not been thoroughly tested under all conditions. IBM, therefore, cannot guarantee or imply reliability, serviceability, or function of these programs. The sample programs are provided "AS IS", without warranty of any kind. IBM shall not be liable for any damages arising out of your use of the sample programs.

# **Terms and conditions for product documentation**

Permissions for the use of these publications are granted subject to the following terms and conditions.

#### **Applicability**

These terms and conditions are in addition to any terms of use for the IBM website.

#### **Personal use**

You may reproduce these publications for your personal, noncommercial use provided that all proprietary notices are preserved. You may not distribute, display or make derivative work of these publications, or any portion thereof, without the express consent of IBM.

#### **Commercial use**

You may reproduce, distribute and display these publications solely within your enterprise provided that all proprietary notices are preserved. You may not make derivative works of these publications, or

reproduce, distribute or display these publications or any portion thereof outside your enterprise, without the express consent of IBM.

#### **Rights**

Except as expressly granted in this permission, no other permissions, licenses or rights are granted, either express or implied, to the publications or any information, data, software or other intellectual property contained therein.

IBM reserves the right to withdraw the permissions granted herein whenever, in its discretion, the use of the publications is detrimental to its interest or, as determined by IBM, the above instructions are not being properly followed.

You may not download, export or re-export this information except in full compliance with all applicable laws and regulations, including all United States export laws and regulations.

IBM MAKES NO GUARANTEE ABOUT THE CONTENT OF THESE PUBLICATIONS. THE PUBLICATIONS ARE PROVIDED "AS-IS" AND WITHOUT WARRANTY OF ANY KIND, EITHER EXPRESSED OR IMPLIED, INCLUDING BUT NOT LIMITED TO IMPLIED WARRANTIES OF MERCHANTABILITY, NON-INFRINGEMENT, AND FITNESS FOR A PARTICULAR PURPOSE.

# **IBM Online Privacy Statement**

IBM Software products, including software as a service solutions, ("Software Offerings") may use cookies or other technologies to collect product usage information, to help improve the end user experience, to tailor interactions with the end user, or for other purposes. In many cases no personally identifiable information is collected by the Software Offerings. Some of our Software Offerings can help enable you to collect personally identifiable information. If this Software Offering uses cookies to collect personally identifiable information, specific information about this offering's use of cookies is set forth below.

Depending upon the configurations deployed, this Software Offering may use session cookies that collect each user's name, email address, phone number, or other personally identifiable information for purposes of enhanced user usability and single sign-on configuration. These cookies can be disabled, but disabling them will also eliminate the functionality they enable.

If the configurations deployed for this Software Offering provide you as customer the ability to collect personally identifiable information from end users via cookies and other technologies, you should seek your own legal advice about any laws applicable to such data collection, including any requirements for notice and consent.

For more information about the use of various technologies, including cookies, for these purposes, see IBM's Privacy Policy at [ibm.com/privacy](http://www.ibm.com/privacy) and IBM's Online Privacy Statement at [ibm.com/privacy/details](http://www.ibm.com/privacy/details) in the section entitled "Cookies, Web Beacons and Other Technologies," and the "IBM Software Products and Software-as-a-Service Privacy Statement" at [ibm.com/software/info/product-privacy.](http://www.ibm.com/software/info/product-privacy)

# **Policy for unsupported hardware**

Various z/OS elements, such as DFSMS, JES2, JES3, and MVS, contain code that supports specific hardware servers or devices. In some cases, this device-related element support remains in the product even after the hardware devices pass their announced End of Service date. z/OS may continue to service element code; however, it will not provide service related to unsupported hardware devices. Software problems related to these devices will not be accepted for service, and current service activity will cease if a problem is determined to be associated with out-of-support devices. In such cases, fixes will not be issued.

# **Minimum supported hardware**

The minimum supported hardware for z/OS releases identified in z/OS announcements can subsequently change when service for particular servers or devices is withdrawn. Likewise, the levels of other software products supported on a particular release of z/OS are subject to the service support lifecycle of those products. Therefore, z/OS and its product publications (for example, panels, samples, messages, and product documentation) can include references to hardware and software that is no longer supported.

- For information about software support lifecycle, see: [IBM Lifecycle Support for z/OS \(www.ibm.com/](http://www.ibm.com/software/support/systemsz/lifecycle) [software/support/systemsz/lifecycle\)](http://www.ibm.com/software/support/systemsz/lifecycle)
- For information about currently-supported IBM hardware, contact your IBM representative.

# **Trademarks**

IBM, the IBM logo, and ibm.com® are trademarks or registered trademarks of International Business Machines Corp., registered in many jurisdictions worldwide. Other product and service names might be trademarks of IBM or other companies. A current list of IBM trademarks is available at [Copyright and](http://www.ibm.com/legal/copytrade.shtml) [Trademark information \(www.ibm.com/legal/copytrade.shtml\).](http://www.ibm.com/legal/copytrade.shtml)

Adobe and PostScript are either registered trademarks or trademarks of Adobe Systems Incorporated in the United States and/or other countries.

Microsoft and Windows are trademarks of Microsoft Corporation in the United States, other countries, or both.

UNIX is a registered trademark of The Open Group in the United States and other countries.

# **Index**

## **Special Characters**

\_BPX\_JOBNAME environment variable [55,](#page-72-0) [63](#page-80-0), [73](#page-90-0) \_CEE\_DMPTARG environment variable [63](#page-80-0) \_CEE\_RUNOPTS environment variable [60](#page-77-0), [66,](#page-83-0) [75](#page-92-0) %filter-options option PCL to AFP transform [93](#page-110-0) PDF to AFP transform [98](#page-115-0) PostScript to AFP transform [96](#page-113-0) SAP to AFP transform [101](#page-118-0)

### **Numerics**

00000000.tab file [88](#page-105-0) 11000000.tab file [88](#page-105-0) 40010000.tab file [88](#page-105-0) 40040000.tab file [88](#page-105-0) 6400.tab file [89](#page-106-0) 80000000.tab file [88](#page-105-0)

# **A**

accessibility contact IBM [129](#page-146-0) features [129](#page-146-0) AOP\_FAIL\_ON\_ERROR environment variable [55,](#page-72-0) [63,](#page-80-0) [73](#page-90-0) AOP\_FONT\_SUBSTITUTION\_MESSAGES environment variable [64](#page-81-0) AOP\_HORIZONTAL\_MARGINS environment variable [55](#page-72-0) AOP\_MVS\_RETURN\_CODES environment variable [51](#page-68-0) AOP\_PAGE\_HEIGHT environment variable [56](#page-73-0) AOP\_PAGE\_WIDTH environment variable [56](#page-73-0) AOP\_RECLEN environment variable [56,](#page-73-0) [64,](#page-81-0) [73](#page-90-0) AOP\_RESOLUTION environment variable [57](#page-74-0) AOP\_RESOURCE\_PATH environment variable [64](#page-81-0) AOP\_SAP2AFP\_ICU environment variable [73](#page-90-0) AOP\_SAP2AFP\_RESOURCES environment variable [74](#page-91-0) AOP\_TRAILER\_ERROR\_PAGE [57,](#page-74-0) [64,](#page-81-0) [74](#page-91-0) AOP VERTICAL MARGINS environment variable [57](#page-74-0) AOP\_WORLDTYPE\_PATH environment variable [75](#page-92-0) AOPBATCH DD statements [46](#page-63-0) examples [47](#page-64-0) exit values [49](#page-66-0) parameters [45](#page-62-0) program [45](#page-62-0) AOPTRACEDIR environment variable [58,](#page-75-0) [65](#page-82-0), [74](#page-91-0), [107](#page-124-0) AOPTRACEON environment variable [58](#page-75-0), [65](#page-82-0), [75,](#page-92-0) [106](#page-123-0) AOPTRIM environment variable [58,](#page-75-0) [65](#page-82-0) aopxfd.conf maximum-active attribute [54,](#page-71-0) [62](#page-79-0), [72](#page-89-0) maximum-idle-time attribute [54,](#page-71-0) [62](#page-79-0), [72](#page-89-0) minimum-active attribute [55,](#page-72-0) [62](#page-79-0), [72](#page-89-0) PCL to AFP transform entry [53](#page-70-0) PCL to AFP transform examples [58](#page-75-0) PDF to AFP transform entry [60](#page-77-0) PDF to AFP transform examples [66](#page-83-0)

aopxfd.conf *(continued)* PostScript to AFP transform entry [60](#page-77-0) PostScript to AFP transform examples [66](#page-83-0) SAP to AFP transform example [75](#page-92-0) APARs, submitting [105](#page-122-0) assistive technologies [129](#page-146-0)

# **B**

bar codes, mapping to BCOCA for SAP to AFP transform [78](#page-95-0) barcode.tab configuration file [78](#page-95-0)

# **C**

classes of transforms PCL to AFP transform [53](#page-70-0) PDF to AFP transform [60](#page-77-0) PostScript to AFP transform [60](#page-77-0) SAP to AFP transform [71](#page-88-0) code pages, SAP to AFP transform [10](#page-27-0) color limitation PCL to AFP transform [7](#page-24-0) PDF to AFP transform [8](#page-25-0) PostScript to AFP transform [9](#page-26-0) configuration file 6400fonts.tab [89](#page-106-0) configuration file aopxfd.conf maximum-active attribute [54,](#page-71-0) [62](#page-79-0), [72](#page-89-0) maximum-idle-time attribute [54,](#page-71-0) [62](#page-79-0), [72](#page-89-0) minimum-active attribute [55,](#page-72-0) [62](#page-79-0), [72](#page-89-0) PCL to AFP transform entry [53](#page-70-0) PCL to AFP transform examples [58](#page-75-0) PDF to AFP transform entry [60](#page-77-0) PDF to AFP transform examples [66](#page-83-0) PostScript to AFP transform entry [60](#page-77-0) PostScript to AFP transform examples [66](#page-83-0) SAP to AFP transform example [75](#page-92-0) configuration file barcode.tab [78](#page-95-0) configuration file defcp.tab [80](#page-97-0) configuration file fonts.tab [80](#page-97-0) configuration file fonts.tab.unicode.embed.truetype [84](#page-101-0) configuration file fonts.tab.unicode.truetype [83](#page-100-0) configuration file image.tab [85](#page-102-0) configuration file pagedef.tab [86](#page-103-0) configuration file pagedef.tab.unicode [87](#page-104-0) configuration file pagedef.tab.unicode.truetype [87](#page-104-0) configuration file xxxx0000.tab [88](#page-105-0) configuration files for SAP to AFP transform [76](#page-93-0) contact

z/OS [129](#page-146-0)

### **D**

#### DBCS

mapping SAP code pages to AFP code pages [88](#page-105-0) PCL to AFP transform support [7](#page-24-0) PDF to AFP transform support [8](#page-25-0)

DBCS *(continued)* PostScript to AFP transform support [9](#page-26-0) defcp.tab configuration file [80](#page-97-0) diagnosing errors [105](#page-122-0)

### **E**

enabling transforms [119](#page-136-0) environment variables \_BPX\_JOBNAME [55](#page-72-0), [63,](#page-80-0) [73](#page-90-0)  $\sqrt{\text{CEE}}$ DMPTARG  $63$ \_CEE\_RUNOPTS [60,](#page-77-0) [66](#page-83-0), [75](#page-92-0) AOP\_FAIL\_ON\_ERROR [55](#page-72-0), [63](#page-80-0), [73](#page-90-0) AOP\_FONT\_SUBSTITUTION\_MESSAGES [64](#page-81-0) AOP\_HORIZONTAL\_MARGINS [55](#page-72-0) AOP\_MVS\_RETURN\_CODES variable [51](#page-68-0) AOP\_PAGE\_HEIGHT [56](#page-73-0) AOP\_PAGE\_WIDTH [56](#page-73-0) AOP\_RECLEN [56](#page-73-0), [64](#page-81-0), [73](#page-90-0) AOP\_RESOLUTION [57](#page-74-0) AOP\_RESOURCE\_PATH [64](#page-81-0) AOP\_SAP2AFP\_ICU [73](#page-90-0) AOP\_SAP2AFP\_RESOURCES [74](#page-91-0) AOP\_TRAILER\_ERROR\_PAGE [57,](#page-74-0) [64,](#page-81-0) [74](#page-91-0) AOP\_VERTICAL\_MARGINS [57](#page-74-0) AOP\_WORLDTYPE\_PATH [75](#page-92-0) AOPTRACEDIR [58](#page-75-0), [65,](#page-82-0) [74](#page-91-0) AOPTRACEON [58](#page-75-0), [65,](#page-82-0) [75](#page-92-0) AOPTRIM [58](#page-75-0), [65](#page-82-0) PCL to AFP transform [55](#page-72-0) PDF to AFP transform [62](#page-79-0) PostScript to AFP transform [62](#page-79-0) SAP to AFP transform [72](#page-89-0) summary [123](#page-140-0) error messages [105](#page-122-0) errors, diagnosing [105](#page-122-0) errors, failing on error [55](#page-72-0), [63,](#page-80-0) [73](#page-90-0) examples AOPBATCH [47](#page-64-0) ISPF panel for PCL to AFP transform [94](#page-111-0) ISPF panel for PDF to AFP transform [97](#page-114-0) ISPF panel for PostScript to AFP transform [99](#page-116-0) ISPF panel for SAP to AFP transform [102](#page-119-0) lprafp command [50](#page-67-0) PCL to AFP configuration file entry [58](#page-75-0) PCL to AFP transform [19](#page-36-0) PDF to AFP configuration file entry [66](#page-83-0) PDF to AFP transform [28](#page-45-0) PostScript to AFP configuration file entry [66](#page-83-0) PostScript to AFP transform [37](#page-54-0) SAP to AFP configuration file entry [75](#page-92-0) SAP to AFP transform [42](#page-59-0) subsystem [49](#page-66-0)

### **F**

feedback [xv](#page-14-0) filter options PCL to AFP transform [11](#page-28-0), [93](#page-110-0) PDF to AFP transform [21,](#page-38-0) [95](#page-112-0) PostScript to AFP transform [30,](#page-47-0) [98](#page-115-0) SAP to AFP transform [39,](#page-56-0) [100](#page-117-0) font substitution

font substitution *(continued)* PDF to AFP transform [64](#page-81-0) PostScript to AFP transform [64](#page-81-0) Fontmap.GS file [70](#page-87-0) fonts supported adding to the PDF to AFP transform [69](#page-86-0) adding to the PostScript to AFP transform [69](#page-86-0) PCL to AFP transform [7](#page-24-0) PCL to AFP transform, list [125](#page-142-0) PDF to AFP transform [8](#page-25-0) PDF to AFP transform, list [125](#page-142-0) PostScript to AFP transform [9](#page-26-0) PostScript to AFP transform, list [125](#page-142-0) SAP to AFP transform, list [126](#page-143-0) fonts.tab file [80](#page-97-0) fonts.tab.unicode.embed.truetype file [84](#page-101-0) fonts.tab.unicode.truetype file [83](#page-100-0) form definitions, mapping to SAP Format names [86,](#page-103-0) [87](#page-104-0) Format names, mapping to page and form definitions [86](#page-103-0), [87](#page-104-0) FS45 image object [7–](#page-24-0)[10](#page-27-0)

### **H**

height of page, specifying PCL to AFP transform (height) [56](#page-73-0) PCL to AFP transform (length) [12](#page-29-0) PDF to AFP transform (length) [22](#page-39-0) PostScript to AFP transform (length) [31](#page-48-0) human readable interface (HRI) character [78](#page-95-0)

### **I**

image data in SAP to AFP transform [85](#page-102-0) image.tab file [85](#page-102-0) Infoprint Server documentation [xii](#page-11-0) IS/3 AFP output PDF to AFP Transform [27](#page-44-0) PostScript to AFP Transform [36](#page-53-0) SAP to AFP Transform [41](#page-58-0) ISPF panels PCL to AFP transform, editing [94](#page-111-0) PCL to AFP transform, example [94](#page-111-0) PDF to AFP transform, editing [96](#page-113-0), [97](#page-114-0) PostScript to AFP transform, editing [99](#page-116-0) PostScript to AFP transform, example [99](#page-116-0) SAP to AFP transform, editing [101](#page-118-0) SAP to AFP transform, example [102](#page-119-0)

### **J**

JCL parameters, continuing [49](#page-66-0)

### **K**

keyboard navigation [129](#page-146-0) PF keys [129](#page-146-0) shortcut keys [129](#page-146-0)

### **L**

Language Environment run-time options PCL to AFP transform [59](#page-76-0)

Language Environment run-time options *(continued)* PDF to AFP transform [66](#page-83-0) PostScript to AFP transform [66](#page-83-0) SAP to AFP transform [75](#page-92-0) length of page, specifying PCL to AFP transform (height) [56](#page-73-0) PCL to AFP transform (length)  $\overline{12}$  $\overline{12}$  $\overline{12}$ PDF to AFP transform (length) [22](#page-39-0) PostScript to AFP transform (length) [31](#page-48-0) licensed program specification [xiii](#page-12-0) limitations PCL to AFP transform [7](#page-24-0) PDF to AFP transform [8](#page-25-0) PostScript to AFP transform [9](#page-26-0) SAP to AFP transform [10](#page-27-0) lprafp command [50](#page-67-0)

#### **M**

makeconv command [91](#page-108-0) margins, specifying PCL to AFP transform [16](#page-33-0), [17](#page-34-0), [55](#page-72-0) PDF to AFP transform [26](#page-43-0), [27](#page-44-0) PostScript to AFP transform [35](#page-52-0) MAXASSIZE parameter [67](#page-84-0) maximum-active attribute [54,](#page-71-0) [62](#page-79-0), [72](#page-89-0) maximum-idle-time attribute [54,](#page-71-0) [62](#page-79-0), [72](#page-89-0) messages [109](#page-126-0) migrating To Infoprint Transforms V2.4 [117](#page-134-0) minimum-active attribute [55,](#page-72-0) [62](#page-79-0), [72](#page-89-0) ModWidth keyword [78](#page-95-0) MVS data set size [50](#page-67-0) specifying (AOPBATCH) [46](#page-63-0) specifying (PCL to AFP transform) [13](#page-30-0) specifying (PDF to AFP transform) [23](#page-40-0) specifying (PostScript to AFP transform) [32](#page-49-0) specifying (SAP to AFP transform) [40](#page-57-0)

### **N**

navigation keyboard [129](#page-146-0)

# **O**

OTF data, converting fonts in [80,](#page-97-0) [83](#page-100-0), [84](#page-101-0)

### **P**

page definitions, mapping to SAP Format names [86](#page-103-0), [87](#page-104-0) pagedef.tab file [86](#page-103-0) pagedef.tab.unicode file [87](#page-104-0) pagedef.tab.unicode.truetype file [87](#page-104-0) PCL to AFP transform command [11](#page-28-0) customizing [53](#page-70-0) environment variables [55](#page-72-0) fonts supported [7](#page-24-0) ISPF panels [94](#page-111-0) Language Environment run-time options [59](#page-76-0) limitations [7](#page-24-0) list of fonts [125](#page-142-0)

PCL to AFP transform *(continued)* overview [7](#page-24-0) performance considerations [6](#page-23-0) printer definitions [93](#page-110-0) printing scenario [3](#page-20-0) software requirements [6](#page-23-0) tracing [106](#page-123-0) transform classes [53](#page-70-0) transform configuration file entry [53](#page-70-0) pcl2afp command description [11](#page-28-0) environment variables [20](#page-37-0) examples [19](#page-36-0) exit values [21](#page-38-0) files [20](#page-37-0) format [11](#page-28-0) operands [18](#page-35-0) options [11](#page-28-0) usage notes [18](#page-35-0) PDF to AFP transform command [21](#page-38-0) customizing [60](#page-77-0) environment variables [62](#page-79-0) fonts supported [8](#page-25-0) ISPF panels [96](#page-113-0) Language Environment run-time options [66](#page-83-0) limitations [8](#page-25-0) list of fonts [125](#page-142-0) overview [7](#page-24-0) performance considerations [6](#page-23-0) printer definitions [95](#page-112-0) printing scenario [3](#page-20-0) setting up security [68](#page-85-0) software requirements [6](#page-23-0) specifying transform options [60](#page-77-0) starting Infoprint Server with sufficient memory [67](#page-84-0) tracing [106](#page-123-0) transform classes [60](#page-77-0) transform configuration file entry  $61$ pdf2afp command description [21](#page-38-0) environment variables [29](#page-46-0) examples [28](#page-45-0) exit values [30](#page-47-0) files [30](#page-47-0) format [21](#page-38-0) operands [28](#page-45-0) options [21](#page-38-0) usage notes [28](#page-45-0) performance considerations [6](#page-23-0) PostScript to AFP transform command [30](#page-47-0) environment variables [62](#page-79-0) fonts supported [9](#page-26-0) ISPF panels [99](#page-116-0) Language Environment run-time options [66](#page-83-0) limitations [9](#page-26-0) list of fonts [125](#page-142-0) overview [8](#page-25-0) performance considerations [6](#page-23-0) printer definitions [98](#page-115-0) setting up security [68](#page-85-0) software requirements [6](#page-23-0) specifying transform options [60](#page-77-0)

PostScript to AFP transform *(continued)* starting Infoprint Server with sufficient memory [67](#page-84-0) tracing [106](#page-123-0) transform classes [60](#page-77-0) transform configuration file entry [61](#page-78-0) Print Interface subsystem [49](#page-66-0) printer definitions PCL to AFP transform [93](#page-110-0) PDF to AFP transform [95](#page-112-0) PostScript to AFP transform [98](#page-115-0) SAP to AFP transform [100](#page-117-0) program directory [xiii](#page-12-0) ps2afp command description [30](#page-47-0) environment variables [38](#page-55-0) examples [37](#page-54-0) exit values [38](#page-55-0) files [38](#page-55-0) format [30](#page-47-0) operands [36](#page-53-0) options [30](#page-47-0) usage notes [36](#page-53-0) PS2AFPDG group [68](#page-85-0) PSP bucket [xii](#page-11-0)

### **R**

RACF PostScript and PDF to AFP transform [68](#page-85-0) Ratio keyword [78](#page-95-0) record length of AFP images [56](#page-73-0), [64,](#page-81-0) [73](#page-90-0) requirements, software [6](#page-23-0) resolution, specifying PCL to AFP transform [14](#page-31-0), [57](#page-74-0) PDF to AFP transform [24](#page-41-0) PostScript to AFP transform [33](#page-50-0) SAP to AFP transform [41](#page-58-0) SAP to AFP transform, default [85](#page-102-0) Resource Access Control Facility (RACF) PostScript and PDF to AFP transform [68](#page-85-0) resource path, specifying PDF to AFP transform [64](#page-81-0) PostScript to AFP transform [64](#page-81-0) SAP to AFP transform [74](#page-91-0)

# **S**

SAF (system authorization facility) PostScript and PDF to AFP transform [68](#page-85-0) SAP to AFP transform code pages, input [10](#page-27-0) command [39](#page-56-0) configuration files [76](#page-93-0) customizing [70](#page-87-0) environment variables [72](#page-89-0) ISPF panels [101](#page-118-0) Language Environment run-time options [75](#page-92-0) limitations [10](#page-27-0) list of fonts [126](#page-143-0) mapping bar codes to BCOCA [78](#page-95-0) mapping Format names to page and form definitions [86,](#page-103-0) [87](#page-104-0) mapping SAP code pages to AFP code pages [88](#page-105-0)

SAP to AFP transform *(continued)* mapping SAP OTF fonts to AFP fonts [80](#page-97-0), [83,](#page-100-0) [84](#page-101-0) modifying printed fontss on a 6400 printer [89](#page-106-0) overview [9](#page-26-0) performance considerations [6](#page-23-0) printer definitions [100](#page-117-0) printing image data [85](#page-102-0) printing scenario [4](#page-21-0) resolution default [85](#page-102-0) software requirements [6](#page-23-0) tracing [106](#page-123-0) transform classes [71](#page-88-0) sap2afp command description [39](#page-56-0) environment variables [44](#page-61-0) examples [42](#page-59-0) exit values [44](#page-61-0) files [44](#page-61-0) format [39](#page-56-0) operands [42](#page-59-0) options [39](#page-56-0) security PostScript and PDF to AFP transform [68](#page-85-0) sending to IBM reader comments [xv](#page-14-0) shortcut keys [129](#page-146-0) size of AFP data stream [50](#page-67-0) software requirements [6](#page-23-0) STDENV DD name [46](#page-63-0) STDERR DD name [46](#page-63-0) stderr file [105](#page-122-0) STDOUT DD name [46](#page-63-0) submitting APARs [105](#page-122-0) subsystem [49](#page-66-0) system authorization facility (SAF) PostScript and PDF to AFP transform [68](#page-85-0)

### **T**

tracing specifying trace directory [107](#page-124-0) specifying trace directory for PCL to AFP transform [58](#page-75-0) specifying trace directory for PDF to AFP transform [65](#page-82-0) specifying trace directory for PostScript to AFP transform [65](#page-82-0) specifying trace directory for SAP to AFP transform [74](#page-91-0) transforms [106](#page-123-0) turning on [106](#page-123-0) turning on for PCL to AFP transform [58](#page-75-0) turning on for PDF to AFP transform [63,](#page-80-0) [65](#page-82-0) turning on for PostScript to AFP transform [63](#page-80-0), [65](#page-82-0) turning on for SAP to AFP transform [75](#page-92-0) trailer error page [57,](#page-74-0) [64](#page-81-0), [74](#page-91-0) trailer error page, suppressing [105](#page-122-0) transform classes PCL to AFP transform [53](#page-70-0) PDF to AFP transform [60](#page-77-0) PostScript to AFP transform [60](#page-77-0) SAP to AFP transform [71](#page-88-0) transform configuration file, aopxfd.conf maximum-active attribute [54,](#page-71-0) [62](#page-79-0), [72](#page-89-0) maximum-idle-time attribute [54,](#page-71-0) [62](#page-79-0), [72](#page-89-0) minimum-active attribute [55,](#page-72-0) [62](#page-79-0), [72](#page-89-0) PCL to AFP transform entry [53](#page-70-0)

transform configuration file, aopxfd.conf (continued) PCL to AFP transform examples [58](#page-75-0) PDF to AFP transform entry [60](#page-77-0) PDF to AFP transform examples [66](#page-83-0) PostScript to AFP transform entry [60](#page-77-0) PostScript to AFP transform examples [66](#page-83-0) SAP to AFP transform example [75](#page-92-0) transform stderr, finding [105](#page-122-0)

### **U**

usage notes [36](#page-53-0) user interface ISPF [129](#page-146-0) TSO/E [129](#page-146-0)

### **W**

width of barcode [78](#page-95-0) width of page, specifying PCL to AFP transform [56](#page-73-0) PCL to AFP transform  $\overline{\text{(width)}}$  [15](#page-32-0) PDF to AFP transform [25](#page-42-0) PostScript to AFP transform [34](#page-51-0)

### **X**

xxxx0000.tab file [88](#page-105-0)

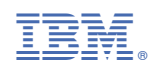

G550-0443-06

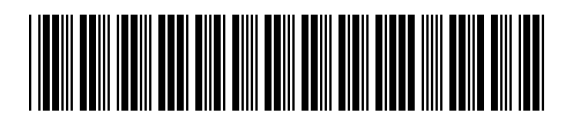